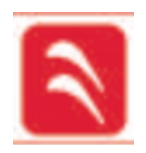

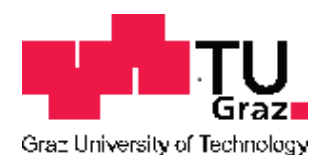

# Entwicklung eines parametrisierten Berechnungstools zur Untersuchung von Wickelkopfschwingungen bei Hydrogeneratoren

# Diplomarbeit

zur Erlangung des akademischen Grades

Diplom-Ingenieur

an der

Technischen Universität Graz

Fakultät für Maschinenbau und Wirtschaftswissenschaften

Vorgelegt von: **Christian SCHEINECKER**

Betreuer: Dipl.-Ing. Dr.techn. Andreas MARN

Dipl.-Ing. Bernd SCHLEGL

Graz, am 07.3.2012

# **Eidesstattliche Erklärung**

Ich erkläre an Eides statt, dass ich die vorliegende Arbeit selbstständig verfasst, andere als die angegebenen Quellen/Hilfsmittel nicht benutzt, und die den benutzten Quellen wörtlich und inhaltlich entnommenen Stellen als solche kenntlich gemacht habe.

I declare that I have authored this thesis independently, that I have not used other than the declared sources/resources, and that I have explicitly marked all material which has been quoted either literally or by content from the used sources.

Graz, am 7. März 2012 ………………………………………………

(Unterschrift)

## **Danksagung**

Die vorliegende Arbeit entstand am Institut für Thermische Turbomaschinen und Maschinendynamik der TU Graz. Ein herzliches Dankeschön gilt dem Institutsvorstand Univ.-Prof. Dr.-Ing. Franz Heitmeir, der mir bereits während meines Studiums durch eine Projektanstellung die Möglichkeit gab, wertvolle praktische Erfahrungen zu sammeln, die mir im Folgenden auch für meine Diplomarbeit von sehr großem Nutzen waren.

Besonderer Dank gilt weiters Dipl.-Ing. Dr. Andreas Marn und Dipl.-Ing. Bernd Schlegl für die exzellente Betreuung und Unterstützung während meiner Diplomarbeit bzw. während meiner gesamten Tätigkeit am Institut.

Darüber hinaus möchte ich mich noch bei allen übrigen Mitarbeitern des Instituts für ihre Hilfsbereitschaft und ihr Entgegenkommen in allen Belangen bedanken.

Weiters möchte ich mich für die gute Zusammenarbeit mit der Andritz Hydro GmbH bedanken, wobei ich Herrn Dipl.-Ing. Dr. Fritz Neumayer besonders hervorheben möchte.

Mein ganz besonderer Dank gebührt aber meinen Eltern, die mir nicht nur meine Ausbildung ermöglichten, sondern die mich auch in allen anderen Bereichen meines Lebens immer unterstützt haben.

## **Kurzfassung**

Generatoren zählen zu den größten und teuersten elektrischen Maschinen überhaupt. Sie zeichnen sich unter anderem durch eine sehr hohe Leistungsdichte aus und unterliegen folglich sehr großen Belastungen. Eines dieser stark belasteten Bauteile ist der Ständerwickelkopf des Generators, der durch elektromagnetische Kräfte zu Schwingungen angeregt werden kann. Diese Schwingungen verkürzen die Lebensdauer des Generators und können sogar bei schweren elektrischen Störfällen zum sofortigen Ausfall der Anlage führen. Um dies zu vermeiden, ist eine Vorabberechnung des Schwingungsverhaltens bereits in der Auslegung von entscheidender Bedeutung. Auf Grund der komplexen Struktur, einer Vielzahl von Anbauteilen und einer Unmenge von Kontaktbedingungen sind die konventionellen Finite-Elemente-Berechnungsmethoden mittels Vernetzen eines kompletten 3D-CAD-Modells sehr zeitaufwendig. Aus diesem Grund startete die Andritz Hydro GmbH ein Forschungsprojekt in Kooperation mit dem Institut für Thermische Turbomaschinen und Maschinedynamik der TU Graz, dessen Ziel es war, diese Berechnungen zu beschleunigen und somit eine schnelle und effiziente Ermittlung des Schwingungsverhaltens bereits in der Designphase von Generatoren zu ermöglichen. Dies wurde durch die Entwicklung eines voll parametrisierten Berechnungstools bei Turbogeneratoren bereits ermöglicht und sollte im Rahmen dieser Diplomarbeit auf die Verwendung bei Hydrogeneratoren erweitert werden. Die Funktionstüchtigkeit dieses Tools wurde dabei an einer Vielzahl von Anlagen getestet, wobei an zwei konkreten Anlagen eine umfangreiche Modalanalyse durchgeführt wurde.

## **Abstract**

Generators represent huge and extremely expensive electrical machines that are characterised by a high power density and high loads. Particularly the end windings of generators are excited to vibrations due to electromagnetic forces, which may lead to severe damage and noise. To avoid this, one important task is to predict the natural frequencies and modes of the end windings with the help of finite elements. Due to the complex structure and unknown boundary conditions, the conventional calculation of stator end windings has been very difficult and time consuming up to now. Therefore, Andritz Hydro GmbH, a division of Andritz AG, started a project in collaboration with the Institute for Thermal Turbomachinery and Maschine Dynamics of the Technical University Graz, to develop a simplified, fully parameterized FE-tool for computing the dynamic behaviour of end windings. The main goal of this thesis was to extend the usage of this tool to the field of hydrogenerators, which had not been possible before. Further, comprehensive calculations of end windings of two existing generators were performed.

# Inhaltsverzeichnis

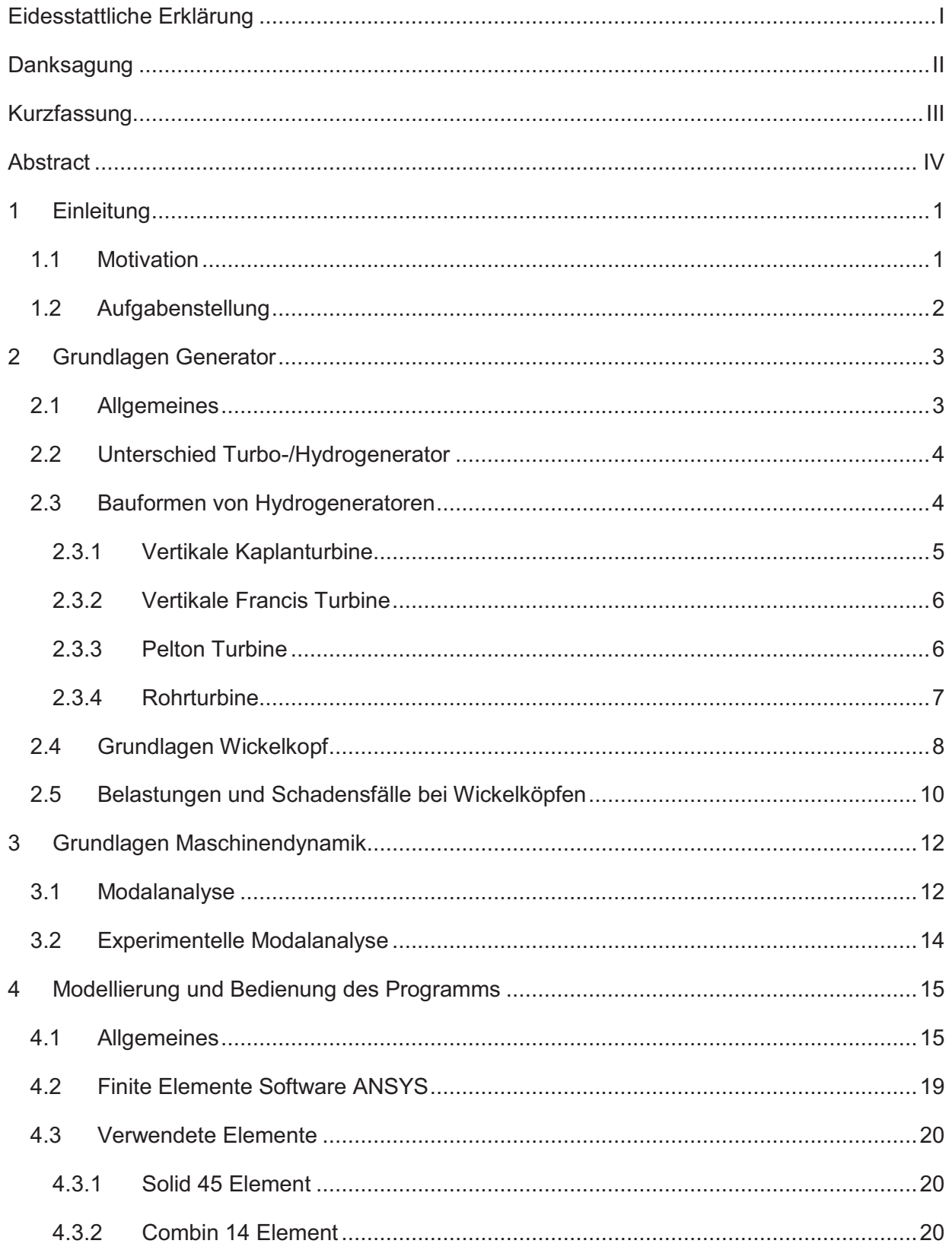

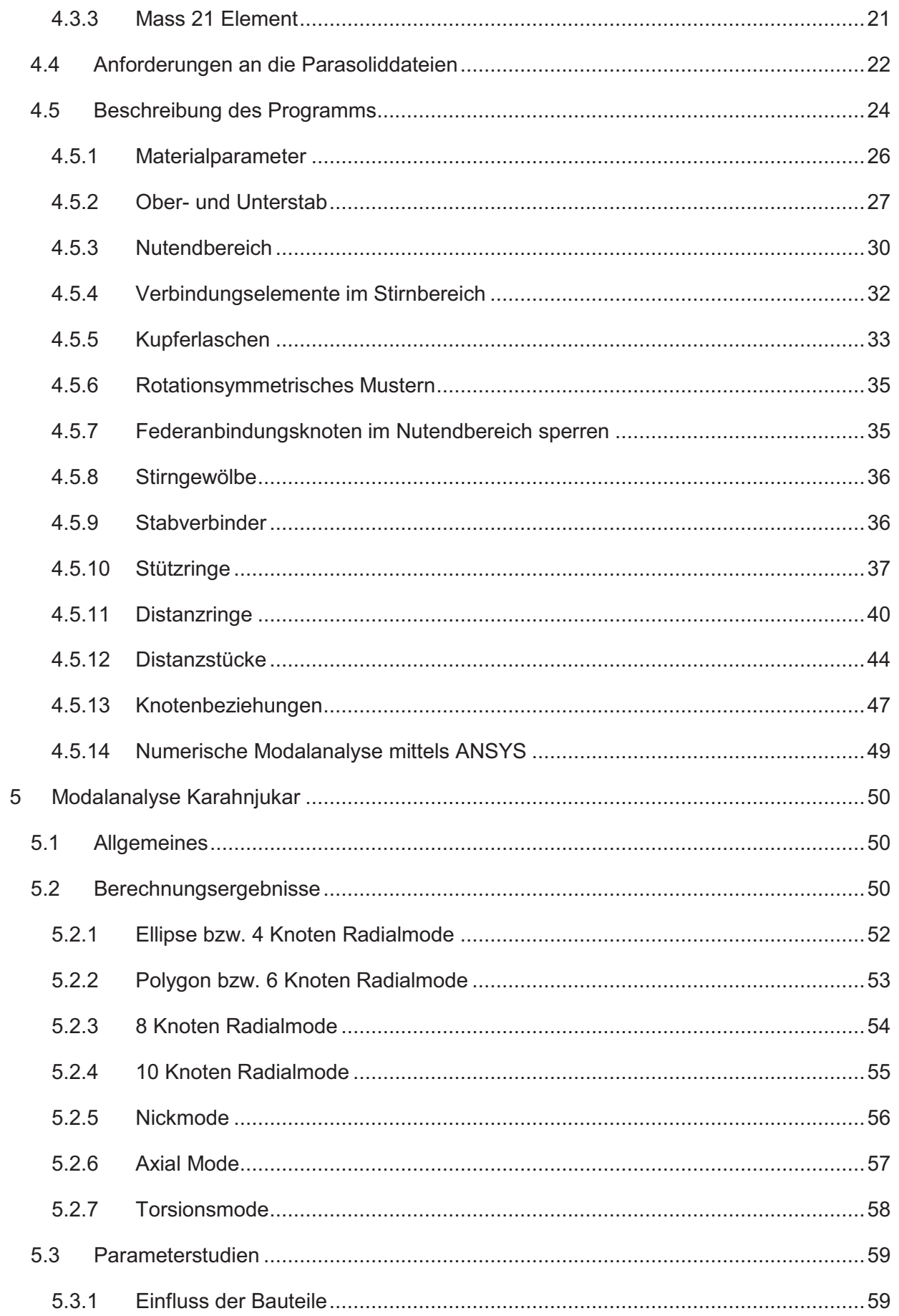

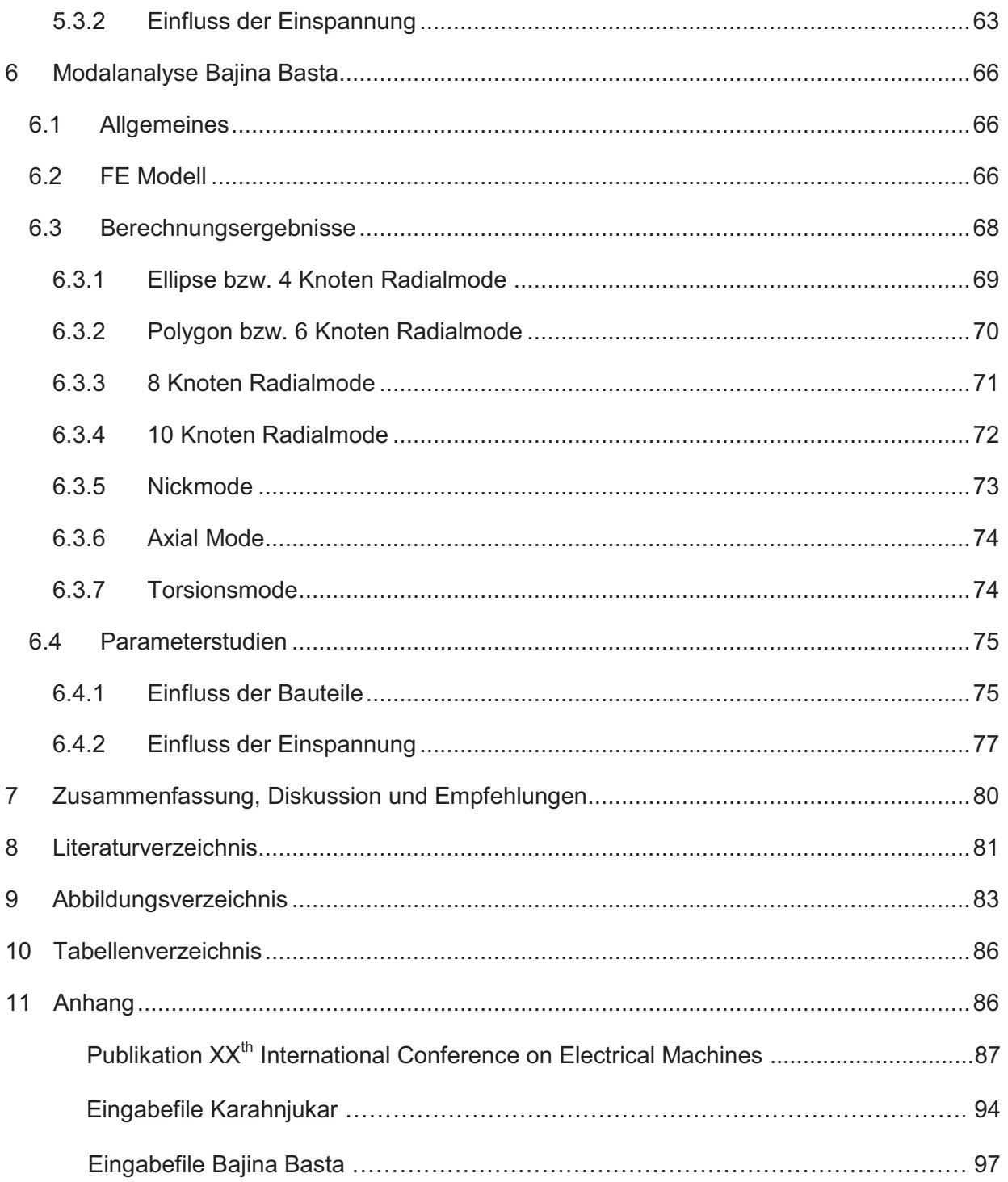

## **1 Einleitung**

#### 1.1 Motivation

Die großtechnische Erzeugung von elektrischer Energie kann auf verschiedensten Prinzipien basieren - die dafür benötigte Umwandlung von mechanischer in elektrischer Energie erfolgt aber immer mit Hilfe eines Generators. Der steigende Strombedarf in den letzten Jahrzenten hatte auch eine stetige Weiterentwicklung in diesem Bereich zur Folge. Heute zählen Generatoren zu den größten und teuersten elektrischen Maschinen der Welt, mit einem Leistungsbereich von bis zu 2000 MVA in thermischen Kraftwerken und über 800 MVA in Wasserkraftwerken. Eine weitere Steigerung der Leistung steht gegenwärtig nicht im Vordergrund, vielmehr liegt der Schwerpunkt der Entwicklung bei einer Optimierung des Wirkungsgrades und einer Steigerung der Zuverlässigkeit bzw. Verfügbarkeit der Anlagen. Daraus resultiert auch ein steigender Bedarf an neuen Berechnungstools, die eine genaue Ermittlung von Belastungen während des Betriebs und im Störfall ermöglichen [1].

Abhängig vom Typ des Kraftwerks ergeben sich mitunter enorme Leistungsdichten, die hohe mechanische und thermische Belastungen zur Folge haben. Eines dieser hoch belasteten Bauteile ist der Ständerwickelkopf, der zum Führen des Stroms im nicht aktiven Teil, also dem Teil der Maschine der außerhalb des Blechpakets liegt, dient. Dieser Bereich kann durch elektromagnetische Kräfte zu Schwingungen angeregt werden und in weiterer Folge kann dies zu Geräuschentwicklungen und im schlimmsten Fall zu Schäden führen. Bei Störungen können Belastungsspitzen, die über dem 225-fachen der Nennbelastungen liegen, auftreten und Verformungen von mehreren Millimetern hervorrufen. Aus diesem Grund ist dieser Bereich bereits Thema diverser wissenschaftlicher Arbeiten geworden (vgl. z.B. [2],[3],[4],[5]). Der Hauptfokus dieser Arbeiten lag aber nahezu ausschließlich auf dem Bereich der Turbogeneratoren, da diese Problematik dort zugegebenerweise eine größere Bedeutung hat als bei Hydrogeneratoren, weil deren Wickelköpfe axial weiter aus dem Aktivteil auskragen. Nichtsdestotrotz ist dieser Sachverhalt in der Auslegung von Hydrogeneratoren auch von Bedeutung und der Bedarf an einer computergestützten Berechnung des Schwingverhaltens in der Designphase vorhanden. Die genaue Ermittlung der Eigenfrequenzen und Eigenformen während des Entwicklungsprozesses ist von enormer Bedeutung, um etwaige Resonanzfälle zu vermeiden und einen sicheren und langlebigen Betrieb zu gewährleisten. Ziel ist es, das Schwingungsniveau auf ein Minimum zu reduzieren, um so eine übermäßige Geräuschentwicklung oder einen Abrieb bei Isolationen zu verhindern. Gerade im Bereich von Hydrogeneratoren, wo vielfältige Designs benötigt werden und fast keine Anlage exakt der

anderen gleicht, sind die state-of-the-art Methoden mittels Vernetzung eines kompletten CAD-Modells zur Berechnung viel zu zeitaufwendig und zu rechenintensiv. Die Gründe dafür sind eine große komplexe Struktur, eine Vielzahl von Anbauteilen und eine hohe Anzahl von Kontaktbedingungen, die händisch definiert werden müssen. Speziell bei Hydrogeneratoren, die in der Regel einen deutlich größeren Durchmesser und in weiterer Folge eine große Anzahl an Leiterstäben aufweisen, ergibt sich eine extrem hohe Anzahl an Elementen und Freiheitsgraden in einem Finite Elemente Modell, die die Berechnung schwierig gestalten [2],[3],[6].

Aus den oben genannten Gründen startete die Andritz Hydro GmbH vor einiger Zeit ein Forschungsprojekt (vgl. [5]) in Kooperation mit dem Institut für Thermische Turbomaschinen und Maschinendynamik der TU Graz, dessen Ziel die Entwicklung eines vereinfachten, nahezu automatisierten Berechnungsprogrammes zur Untersuchung von Wickelkopfschwingungen ist. Nach der bereits erfolgreichen Entwicklung und Validierung dieses Tools im Bereich der Turbogeneratoren beschäftigt sich die vorliegende Diplomarbeit mit dessen Weiterentwicklung zur Anwendung im Bereich der Hydrogeneratoren. Auf Grund des sehr komplexen Berechnungscodes, der schlussendlich aus mehr als 8000 Zeilen bestand, lag der Hauptteil der Arbeit bei dessen Programmierung. Das entwickelte Tool ermöglicht die rasche und ökonomische Berechnung der Schwingungseigenschaften in der Designphase eines Generators und kann weiters zur konstruktiven Auslegung der Versteifungsmaßnahmen verwendet werden. Der automatisierte Ablauf ermöglicht es in kürzester Zeit sehr einfach Variantenstudien durchzuführen und die bisher zu weiten Teilen auf Erfahrung basierende Auslegung der Versteifungsmaßnahmen mittels numerischer Verfahren zu unterstützen. Zusätzlich kann das Modell in Kombination mit elektromagnetischen Anregungen als Grundlage für weiterführende transiente Berechnungen von Störfällen herangezogen werden.

#### 1.2 Aufgabenstellung

Ziel dieser Arbeit war die Weiterentwicklung eines bereits vorhandenen Berechnungstools für Wickelkopfschwingungen bei Turbogeneratoren für dessen zukünftige Verwendung bei Hydrogeneratoren. Das Programm entstand aus einer Forschungskooperation der Andritz Hydro GmbH mit dem Institut für Thermische Turbomaschinen der TU Graz (vgl. [5]) und ermöglichte bereits eine einfache und schnelle Untersuchung von Schwingungen im Bereich der Turbogeneratoren. Zu beachten ist, dass das neue, im Rahmen dieser Arbeit entwickelte Tool auch weiterhin zur Berechnung von Turbogeneratoren herangezogen werden kann und somit ein universelles Werkzeug zur Untersuchung von Wickelkopfschwingungen darstellt. In weiterer Folge sollten anhand bestehender Anlagen umfangreiche Untersuchungen vorgenommen werden um das Programm auf dessen Funktionstüchtigkeit hin zu testen.

2

## **2 Grundlagen Generator**

#### 2.1 Allgemeines

Ein Generator ist eine elektrische Maschine, die mechanische Energie in elektrische Energie umwandelt. Er ist somit das genaue Gegenstück zu einem Motor, der die Energieumwandlung in die Gegenrichtung vollführt. In einem Kraftwerk übernimmt der Generator in der Regel den letzten Schritt der Energiewandlung indem er die von einer Welle abgegebene Energie in elektrische Energie umwandelt. Die angesprochene Wellenenergie kann auf verschiedenste Weise gewonnen werden. Mögliche Energiequellen können kalorischer Natur sein, wie zum Beispiel Kohle oder Gas, oder regenerativen Ursprung haben, wie Wind und Wasser, oder vieles mehr.

Das Grundprinzip des Generators ist jenes der elektromagnetischen Induktion, das 1831 von Michael Faraday erstmals beschrieben wurde. Die Umwandlung von mechanischer in elektrische Energie erfolgt über den Umweg der magnetischen Energie und kann mittels der sogenannten Lorentzkraft erklärt werden. Diese entsteht durch Bewegung eines Leiters in einem Magnetfeld und bewirkt in weiterer Folge eine Ladungstrennung bzw. Potenzialdifferenz im Leiter und erzeugt somit eine elektrische Spannung. Folgendes Bild gibt einen grundsätzlichen Überblick über die verschiedenen Ausführungsformen von Generatoren.

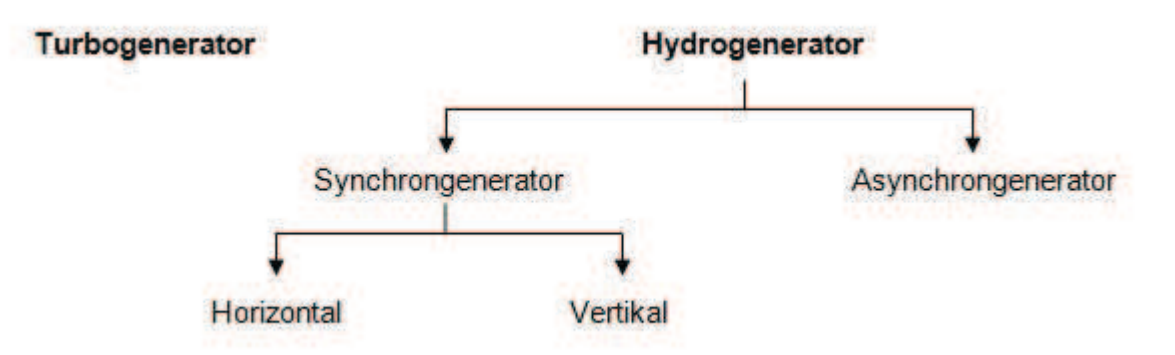

**Abbildung 1** Einteilung Generatoren

Als **Turbogeneratoren** bezeichnet man Generatoren die vorwiegend von schnelllaufenden Gas- oder Dampfturbinen angetrieben werden, während **Hydrogeneratoren** in Wasserkraftwerken Anwendung finden.

Bei der Energieerzeugung in Kraftwerken spielt die **Synchronmaschine** die weitaus größte Rolle. Fast die gesamte großtechnische Erzeugung von elektrischer Energie wird mit ihrer Hilfe bewerkstelligt. Dieser Generatortyp ist bestens geeignet, um Spannung und Frequenz

der Netze zu führen und den unterschiedlichen Blindleistungsbedarf der Verbraucher zu kompensieren. Aus diesem Grund versteht man unter einem Hydrogenerator im engeren Sinn in der Regel Anlagen dieses Typs. Charakteristisch für diese Anlage ist der direkte Zusammenhang zwischen der Drehzahl des Läufers und der Frequenz der Ausgangsspannung, der folgender maßen lautet [1]:

$$
f = p * n \tag{2.1}
$$

mit f... Frequenz der Ausgangsspannung

… Anzahl der Pole

… Drehzahl des Läufers

**Asynchronmaschinen** haben im Gegensatz zu den Synchronmaschinen einen einfacheren Aufbau und können leichter geregelt werden, weshalb sie in Kleinwasserkraftwerken oft zu finden sind. Ein weiterer Vorteil von Asynchronmaschinen ist, dass diese selbstständig aus dem Stillstand gestartet werden können [1].

### 2.2 Unterschied Turbo-/Hydrogenerator

In Wasserkraftwerken wird dem Wasser potentielle und kinetische Energie mittels Turbinen entzogen und in weiterer Folge mit Hilfe von Hydrogeneratoren in elektrische Energie umgewandelt. Im Gegensatz zu schnelllaufenden Turbogeneratoren, mit ein oder zwei Polpaaren, besitzen Hydrogeneratoren deutlich höhere Polzahlen und deshalb in weiterer Folge deutlich geringere Drehzahlen. Aufgrund der ausgeprägten Pole werden diese auch als Schenkelpolmaschinen bezeichnet. Hydrogeneratoren haben als "Langsamläufer" merklich größere Durchmesser als vergleichbare Turbogeneratoren erreichen, aber deswegen auch oft große Umfangsgeschwindigkeiten in den äußeren Bereichen. Folglich ergibt sich auch eine höhere Anzahl an Nuten, was sich auf den Berechnungsaufwand negativ auswirkt [1].

#### 2.3 Bauformen von Hydrogeneratoren

Generatoren funktionieren unabhängig von der Einbaulage und können somit gegebenenfalls bei der Konstruktion den antreibenden Maschinen, in diesem Fall den Turbinen, angepasst werden. Abhängig vom Typ und den baulichen Gegebenheiten ergeben sich so verschiedenste Ausführungsvarianten der Generatoren. Die Achsausrichtung, zum Beispiel, kann zwischen horizontal und vertikal variieren. Im Folgenden sollen nun die wichtigsten Bauformen kurz vorgestellt werden und auch in Grundzügen auf die gesamte Wasserkraftanlage eingegangen werden, um ein Verständnis für die Zusammenhänge zu vermitteln.

#### **2.3.1 Vertikale Kaplanturbine**

Bei vertikalen Kaplanturbinen handelt es sich um Axialmaschinen, die bis zu einer Fallhöhe von ca. 80 m und größeren Durchflüssen, also im Nieder- und Mitteldruckbereich, zum Einsatz kommen. Der Vorteil dieser Anlagen liegt in einem gleichmäßigen und guten Wirkungsgrad innerhalb eines großen Leistungsspektrums, der durch verstellbare Laufschaufeln erreicht wird. Aus diesem Grund wird diese Turbine auch bei stark schwankenden Durchflussmengen gerne verwendet. Bei diesem Typ ist eine zweifache Wasserumlenkung erforderlich [1].

Der **Generator** ist hier über der Turbine im Maschinenhaus angeordnet und somit leicht zugänglich. Weiters wird dieser nicht durch andere Anlagenkomponenten baulich begrenzt und so sind große Durchmesser des Rotors möglich. Abbildung 2 links zeigt den schematischen Aufbau einer solchen Anlage.

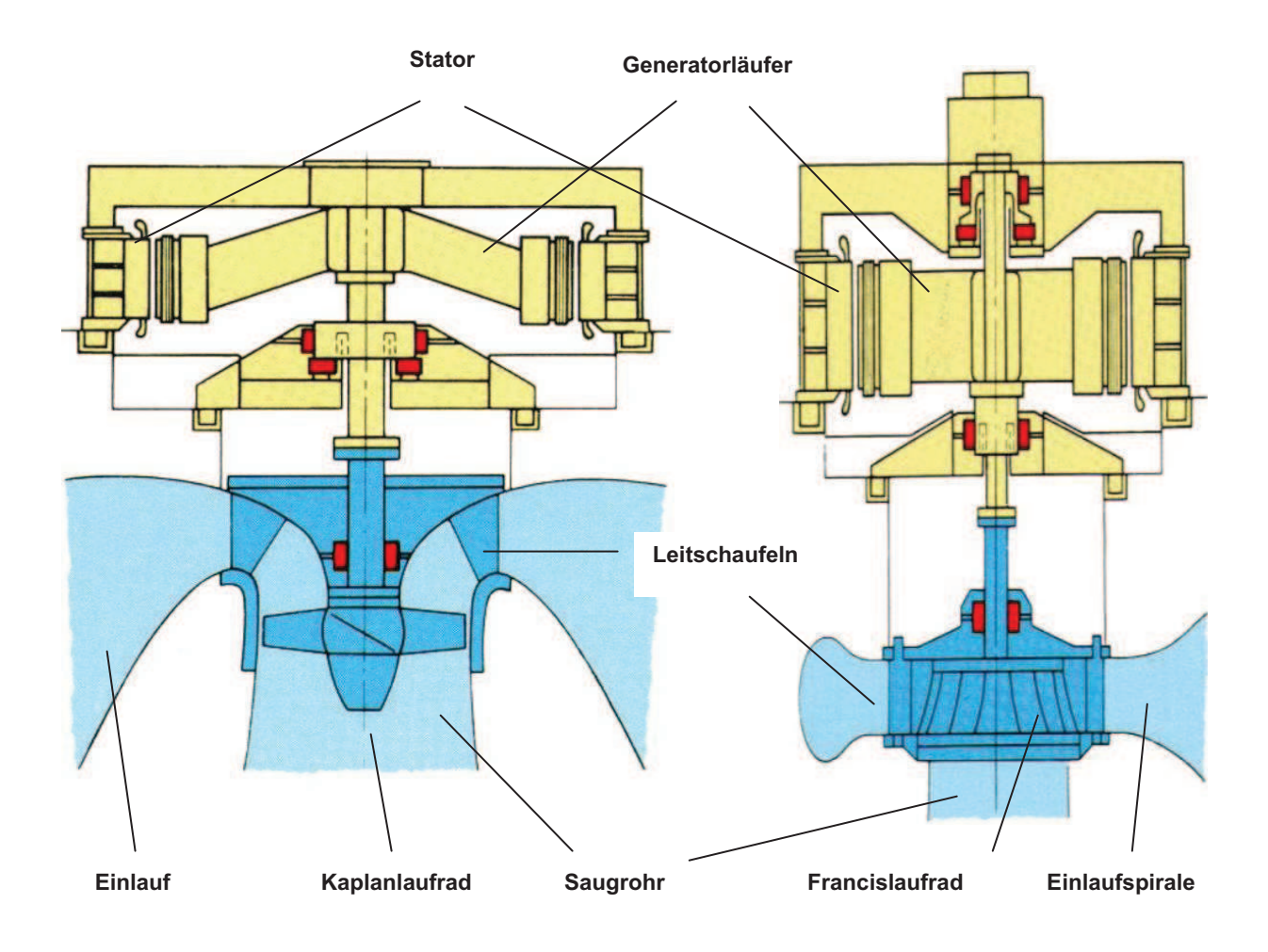

**Abbildung 2** Kaplan Turbine (links) und Francis Turbine (rechts)

#### **2.3.2 Vertikale Francis Turbine**

Bei der Francis Turbine handelt es sich um einen bei Wasserkraftanlagen sehr häufig verwendeten Turbinentyp. Sie wird bei mittleren Fallhöhen und mittleren Durchflussmengen eingesetzt. Ihr Leistungsspektrum reicht bis zu 750 MW. Die Regelung kann nur über den Leitapparat erfolgen und ermöglicht so nur einen wirtschaftlichen Einsatz bei gering schwankenden Durchflussmengen. Der detaillierte Aufbau ist in Abbildung 2 rechts zu sehen.

Der **Generator** befindet sich, ähnlich dem der vertikalen Kaplanturbine, im Maschinenhaus über der Turbine

#### **2.3.3 Pelton Turbine**

Die Pelton Turbine, oder auch Freistrahlturbine, findet bei Speicherkraftwerken ihre Anwendung. Diese Kraftwerke zeichnen sich durch sehr hohe Fallhöhen bis zu 2000 m und relativ geringe Wassermengen aus. Im Unterschied zu den anderen Turbinen wird die Pelton Maschine mit vergleichsweise hohen Drehzahlen betrieben, zum Teil bis zu 3000 U/min. Die Pelton Maschine existiert sowohl in vertikaler als auch als horizontaler Ausführung.

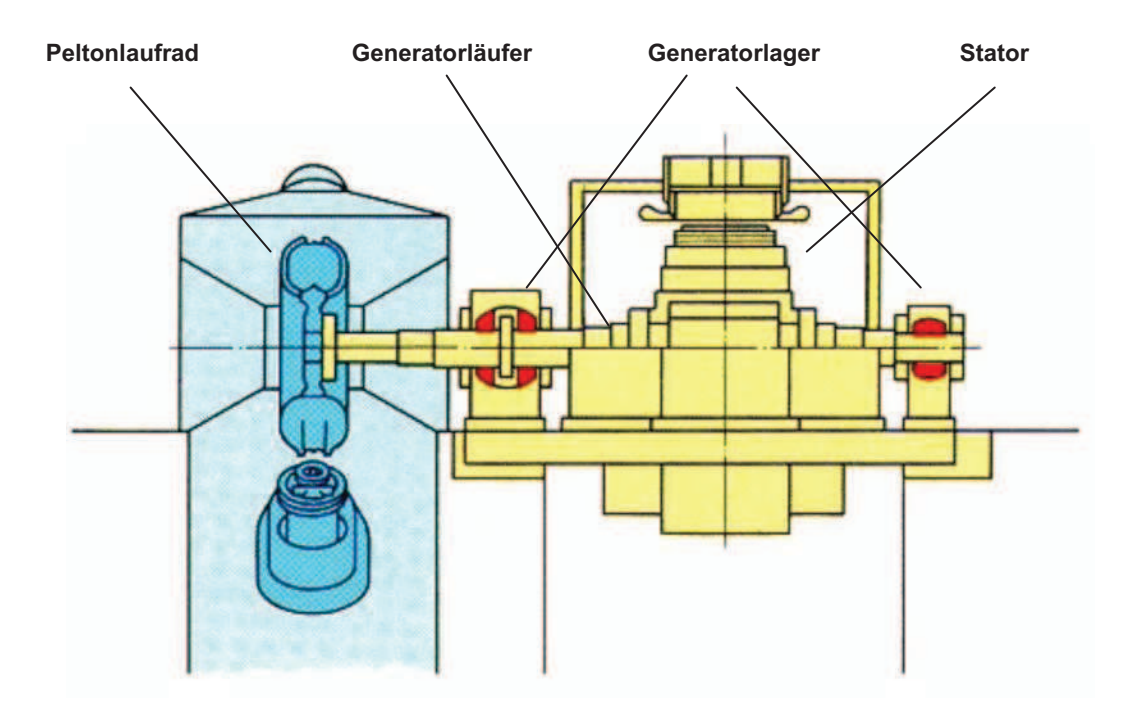

**Abbildung 3** Pelton Turbine

#### **2.3.4 Rohrturbine**

Hierbei handelt es sich um eine Anordnung der Kaplanturbine bei der sich Einlaufschacht, Turbine und Saugschlauch weitgehendst in einer Linie befinden. Dadurch wird eine sonst notwendige mehrfache Umlenkung des Wassers vermieden und somit eine niedrige Bauhöhe des Maschinenhauses möglich. Das Krafthaus fügt sich so besser in die Flusslandschaft ein und das Landschaftsbild wird weniger beeinflusst. Die Wellenanordnung ist meist horizontal oder leicht gegen die Horizontale geneigt. Verwendung findet diese Konfiguration bei niedrigen Fallhöhen und einer Leistung bis zu 75 MW. Kennzeichnend für eine Rohrturbine ist ihr birnenförmiges Gehäuse aus Stahl oder Stahlbeton, das die wesentlichsten Komponenten wasserdicht umschließt, vgl. Abbildung 4 [1].

Der **Generator** befindet sich in dem wasserdichten Gehäuse am verlängerten Ende der Maschinewelle. Durch den geringen Platzbedarf ist eine kompakte Bauweise des Generators erforderlich und der Zugang für Kontrollen und Wartungsarbeiten wird erschwert.

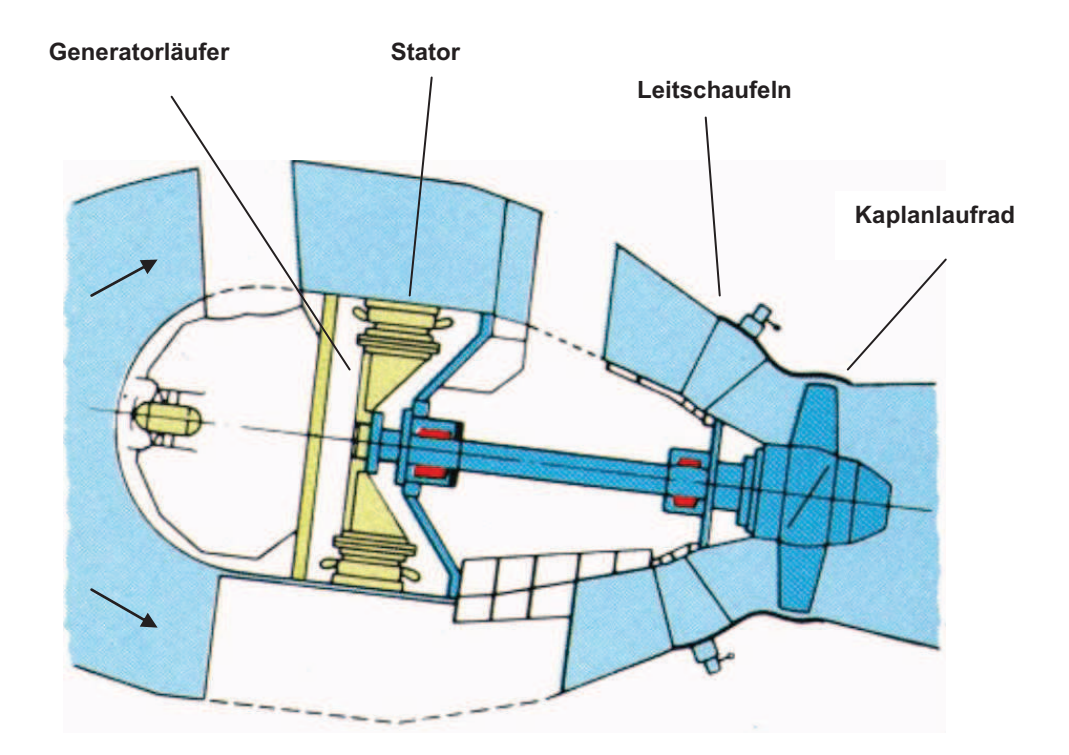

**Abbildung 4** Rohrturbine

## 2.4 Grundlagen Wickelkopf

Um die Leiterschleifen eines Generators zu schließen, werden die stromführenden Stäbe an den Enden aus dem Statorbereich herausgeführt und mit dem jeweiligen Gegenstück verlötet. Dieser Bereich des Generators wird Wickelkopf genannt. Im Gegensatz zum Stator, wo die Stäbe in den Nuten des Blechpakets verlaufen, sind diese hier nicht fixiert und somit ist die Gefahr von kritischen Bewegungen bzw. Schwingungen gegeben. Aus diesem Grund werden verschiedenste Versteifungsmaßnahmen vorgenommen, um starke Verformungen zu vermeiden. Nichts desto trotz stellt dieser Bereich ein sehr komplexes schwingfähiges System dar, das es zu beherrschen gilt. Ansonsten kann dies zu Schäden am Wickelkopf führen und im schlimmsten Fall den Ausfall der gesamten Maschine erzwingen. Angeregt werden diese Schwingungen durch elektromagnetische Kräfte, die im Endbereich des Generators auf die Stäbe wirken. Abbildung 5 zeigt den Aufbau eines Turbogenerators und die wesentlichsten Komponenten inkl. Wickelköpfe und Absteifungsmaßnahmen. Unterschieden wird zwischen einem schaltseitigen Wickelkopf, gekennzeichnet durch elektrische Anschlüsse, und einem nichtschaltseitigen Wickelkopf. In der Regel befindet sich der nichtschaltseitige Wickelkopf auf der der Turbine zugeneigten Seite. Diese Arbeit beschäftigt sich ausschließend mit der nichtschaltseitigen Seite, wobei die Schwingungseigenschaften der anderen Seite sehr ähnlich sind.

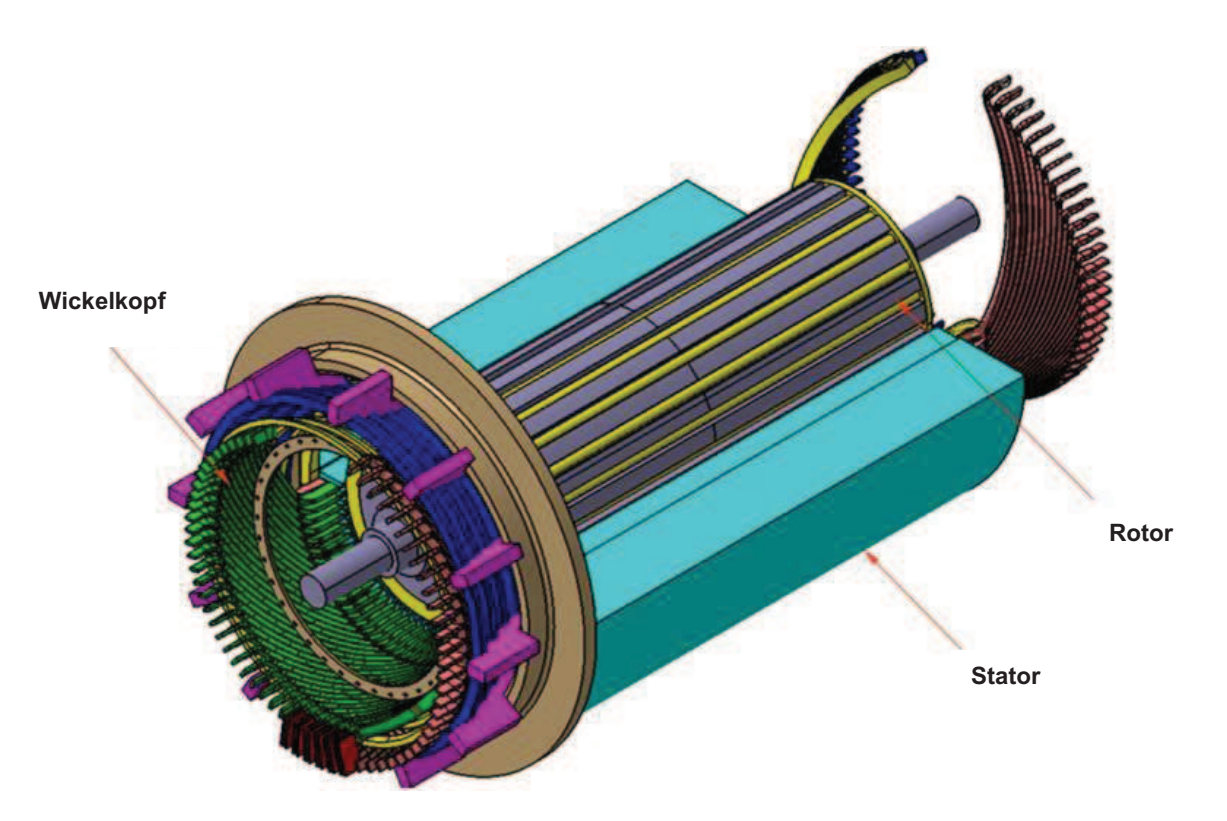

**Abbildung 5** Generator Übersicht [5]

Abbildung 6 zeigt den detaillierten Aufbau eines solchen nichtschaltseitigen Wickelkopfes. Nahezu alle Bauteile neben den Wicklungsstäben dienen zur Versteifung des schwingfähigen Systems. Die Stützringe an der Außenseite des Wickelkopfes dienen zum Beispiel zur Aufnahme radialgerichteter Kräfte, die Distanzringe zwischen Ober- und Unterstäben verhindern Berührungen der einzelnen Leiter. Befestigt werden diese Komponenten durch Bandagen, die in Verbindung mit Epoxidharz eine große Festigkeit erhalten. Auf die genauen konstruktiven Details wird im Kapitel 4 noch detaillierter eingegangen.

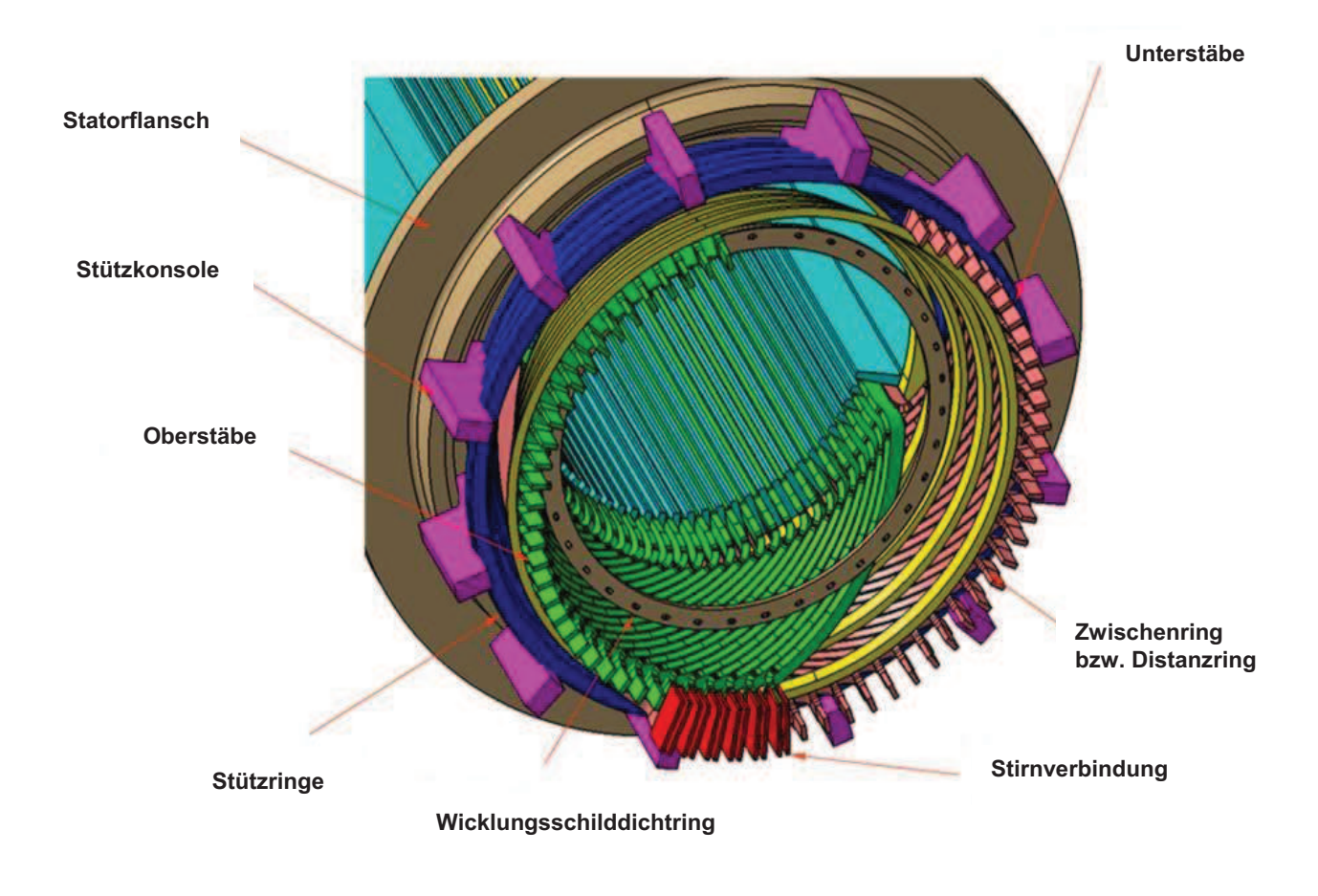

 **Abbildung 6** Wickelkopf Detail [5]

## 2.5 Belastungen und Schadensfälle bei Wickelköpfen

Wickelköpfe unterliegen verschiedensten Belastungen. Grundsätzlich kann zwischen normalen Betriebszuständen und Störfällen unterschieden werden, die die Ständerwickelköpfe unbeschadet überstehen müssen. Insbesondere diese Störfälle stellen sehr hohe Anforderungen an das Design eines Wickelkopfes. Ursachen dieser Störfälle sind meist elektrischer Natur, wie zum Beispiel [2]:

- · **Zwei- und dreipolige Kurzschlussabschaltungen.** Bei diesem Störfall kommt es zu einer Entkoppelung des Generators vom Netz und einem schlagartigen Wegfall der Generatorlast. Auf Grund der Tatsache, dass der Turbinenregler nicht so schnell reagieren kann, die mechanische Seite aber trotzdem mit Nennleistung angetrieben wird, kommt es zu einer kurzeitigen Überdrehzahl des Läufers. Folglich können Synchronisationsprobleme zu sehr hohen Belastungen führen.
- · **Zwei- und dreipolige Klemmenkurzschlüsse.** Hierbei kommt es zum Kurzschluss von zwei bzw. drei Ankerklemmen bei voller Spannung. Die daraus resultierenden Kurzschlussströme verursachen sehr hohe Belastungen am Wickelkopf.
- · **Fehlsynchronisationen und Probleme bei der Netzzuschaltung.** Als Fehlsynchronisation bezeichnet man das Zuschalten einer Anlage an das elektrische Netz, bei der eine Phasenverschiebung zwischen Drehfrequenz und Netzfrequenz vorhanden ist. Folglich können sehr hohe Belastungsspitzen auftreten.

Im Falle des am schwerwiegendsten erachteten Störfalls, einem dreipoligen Klemmenkurzschluss, kann der Statorstrom mehr als das Zehnfache des Bemessungsstroms erreichen. Da die wirkenden Kräfte direkt proportional dem Quadrat des Stromes sind, ergeben sich Belastungsspitzen, die um mehr als das Hundertfache über dem Normalniveau liegen. Die Kräfte oszillieren immer mit einer bestimmten Frequenz, abhängig von der Polzahl des Generators. Diese Information kombiniert mit dem Wissen über die Lage der Eigenfrequenzen des Wickelkopfes ermöglicht es bereits ein Schwingungsdesign zu finden, in dem ausreichend große Sicherheitsabstände zur Resonanz vorhanden sind. Nichtsdestotrotz können diese hohe Belastungen Schäden verschiedenster Art hinterlassen. Starke Schwingungen können innerhalb kürzester Zeit zum Lockern des Wickelkopfes führen und somit Relativbewegungen zwischen den Teilen zulassen. Dies hat nicht nur eine Veränderung der Eigenfrequenzen zur Folge, sondern kann auch zu sichtbaren mechanischen Schäden führen. Abbildung 7 zeigt zum Beispiel den Riss einer Isolierung, Abbildung 8 den Bruch einer Schweißnaht [2].

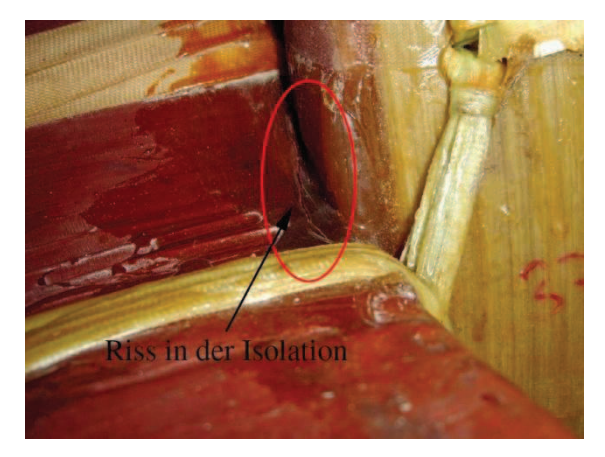

**Abbildung 7** Schadensfall 1 [2] **Abbildung 8** Schadensfall 2 [2]

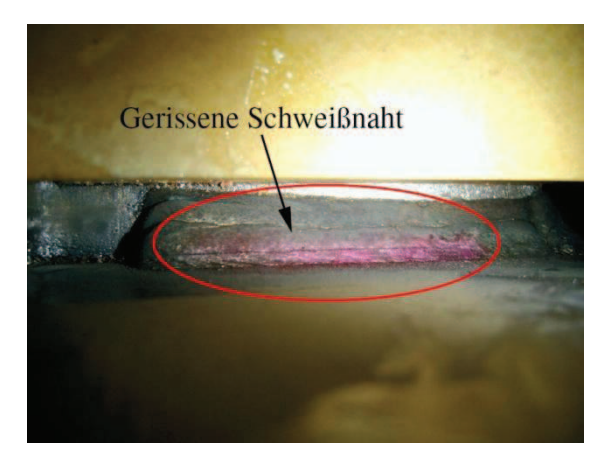

Weitere Schäden auf Grund von Relativbewegungen sind in Abbildung 9 und Abbildung 10 zu erkennen. Zu sehen ist ein vibrationsbedingter Abrieb der Isolierung, der sich in Form von Reibstaub bemerkbar macht. Im schlimmsten Fall kann diese Beeinträchtigung der Hauptisolierung der Leiter zu einem schwerwiegenden Kurzschluss führen [2].

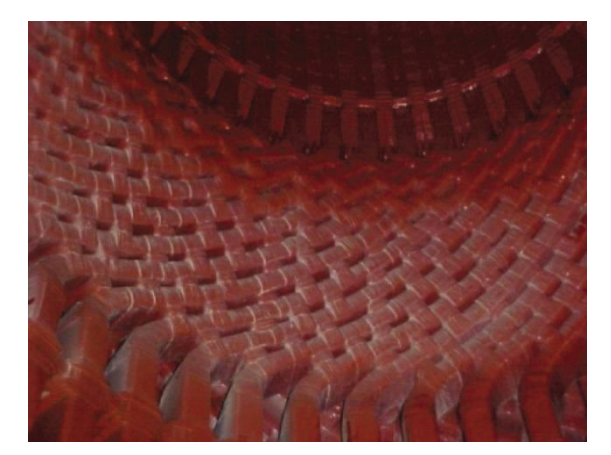

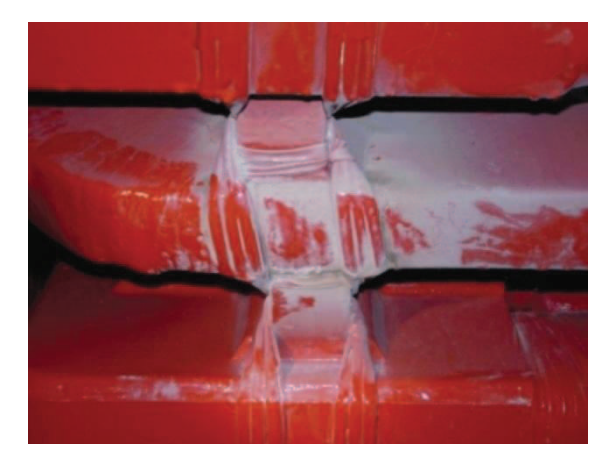

**Abbildung 9** Schadensfall 3 [2] **Abbildung 10** Schadensfall 4 [2]

Die meisten Beschädigungen dieser Art sind oft nur sehr schwer im Rahmen eine Revision zu lokalisieren bzw. sind mit sehr zeitaufwendigen Untersuchungen verbunden. Ein erster Hinweis auf einen möglichen Schaden während des Betriebs der Anlage ist ein erhöhtes Schwingungsniveau. Diesen Sachverhalt machen sich Monitoring Systeme zu Nutze um bereits während des Betriebs Schäden frühzeitig zu erkennen und gegebenenfalls reagieren zu können. Dabei werden gezielt faseroptische Beschleunigungsaufnehmer angebracht und mittels einer nachgeschalteten Datenanalyse überwacht. In Kombination mit umfangreichen numerischen Berechnungen können so Schäden bereits frühzeitig erkannt werden [7],[8].

# **3 Grundlagen Maschinendynamik**

## 3.1 Modalanalyse

Die Modalanalyse dient grundsätzlich zur Untersuchung des Schwingungsverhaltens eines frei schwingenden Systems und kann numerisch oder experimentell erfolgen. Dies beinhaltet die Bestimmung der Eigenfrequenzen bzw. Eigenschwingungsformen einer Struktur und dient in weiterer Folge als Grundlage für detailliertere dynamische Untersuchungen. Häufig ist aber die Durchführung einer Modalanalyse im Entwicklungsprozess bereits ausreichend, um einen sicheren Betrieb der Anlagen zu ermöglichen. Sind beispielsweise die Eigenfrequenzen weit genug von möglichen Erregerfrequenzen entfernt, können in der Regel bereits schwerwiegende Schwingungsprobleme vermieden werden. Weiters hilft die Kenntnis der jeweiligen Eigenformen dem Konstrukteur dabei das jeweilige Bauteil hinsichtlich Material, Festigkeit, Verbindungen mehrerer Teile, usw. zu optimieren [9],[10],[11].

Mathematisch gesehen ist die Modalanalyse ein Eigenwertproblem. Dabei repräsentieren die Eigenschwingungsformen, die Eigenvektoren und die Quadrate der Eigenkreisfrequenz die Eigenwerte. Komplexe physikalische Strukturen (Kontinuumsschwinger) besitzen im Allgemeinen unendlich viele Freiheitsgrade. Um aber solche Systeme einer Rechnung zugänglich zu machen, ist eine Reduktion auf eine endliche Anzahl an Freiheitsgraden unumgänglich. Die allgemeinste Form des n-dimensionalen Gleichungssystems, mit der viele Systeme des technischen Alltags beschrieben werden können, lautet in Matrizenschreibweise [9]:

$$
M\ddot{u} + D\dot{u} + Cu = F(t) \tag{3.1}
$$

 $m$ it  $M...$  Massenmatrix

 $D_{\cdots}$ … Dämpfungsmatrix

… Steifigkeitsmatrix

- $F(t)$  ... dem Vektor der äußeren Kräfte (Erregung)
- u,  $\dot{u}$ ,  $\ddot{u}$  ... den Vektoren der Verschiebungen, Geschwindigk., Beschleunigungen

Dies ist bei N Freiheitsgraden ein homogenes Gleichungssystem aus N Gleichungen.

Bei der Modalanalyse gehen die Eigenfrequenzen und Eigenformen aus der Lösung des homogenen Gleichungssystems des freischwingenden Systems hervor. Das bedeutet, dass externe Anregungen nicht berücksichtigt werden (F(t) = 0). Dann vereinfacht sich die Gleichung zu

$$
M\ddot{u} + D\dot{u} + Cu = 0 \qquad (3.2)
$$

Diese Gleichung kann mittels Exponentialansatz (z.B.:  $\underline{u} = \hat{u} e^{i\omega t}$ ) und Vernachlässigung der Dämpfung in folgendes Eigenwertproblem überführt werden, welches in den meisten typischen ungedämpften Modalanalyseverfahren gelöst wird.

$$
\mathbf{C} \,\hat{u} = \omega^2 \mathbf{M} \,\hat{u} \qquad \text{bzw.} \quad (\mathbf{C} - \omega^2 \mathbf{M}) \,\hat{u} = 0 \tag{3.3}
$$

mit  $M...$  Massenmatrix … Steifigkeitsmatrix  $\hat{u}$  ... Eigenvektor  $\omega$  ... Eigenfrequenz

Die nichttrivialen Lösungen dieses Gleichungssystems ergeben sich in weiterer Folge durch Nullsetzen der Koeffizientenmatrix:

$$
det (C - \omega^2 M) = 0 \qquad (3.5)
$$

Ein System mit N Freiheitsgraden besitzt N Eigenfrequenzen bzw. Eigenvektoren. Bei offenen Systemen, d.h. Systemen die nicht mit der Umgebung verbunden sind, tritt pro nicht gesperrtem Freiheitsgrad eine Frequenz von 0 Hz auf, was einer Starrkörperbewegung entspricht.

Aufgrund der Wichtigkeit von Eigenwertproblemen in der Technik wurde eine Vielzahl von leistungsfähigen Algorithmen entwickelt, die zur Lösung herangezogen werden können. In Kapitel 4.5.14 wird auf das verwendete Verfahren näher eingegangen.

## 3.2 Experimentelle Modalanalyse

Einen wichtigen Beitrag zur Qualität eines Rechenmodells leistet der Vergleich der Berechnung mit einer Messung. Die gewonnen Daten können verwendet werden, um das Modell zu kalibrieren und somit noch genauere und realistischere Ergebnisse zu erzielen. Während die Berechnung mittels numerischer Modalanalyse bereits im Entwicklungsprozess möglich ist, wird die experimentelle Modalanalyse an der fertigen Anlage durchgeführt. Weiters ist die Messung in der Regel mit großem Aufwand und hohen Kosten verbunden. Ziel ist es, experimentelle und theoretische Verfahren so zu verknüpfen, dass die Stärken des jeweiligen Verfahrens zur Geltung kommen. In der Regel wird dabei das theoretische Modell durch wenige Messungen verifiziert und in der weiteren Folge das Rechenmodell für die Ermittlung des Schwingverhaltens herangezogen [11].

Primäres Ziel der experimentellen Modalanalyse ist die Ermittlung der Übertragungsfunktion eines Systems, welche das Verhältnis zwischen der Systemantwort und der anregenden Kraft darstellt. Die anregende Kraft, als auch die Systemantwort werden gleichzeitig erfasst, wobei die Systemantwort als Verschiebung, Geschwindigkeit oder als Beschleunigung gemessen werden kann. Im Anschluss werden die im Zeitbereich vorliegenden Ergebnisse mittels Fast Fourier Transformation in den Frequenzbereich transformiert. Die Anregung kann grundsätzlich auf zwei verschiedene Arten erfolgen. Einerseits kann sie mittels Impulshammer erfolgen, was aber einiger Übung und Erfahrung bedarf. Zusätzlich ist dabei die richtige Wahl des Hammerkopfes von entscheidender Bedeutung, da dieser das anregende Frequenzspektrum bestimmt. Je härter der Kopf, desto breiter ist das Frequenzspektrum. Ist der Kopf zu weich werden höhere Eigenfrequenzen nicht angeregt, da das Eingangsleistungsspektrum zu gering ist. Eine weitere Möglichkeit ist eine kontinuierliche Anregung und wird durch einen Shaker aufgebracht. Auch bei den Messaufnehmern gibt es verschiedenste Variationen. In der Regel werden Beschleunigungsaufnehmer befestigt, aber auch optische Verfahren mittels Laservibrometer sind durchaus üblich. Diese haben zum Beispiel den Vorteil, dass sie das zu messende System nicht beeinflussen indem die Masse verändert wird [11].

## **4 Modellierung und Bedienung des Programms**

### 4.1 Allgemeines

Wie bereits in der Einleitung erwähnt, war das primäre Ziel dieser Arbeit ein bereits vorhandenes Berechnungstool (vgl. [5]) weiterzuentwickeln und somit eine rasche und trotzdem genaue Ermittlung des Schwingverhaltens eines Wickelkopfes auch bei Hydrogeneratoren zu ermöglichen. Diese teilweise widersprüchlichen Anforderungen stellten die größte Herausforderung bei der Modellerstellung dar. Um dies zu ermöglichen, wurde neben der automatischen Generierung bei der Modellierung besonderer Wert auf die Einfachheit des Modells gelegt. Die Reduktion des Wickelkopfes auf die wesentlichsten Komponenten und eine geringe Anzahl an Elementen ermöglicht eine rasche und einfache Berechnung ohne besondere Anforderungen an die Rechenleistung. Dies ist sicher einer der entscheidenden Vorteile im Vergleich zur konventionellen Berechnung mittels Vernetzung eines 3D-CAD-Modells des gesamten Wickelkopfes. Die parametrisierte Programmierung ermöglicht neben der schnellen Modellierung ein hohes Maß an Flexibilität in Hinblick auf die Anbauteile. In kürzester Zeit können Komponenten hinzugefügt/entfernt bzw. anders platziert werden. Dies kann sich in einem Entwicklungsprozess als sehr nützlich herausstellen. Weiters wurde darauf geachtet, dass trotz der Erweiterung des Tools (vgl. [5]) zur Anwendung bei Hydrogeneratoren das Modell weiterhin auch für die Berechnung von Turbogeneratoren verwendet werden kann. Zu beachten ist, dass das beschriebene Modell rein für Schwingungsuntersuchungen geeignet ist. Für Festigkeitsberechnungen ist das Modell auf Grund der zum Teil sehr geringen Elementanzahlen bzw. verzerrten Elementen absolut ungeeignet [6].

Abbildung 11 zeigt die prinzipielle Vorgehensweise bei der Berechnung. Ausgehend von der Stabgeometrie der Wickelstäbe, die in Form von Parasolid Dateien vorliegt und einigen zu definierenden zusätzlichen Parametern, erfolgt die restliche Berechnung voll automatisch.

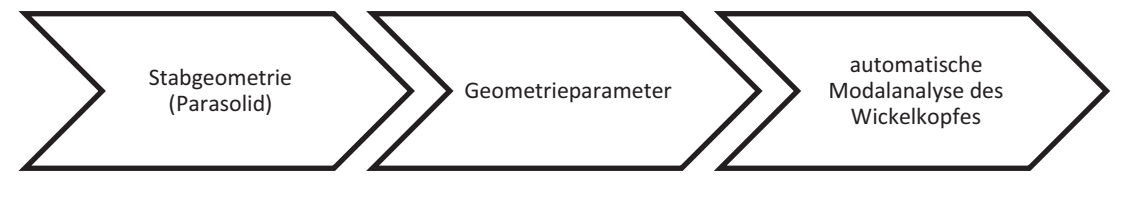

#### **Abbildung 11** Berechnungsablauf

Nachfolgende Abbildungen sollen nun einen detaillierten Überblick über den Aufbau eines realen Wickelkopfes geben. In Abbildung 12 ist die Außenseite des Wickelkopfes zu sehen. In dieser Darstellung sind sehr schön zwei mögliche Abstützungsmaßnahmen zu erkennen.

Dies sind zum einem die Distanzstücke und zum anderen ein Stützring. Beide Komponenten werden, wie zu sehen ist, mit Bandagen fixiert deren Modellierung eine der größten Herausforderungen darstellte.

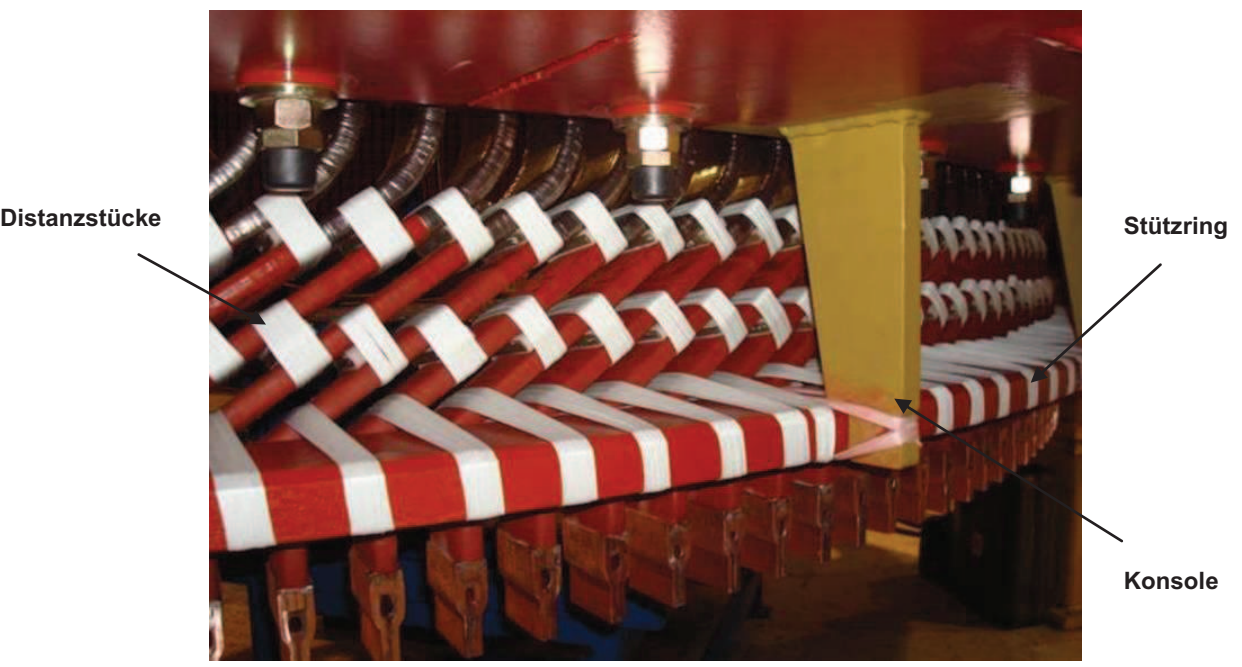

**Abbildung 12** Übersicht Hydrogenerator 1 [21]

Abbildung 13 zeigt den Stirnbereich des Wickelkopfes inklusive der Verbindung der Oberund Unterstäbe mittels Kupferlaschen, deren Funktion es ist, eine elektrische Verbindung zwischen den Stäben herzustellen.

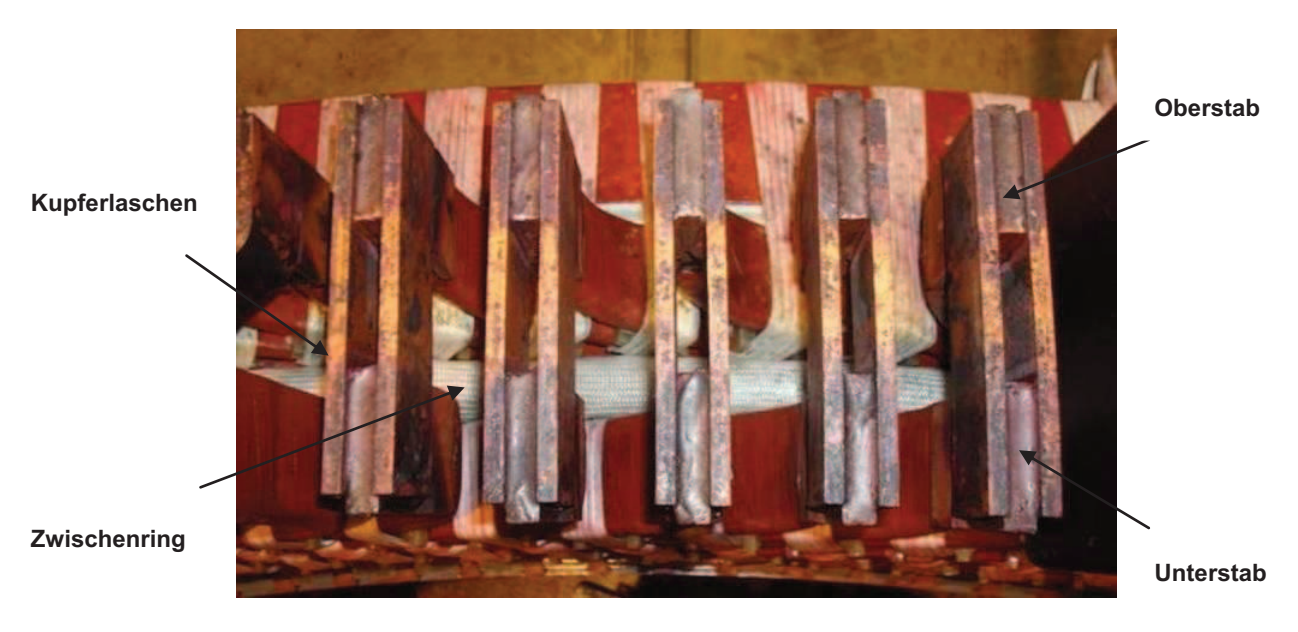

**Abbildung 13** Übersicht Hydrogenerator 2 [21]

Als Gegenstück zu den oben gezeigten Bildern der realen Anlage ist nun in Abbildung 14 und Abbildung 15 das Finite Elemente Modell des Wickelkopfes zu sehen. Zu erkennen sind wiederum die verschiedenen Versteifungskomponenten, die bereits aus den oben präsentierten Bildern bekannt sind. Im Vergleich zum Foto sind hier aber zwei Stützringe zu sehen.

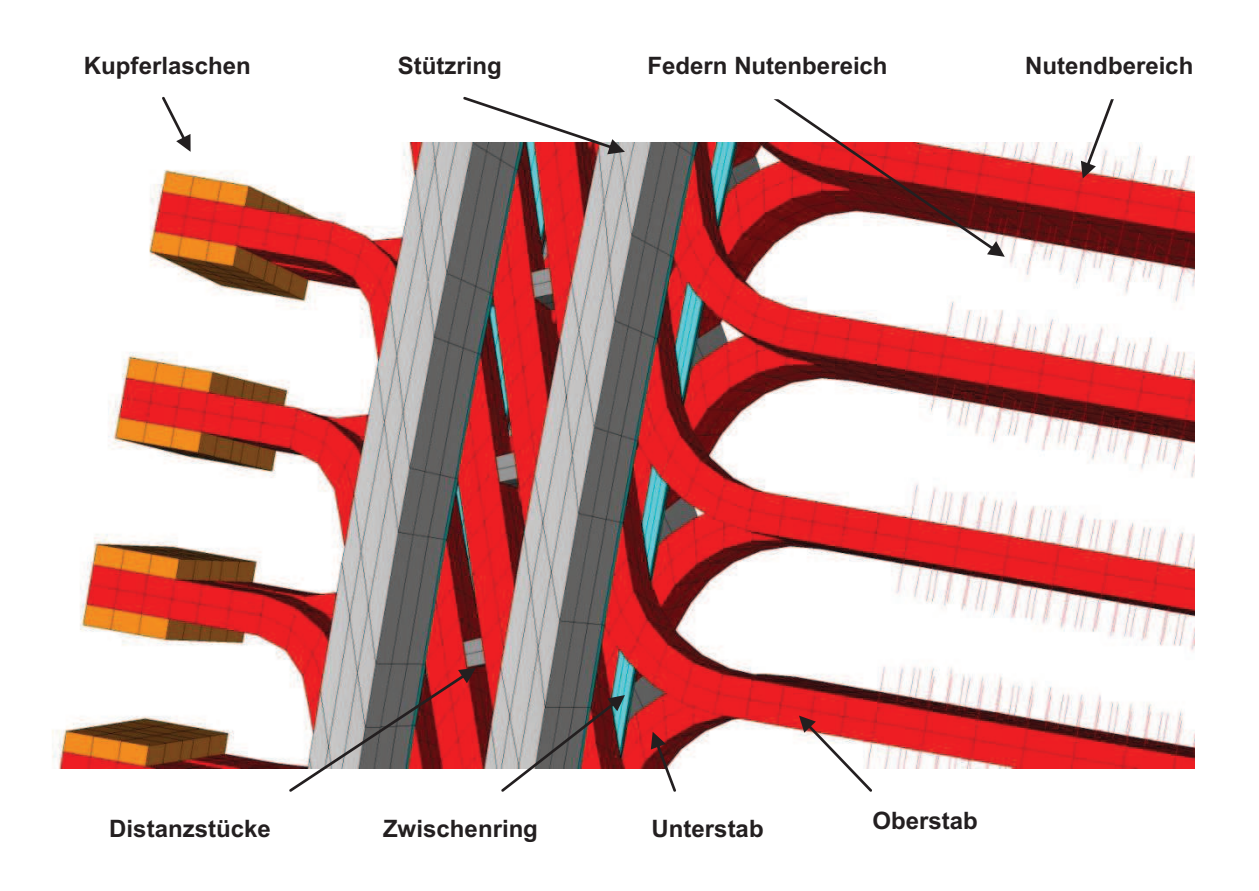

**Abbildung 14** Übersicht FE Modell

Abbildung 15 zeigt, um einen besseren Überblick zu bekommen, das gesamte Wickelkopfmodell inklusive des globalen Koordinatensystems. Zu erkennen ist der für einen Wasserkraftgenerator typische große Durchmesser im Vergleich zu einem Turbogenerator, der eine hohe Anzahl an Stäben zur Folge hat. Diese machen sich auch in der Anzahl der Elemente und Knoten deutlich bemerkbar und führen zu einem höheren Berechnungsaufwand im Vergleich zu Turbogeneratoren. Dieser Sachverhalt machte diverse Änderungen des bestehenden Programms nötig.

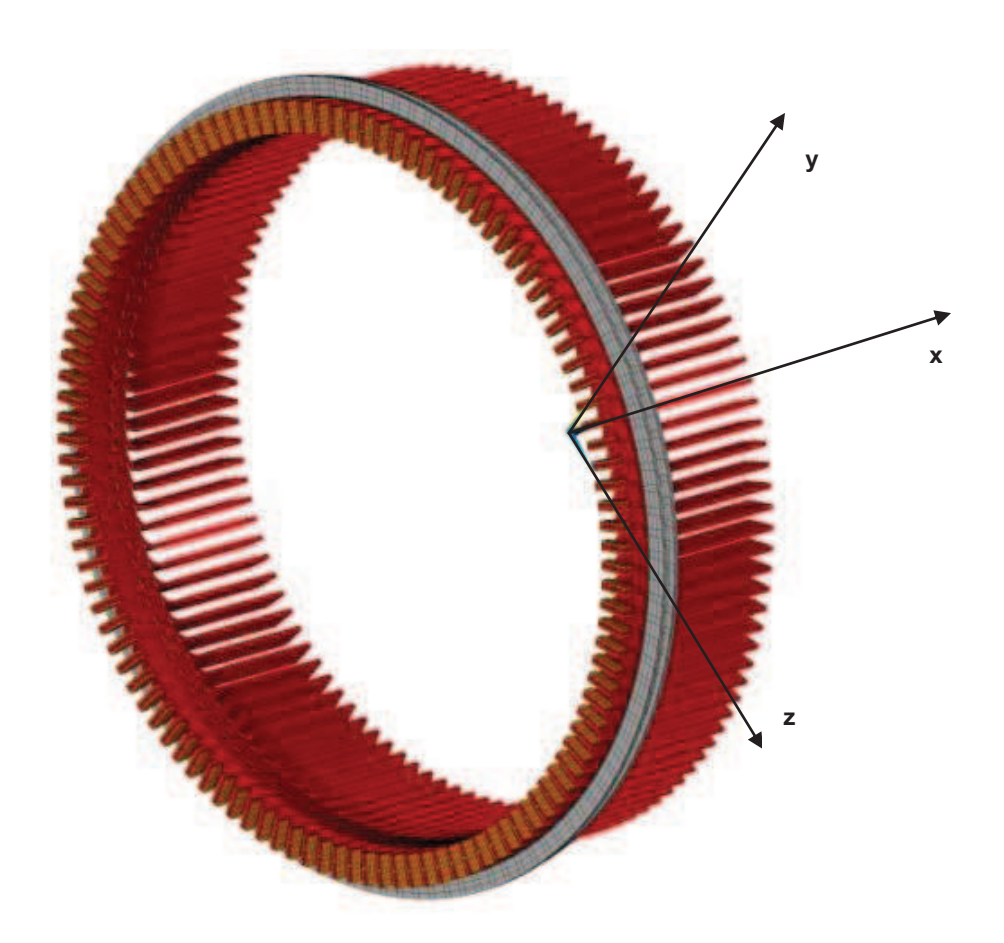

**Abbildung 15** Gesamte Wickelkopfmodell

Das folgende Kapitel beschreibt die genaue Vorgehensweise bei der Modellerstellung inklusive der detaillierten Beschreibung der Bedienung dieses Tools. Dabei wird exemplarisch anhand einer konkreten Anlage in jedem Kapitel der zugehörige Auszug aus dem Eingabefile angegeben und auf die möglichen Parameter eingegangen. Die komplette Datei ist zusätzlich auch im Anhang zu finden. Als Musteranlage in diesem Kapitel wurde ein Generator von Karahnjukar, einem Kraftwerk in Island herangezogen, da sämtliche Anbauteile bei dieser Anlage sehr übersichtlich angeordnet sind.

## 4.2 Finite Elemente Software ANSYS

ANSYS (Kurzform für **AN**alysis **SYS**tem) ist ein Finite Elemente Programm der Firma Ansys Inc.. Das Programm wird zur Lösung verschiedenster linearer und nichtlinearer Problemstellungen in diversen Teilgebieten der Technik, unter anderem in der Strukturmechanik, Fluidmechanik, Akustik, Thermodynamik usw., herangezogen. Es besitzt eine Vielzahl von Elementtypen für 1-, 2-, und 3-dimensionale Anwendungen.

Zurzeit liegt dieses Programmpaket in zwei verschiedenen Ausführungen vor. Zum einen existiert die Workbench Version, die dem User eine anwenderfreundliche Benutzeroberfläche bietet, und zum anderen eine Classic Version in der die Eingabe meist über eine Programmiersprache (APDL) erfolgt.

In unserer Anwendung wurde Ansys Classic als Berechnungsplattform herangezogen. Die Programmierung erfolgte dabei trotz eines vorhandenen graphischen Preprocessors, mittels APDL (Ansys Parametric Design Language), einer eigenen Skriptsprache die eine automatisierte Berechnung erst ermöglicht. Für die Auswertung wird der inkludierte Postprocessor verwendet [12].

## 4.3 Verwendete Elemente

Für die Qualität eines FE Modells sind natürlich die gewählten Elementtypen von großer Bedeutung. Im Folgenden wird auf die verwendeten Typen näher eingegangen.

#### **4.3.1 Solid 45 Element**

Dieses Element wurde auf Grund der Vielseitigkeit dieses Typs bei uns zur 3D-Modellierung sämtlicher Komponenten verwendet. Es wird über acht Knoten definiert und besitzt drei Freiheitsgrade pro Knoten (vgl. Abbildung 16). Weiters besteht die Möglichkeit ein orthotropes Materialverhalten zu definieren, was in manchen Fällen auch gemacht wurde [12],[13].

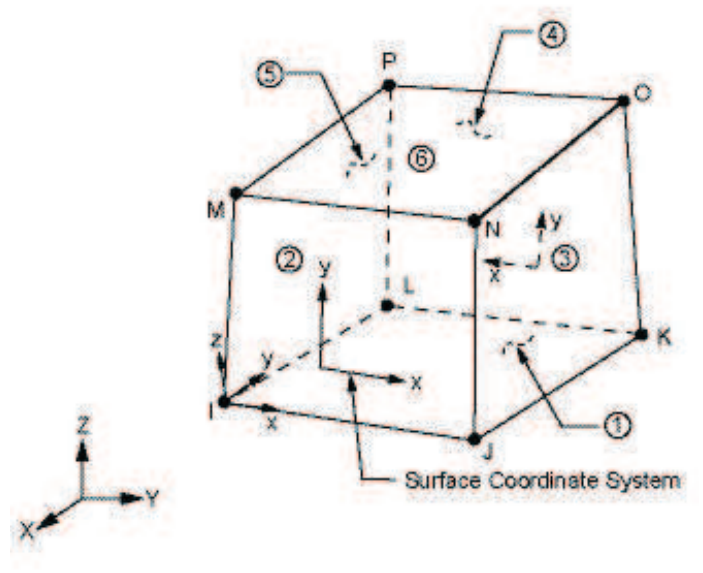

**Abbildung 16** Solid45 Element [12]

#### **4.3.2 Combin 14 Element**

Hierbei handelt sich es um ein masseloses Element, das sowohl als Längs- als auch als Torsions-Feder-Dämpfereinheit in 1D-, 2D- und 3D-Anwendungen eingesetzt werden kann (vgl. Abbildung 17). In unserem konkreten Fall wird es ausschließlich als 1D-Längsfeder ohne Dämpfung verwendet. Es besteht aus zwei Knotenpunkten und kann Längsdehnungen und Verdrehungen in bzw. um seine Längsachse aufnehmen, jedoch keine Biegung. Die Federkraft ist linear proportional zur Dehnung bzw. zur Verdrehung [12],[13].

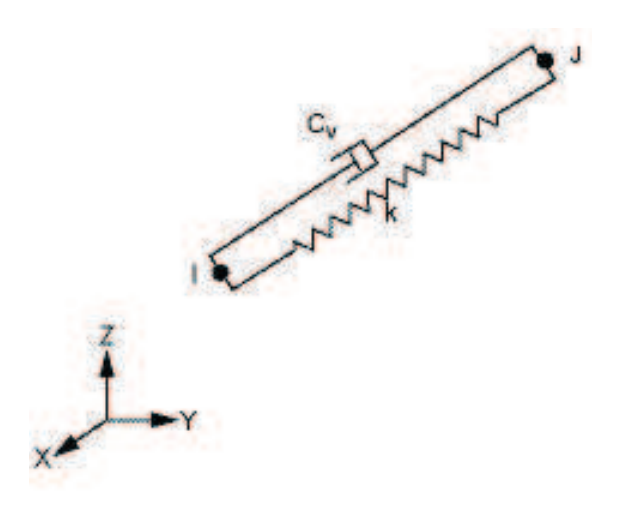

**Abbildung 17** Combin14 Element [12]

#### **4.3.3 Mass 21 Element**

Dieses Element wird für die Modellierung von starren Massen bzw. zum Anbringen von Zusatzmassen verwendet. Es handelt sich um ein Punktelement mit sechs Freiheitsgraden, dessen Lage über einen einzelnen Knoten definiert wird (vgl. Abbildung 18). Als weitere Eigenschaften können dem Element um die Koordinatenrichtungen Massenträgheiten bzw., was für unsere Anwendung interessanter ist, Massen zugewiesen werden [12],[13].

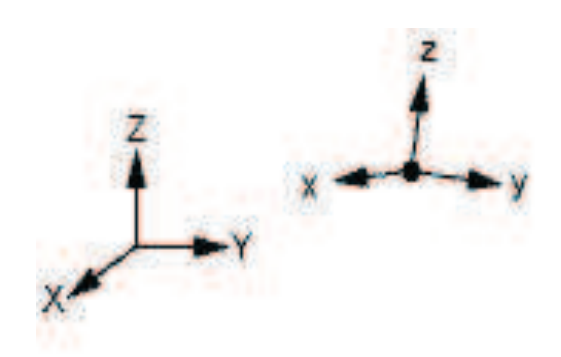

 **Abbildung 18** Mass21 Element [12]

## 4.4 Anforderungen an die Parasoliddateien

Das Grundgerüst des Wickelkopfes wird aus zwei Parasoliddateien abgeleitet, die sehr einfach aus dem 3D-CAD-Modell des Generators generiert werden können. Um ein reibungsfreies Einlesen der Parasolids zu ermöglichen, müssen gewisse Kriterien erfüllt werden. Zum einen muss jeweils ein Parasolid von Unter- und Oberstab getrennt vorliegen und zum anderen ist die Lage des Koordinatensystems von essenzieller Bedeutung. Der Ursprung des Koordinatensystems muss sich im Zentrum der Anlage mit der x-Achse als Rotationsachse befinden. Der Querschnitt des Stabes im Nutbereich muss im negativen z-Bereich im richtigen Abstand zur Rotationsachse liegen. Für die Modellierung muss auf jeden Fall der Wickelstab im negativen x-Bereich, sprich die nichtschaltseitige Seite des Wickelkopfes vorhanden sein, da nur diese für die Berechnung notwendig ist. Die richtige Ausrichtung ist in der folgenden Abbildung dargestellt.

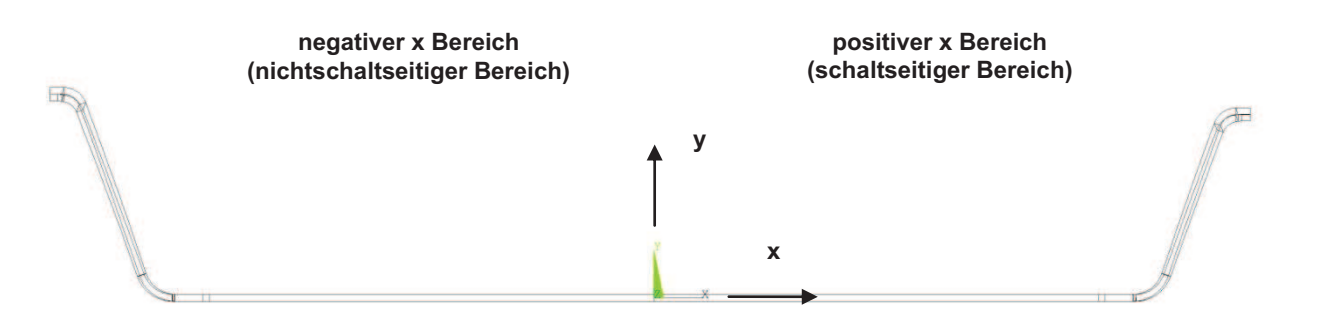

**Abbildung 19** Parasolid Beschreibung x-y- Ebene

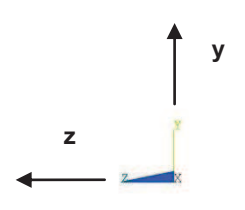

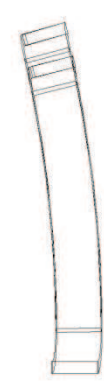

**Abbildung 20** Parasolid y-z-Ebene

In Ausnahmefällen können bei den Parasolids nichtsymmetrische Linien (es befindet sich keine Linie auf der gegenüberliegenden Seite (rot strichliert eingezeichnet)) auftreten die zu Problemen beim Einlesen führen (vgl. Abbildung 21), da eine programmierte Erkennung nahezu unmöglich ist.

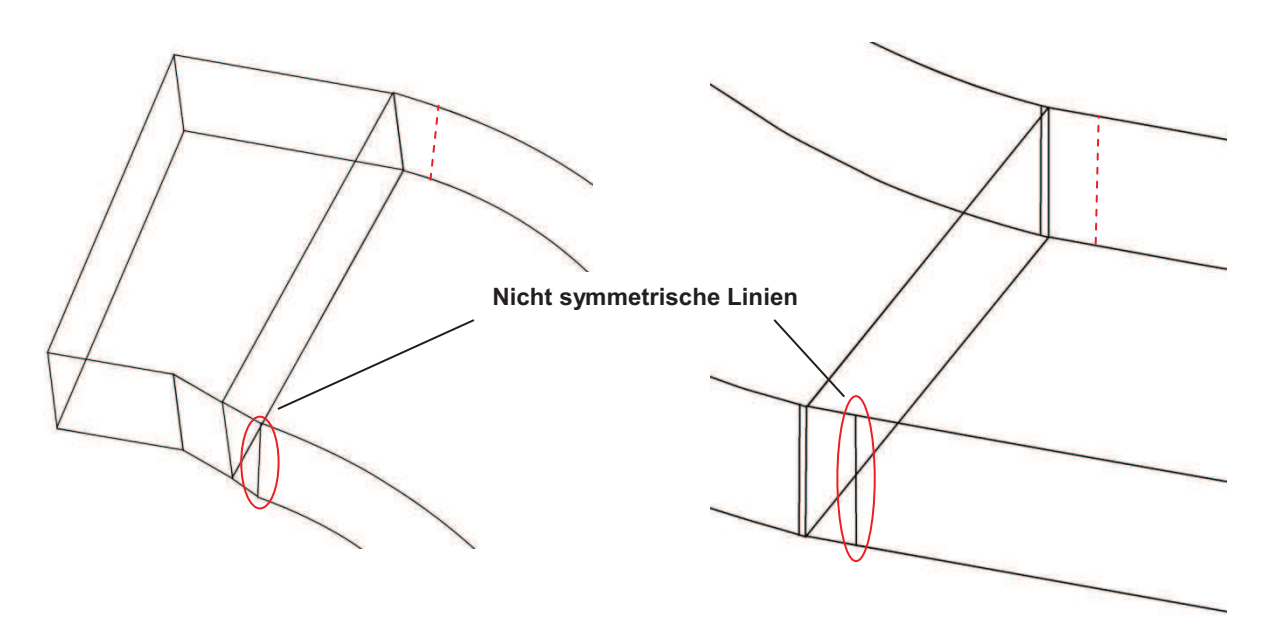

**Abbildung 21** nicht symmetrische Linien Parasolid

Dieses Problem kann innerhalb weniger Minuten mit Hilfe des Programmpaketes ANSYS Workbench beseitigt werden indem das Parasolid im Designmodeller geöffnet wird. Anschließend werden die angrenzenden Ebenen angewählt und mittels Extras/verschmelzen zusammengefügt. Nachdem die entstandene Lücke der Linie mit Hilfe desselben Befehls geschlossen wird, kann das Parasolid wieder gespeichert und zur Berechnung verwendet werden.

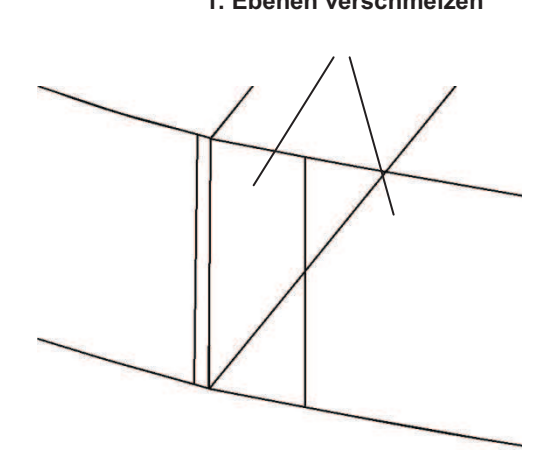

**1. Ebenen verschmelzen 2. Linien verschmelzen** 

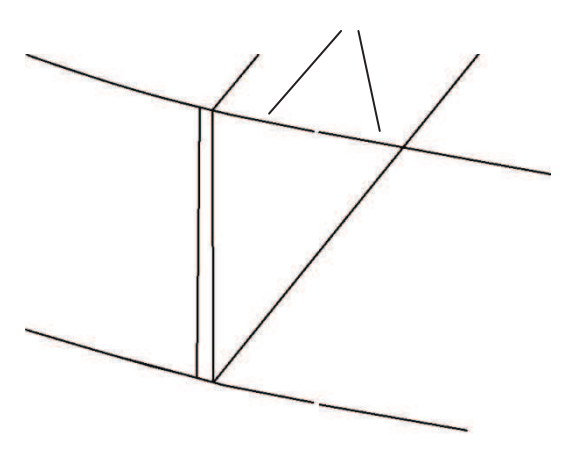

**Abbildung 23** Parasolid bearbeiten Schritt 1 **Abbildung 22** Parasolid bearbeiten Schritt 2

## 4.5 Beschreibung des Programms

Zur Modellierung eines Wickelkopfes ist die Eingabe einiger Parameter notwendig. Diese erfolgt in einem Editorfile, das anschließend sehr einfach in ANSYS Classic APDL eingelesen werden kann. Die genaue Vorgehensweise wird in diesem Kapitel noch ausführlich beschrieben. Die eigentliche Modellerstellung wird dann voll automatisch vom Programm übernommen. Ein Vorteil dieser Variante ist zum einen die einfache Eingabe und zum anderen die Unabhängigkeit von der vorliegenden ANSYS Version. Das gesamte Berechnungstool besteht aus mehreren Editorfiles, wobei eigentlich nur eines zur Berechnung bearbeitet werden muss. Die restlichen Dateien sind Unterprogramme die zur Modellierung der einzelnen Komponenten aufgerufen werden. Im gesamten Programm wird das SI System verwendet.

Abbildung 24 zeigt alle zur Berechnung benötigten Dateien, wobei die wesentlichen in diesem Kapitel noch näher beschrieben werden.

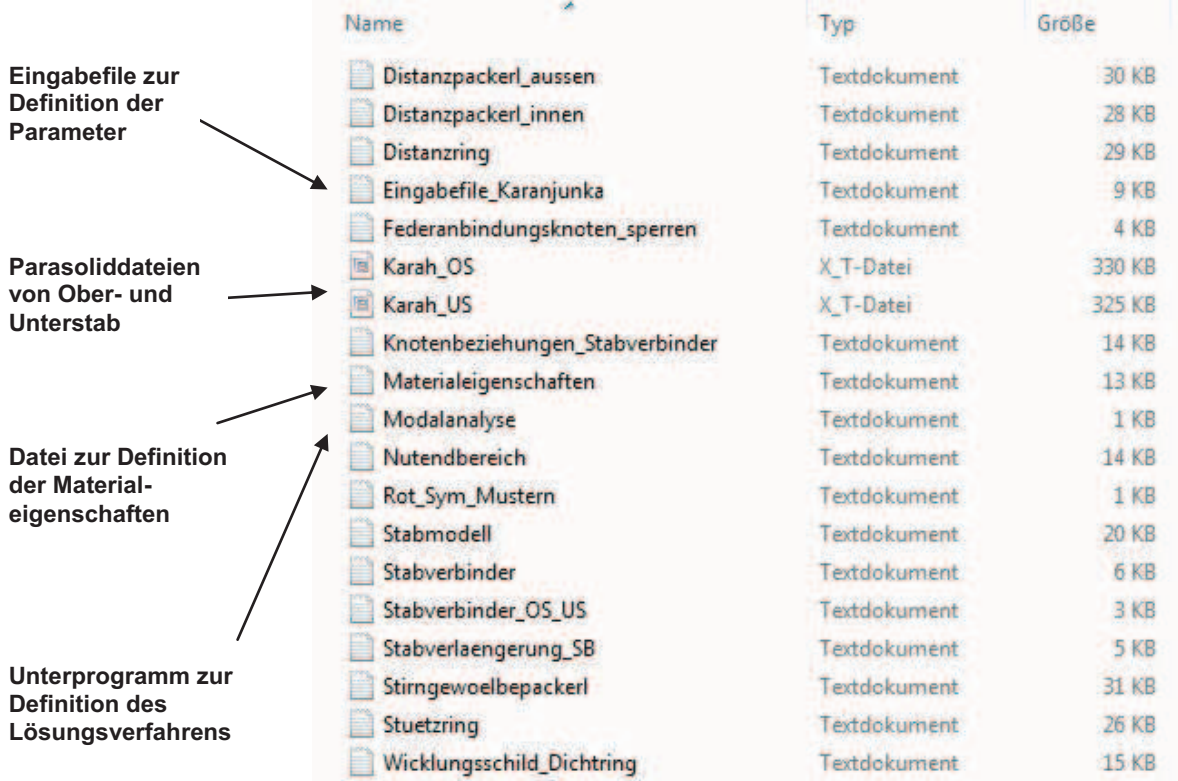

**Abbildung 24** Dateiübersicht

Zum Einlesen dieser Files muss zuerst das Softwarepacket ANSYS Mechanical gestartet und der Ordner als Arbeitsverzeichnis definiert werden. Als nächster Schritt wird über File – Read Input from (vgl. Abbildung 25) das Eingabefile ausgewählt und geöffnet (vgl. Abbildung 26). Ab hier erfolgt die Berechnung schlussendlich automatisiert.

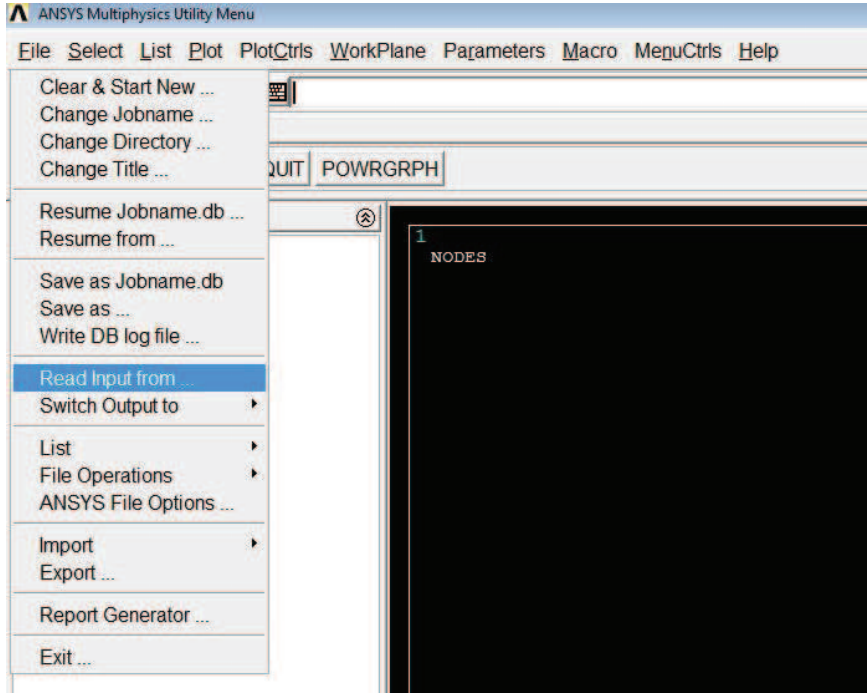

**Abbildung 25** Read Input from...

| <b>Contract</b>                                 | <b>Read File</b>                                                                                                    |                                     |                          |         |  |  |
|-------------------------------------------------|----------------------------------------------------------------------------------------------------|-------------------------------------|--------------------------|---------|--|--|
| <b>ANSY</b>                                     | Read input from                                                                                                    | Directories:                        |                          | 0K      |  |  |
| <b>SAVE</b>                                     | Eingabefile_Karanjunka.txt                                                                                                    | d:\\ansys\apdl_rev39                |                          | Cancel  |  |  |
|                                                 | Distanzpackerl_aussen                                                                                                    | $\rightarrow$ d:\                   |                          |         |  |  |
| <b>ANSY</b>                                     | Distanzpackerl innen.t:<br>Distanzring.txt                                                                                              | <b>Diplomarbeit</b><br>ANSYS        |                          | Help    |  |  |
| <b>E</b> Pre<br>田 Pre<br><b>⊞</b> Soll<br>田 Ger | Eingabetile Karanjunka<br>Federanbindungsknote<br>Knotenbeziehungen SI<br>Konsole.txt<br>Materialeigenschaften.t<br>List Files of Type: | APDL rev39<br>Parasolids<br>Drives: |                          |         |  |  |
| <b>Tim</b>                                      | All Files [*.*]                                                                                                    |                                     | $\overline{\phantom{a}}$ | Network |  |  |
| 田 Top<br><b>⊞ ROI</b><br><b>E</b> Des           | Optional line number or label                                                                                                    |                                     |                          |         |  |  |
| <b>EI</b> Des                                   |                                                                                                    |                                     |                          |         |  |  |
| 田 Pro                                           | Copy input to database log                                                                                                    |                                     |                          |         |  |  |
| 田 Rad<br><b>Ed</b> Ses                          |                                                                                                    |                                     |                          |         |  |  |

**Abbildung 26** Read file

#### **4.5.1 Materialparameter**

Die Berechnungsergebnisse sind zu einem sehr großen Teil von den eingegebenen Materialeigenschaften abhängig. Folglich sind aufwändige messtechnische Untersuchungen und mehrjährige Erfahrung notwendig, um ausreichend genaue Parameter durch Messungen zu erhalten. Zum Teil war es möglich diese Parameter aus einfachen Druckversuchen zu bestimmten, der größte Teil jedoch erforderte umfangreichere Untersuchungen. Dabei wurden die Materialeigenschaften meist aus einer Kombination einer experimentellen Modalanalyse mit FE-Berechnungen bestimmt. Nähere Details können in [6],[14],[5] und [15] nachgelesen werden.

Um das Eingabefile übersichtlich zu halten, erfolgt die Eingabe der Materialparameter direkt im Unterprogramm "Materialeigenschaften". Hier können sämtlichen Komponenten des Wickelkopfes Materialeigenschaften zugewiesen werden. Im folgenden Abschnitt ist das Aufrufen des Unterprogramms im Eingabefile dargestellt. Es sind hier außer einer Änderung des Pfades keine Eingriffe erforderlich.

```
!---------------------------------------------------------------------------
!Einlesen Materialparameter 
!---------------------------------------------------------------------------
```

```
/INPUT,D:\Diplomarbeit\ANSYS\APDL_rev31\Materialeigenschaften,txt
```
Zur Eingabe der Materialdaten muss das Editorfile mit dem Namen "Materialeigenschaften" geöffnet werden, in dem - wie exemplarisch dargestellt - die Eingabe erfolgt. Beim Verbundstab wurde ein orthotropes Materialmodell gewählt. Bei allen anderen wird von einem isotropen Verhalten ausgegangen. Im folgenden Auszug aus dem Programm ist die Eingabe nachvollziehbar dargestellt. Zu beachten ist, dass als Einheitensystem das SI-System gewählt wurde. Dies sollte hier nochmals erwähnt werden, um etwaige Fehler bei der Eingabe der E-Module zu vermeiden. Die Zahlenwerte wurden durch Platzhalter ersetzt.

```
!--------------------------------------------------------------------------- 
!Materialeigenschaften Verbundstab (aus Messung) 
!--------------------------------------------------------------------------- 
mp, ex, 1, . . . . . ! Biege E Modul - Mittelwert aus E Modul 
mp, ey, 1, \ldots.<br>mo.ez. 1, \ldots.
mp, ez, 1, \cdotsmp, GXY, 1, . . . . . . ! Schubmodul
mp, GXZ, 1, \cdotsmp, GYZ, 1, .<br>mp, prxy, 1, .
                mp, prints and the property of the present state of the set of the set of the set of the set of the set of the set of the set of the set of the set of the set of the set of the set of the set of the set of the set of the s
mp, prxz, 1, .
mp, pryz, 1, . . . . . 
mp, dens, 1, . . . . . ! Dichte 
/COLOR,NUM,RED,1 ! Farbe in der Darstellung
```
#### **4.5.2 Ober- und Unterstab**

**Hauptisolierung** 

Die Wickelstäbe bilden das Grundgerüst des Wickelkopfes und sind nicht nur für die elektrischen Eigenschaften, sondern auch für das Schwingverhalten von enormer Bedeutung.

Abbildung 24 zeigt einen fertigen Wicklungsstab inklusive gelötetem Verbindungsteil im Stirnbereich. Der Statorstab (vgl. Abbildung 28) besteht aus diversen Teilleitern, die von verschiedensten Isolierschichten umwickelt sind. Im Fertigungsprozess werden diese Stäbe noch in Harz getränkt und unter Druck verfestigt. Da die genaue Modellierung der einzelnen Schichten nahezu unmöglich ist, wurde dem Stab ein homogenes orthotropes Materialmodell zugewiesen und die genauen Eigenschaften mit Hilfe von Versuchen ermittelt. Die exakte Bestimmung der Materialparameter kann in [16] und [14] nachgelesen werden.

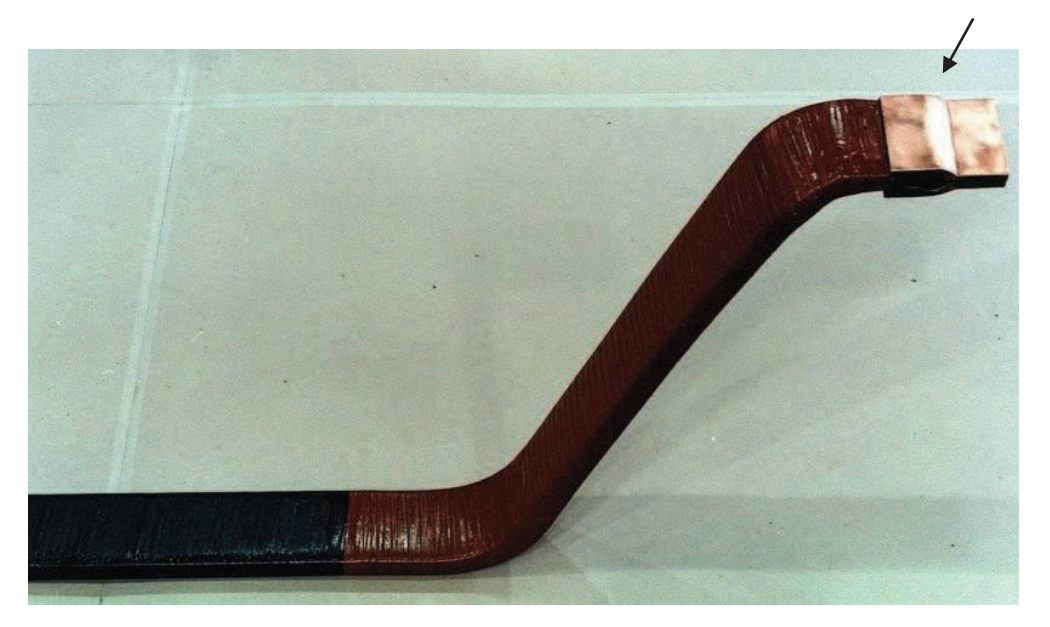

**Gelötetes Verbindungselement für die Stabverbindung** 

**Abbildung 27** fertiger Wickelstab [21]

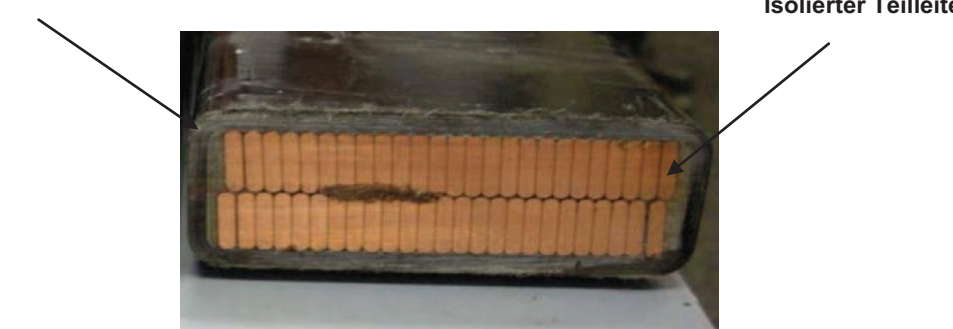

**Abbildung 28** Aufbau Wickelstab [16]

**Isolierter Teilleiter** 

Zur Modellierung der Wickelstäbe werden zum einen die Parasolids der einzelnen Stäbe benötigt, zum anderen ist es erforderlich noch einige Parameter zu definieren, um eine automatische Generierung zu ermöglichen. Nachfolgende Abbildung zeigt jeweils einen vernetzten Ober- und Unterstab.

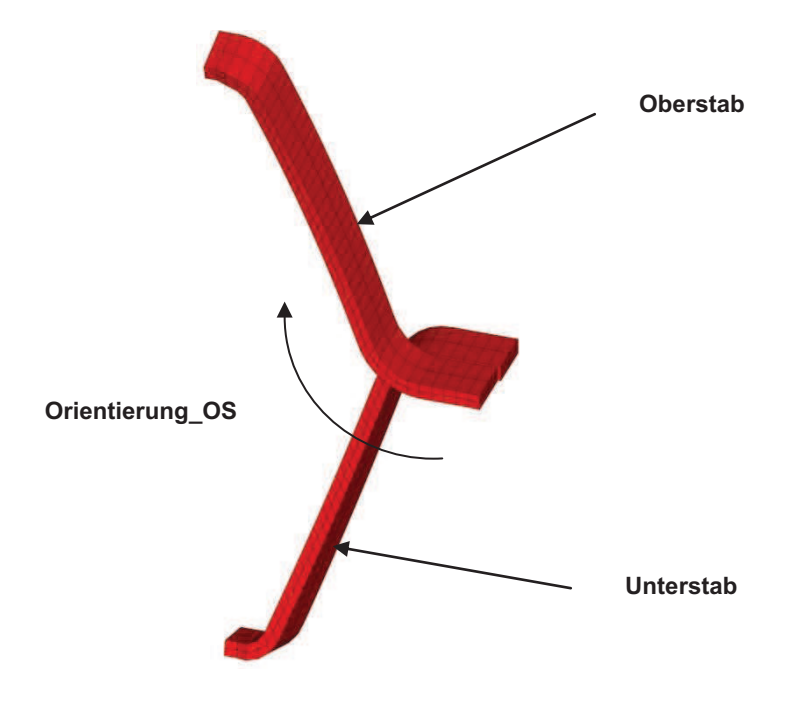

**Abbildung 29** Wickelstäbe

Der nachfolgende Programmausschnitt beschreibt die Definition der Eingabeparameter. Das "Nutende" beschreibt die Entfernung in axialer Richtung - von der Mitte des Generators bis zum Ende des Nutbereichs. Mit der "Teilung" kann die Anzahl der der Elemente am Stab eingestellt und somit Einfluss auf die Netzqualität genommen werden. Die "Orientierung OS" definiert in welche Richtung sich der Oberstab vom Nutenbereich wegdreht. Die Parameter "Kupferverbindungselemente", "m Kappe" und "Kupferlänge" werden im folgenden Kapitel beschrieben. Aus programmtechnischen Gründen ist es aber notwendig diese schon hier zu definieren.

```
!------------------------------------------------------------------------ 
!Eingabe Oberstab und Unterstab 
!------------------------------------------------------------------------ 
Nutende=1.05 ! Ende Nutbereich bzw. Anfang Wickelkopf 
Teilung=40 ! Netzunterteilung entlang eines Stabes 
n_Nuten=114 ! Anzahl der Nuten 
Orientierung_OS='re' ! Orientierung 're' oder 'li'
```
```
Isolation_B=0.0027+0.001150 ! Isolationsdicke an der Breitseite, 
                            ! 0.00115=Lackschicht+Korrekturfaktor 
Isolation H=0.003+0.00001    ! Isolationsdicke an der Laengsseite,
                             ! 0.00001=Lackschicht+Korrekturfaktor 
Kupferverbindungselemente=2 ! Zusaetzliches Kupfer fuer die Verb. OS-US 
Kupferlaenge=0.02 ! Gesamtlaenge des zusaetzlichen Kupfers 
m_Kappe=1 ! Punktmasse der Kappe mit Harz und dem 
                             ! Distanzstücke
```
Die folgenden Abschnitte beinhalten das Laden der Parasolids und das Aufrufen des Unterprogrammes zur Modellierung der Stäbe. Hier müssen nur die Pfade richtig eingestellt werden.

```
!--------------------------------------------------------------------------- 
!Eingabe Oberstab 
!------------------------------------------------------------------------ 
~\text{PARAIN,Karah OS,x t,D:\Diplomarbeit\ANSYS\APDL rev31, all,0,0}/INPUT,D:\Diplomarbeit\ANSYS\APDL_rev31\Stabmodell,txt 
!------------------------------------------------------------------------ 
!Eingabe Unterstab 
!------------------------------------------------------------------------ 
~PARAIN, Karah US, x t,D:\Diplomarbeit\ANSYS\APDL rev31,all,0,0
/INPUT,D:\Diplomarbeit\ANSYS\APDL_rev31\Stabmodell,txt
```
#### **4.5.3 Nutendbereich**

Der Nutendbereich beschreibt die Verbindung zwischen Wickelkopf und Aktivteil des Generators. Die Modellierung dieses Bereiches ist von entscheidender Bedeutung für das Schwingverhalten des Wickelkopfes. Da nicht von einer unendlich steifen Einspannung ausgegangen werden kann, wurde dies auch in der Modellierung berücksichtigt. Aus diesem Grund wurde auch ein begrenzter Teil des im Nutbereich befindlichen Stabes modelliert und mittels Federelemente mit der Umgebung verbunden. Diese Federn ermöglichen nun eine Einstellung der Einspannsteifigkeit in radialer und tangentialer Richtung. Zur Ermittlung der Federsteifigkeiten wurde ein Paar aus Ober- und Unterstab an einer ausgeführten Anlage eingebaut und eine experimentelle Modalanalyse durchgeführt. Parallel dazu wurde ein FE Modell dieses Bereiches erstellt. Die Federsteifigkeiten konnten dann durch Abgleich zwischen Rechnung und Messung ermittelt werden. Eine genaue Beschreibung der Bestimmung dieser Federsteifigkeiten ist in [5] und [17] sowie im vom Autor mitverfassten Publikation [6], das sich im Anhang befindet, ersichtlich. Abbildung 30 zeigt das FE Ersatzmodell der Einspannung.

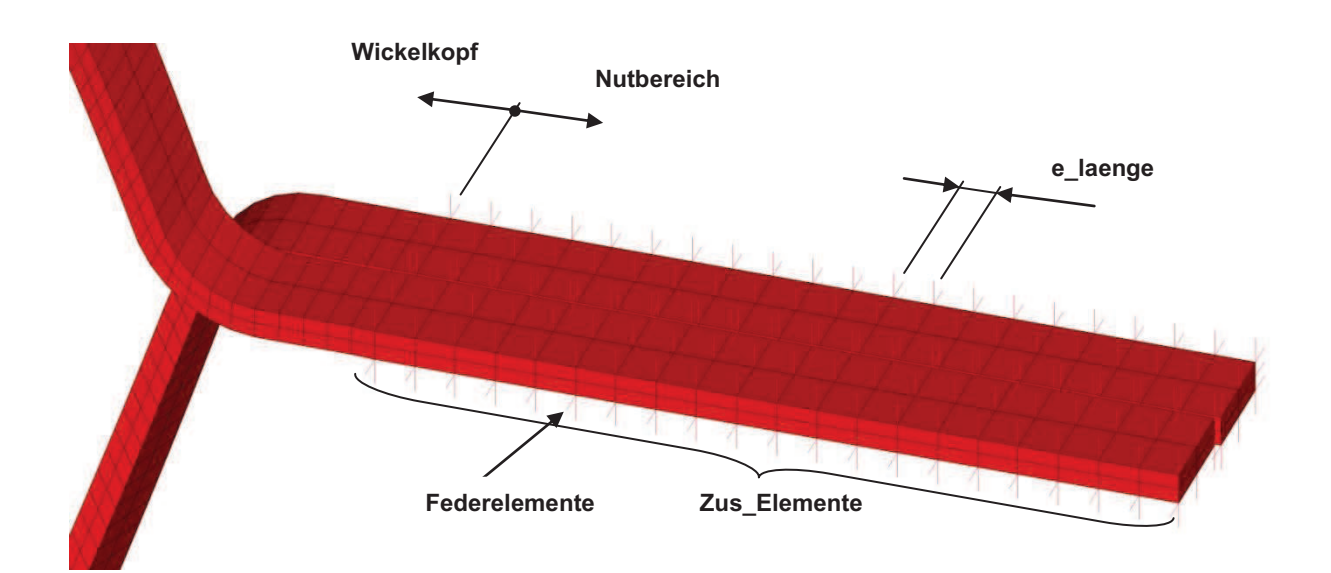

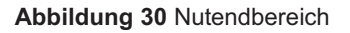

Bei der Modellierung der Bettung wurde auf eine große Flexibilität trotz des einfachen Aufbaus Wert gelegt. Es besteht mit Hilfe der Eingabe "Anzahl der Elemente" und der "Elementlänge" die Möglichkeit, die Gesamtverlängerung beliebig zu wählen. Die Federsteifigkeiten können in tangentialer und radialer Richtung getrennt definiert werden. Die Federn werden mit Hilfe von Combin14 Elementen (vgl. Kapitel 4.3.2) modelliert und befinden sich immer an den Knoten zwischen den Elementen des Nutendbereiches. Es wurden keine Dämpfungseigenschaften

aufgeprägt. Sämtliche Definitionen können unabhängig voneinander für Unter- bzw. Oberstab vorgenommen werden, um so eine Vielzahl von verschiedenen Einspannsituationen berücksichtigen zu können. Im folgenden Programmausschnitt ist die Eingabe dargestellt.

```
!------------------------------------------------------------------------ 
!Eingabe Nutendbereich 
!------------------------------------------------------------------------ 
e_laenge=0.03 ! Elementlaenge 
zus Elemente OS=20 \qquad ! Anzahl der zus. Elemente am Oberstab
zus_Elemente_US=20 <br>Federsteifigkeit tan OS=2.7E6 <br>Federsteifigkeit in tan. Richtung am
                                ! Federsteifigkeit in tan. Richtung am
                                ! Oberstab (Wellblech) 
Federsteifigkeit_rad_OS=2.6E7 ! Federsteifigkeit in rad. Richtung der 
                                ! Zwischenlagen 
Federsteifigkeit tan US=2.7E6 ! Federsteifigkeit in tan. Richtung am
                                ! Oberstab (Wellblech) 
Federsteifigkeit rad US=2.6E7 | ! Federsteifigkeit in rad. Richtung der
                                 ! Zwischenlagen
```
/INPUT,D:\Diplomarbeit\ANSYS\APDL\_rev31\Nutendbereich,txt

Die Befestigung der Stäbe im Nutbereich ist sehr komplex und weist einige Unterschiede zu den Turbogeneratoren auf. Zur Fixierung der Stäbe wird unter anderem ein Nutkeil verwendet, der die Stäbe in radialer Richtung fixiert, und das Zwischenstück, das die Stäbe auf Distanz hält. Für die Fixierung in tangentialer Richtung werden die Zwischenräume mit einem Elastomer gefüllt, das im Anschluss durch Aushärten verfestigt wird. Die große Anzahl an Kontaktbedingungen und verschiedenen Materialien machten die genaue Nachmodellierung mittels Finite Elemente nahezu unmöglich. Wenn überhaupt wäre die Modellierung mit einem enormen Aufwand verbunden gewesen bzw. hätte die Rechenzeit deutlich erhöht, was dem grundlegenden Ziel der Arbeit widersprochen hätte. Dies begründet die oben beschriebene Vereinfachung kombiniert mit einer Messung (vgl. [6]) an einer bestehenden Anlage. Leider konnten die Ergebnisse dieser Messung in diese Diplomarbeit nicht mehr mit einbezogen werden, da während der Entstehung dieser keine geeignete Anlage für Messungen zur Verfügung stand.

## **4.5.4 Verbindungselemente im Stirnbereich**

Die Verbindungselemente im Stirnbereich, die bei den bisher berechneten Turbogeneratoren nicht vorhanden waren, machten eine Adaptierung des ursprünglichen Programmes in diesem Bereich notwendig. Dabei wurde, dem Prinzip der Einfachheit folgend, der Leiterstab um die Länge der Verbindungselemente verlängert. Ein weiterer Grund für dieses Vorgehen war, dass so die Allgemeingültigkeit beibehalten wurde und trotz dieser Vereinfachung sehr gute Resultate erzielt werden konnten. Abbildung 31 zeigt Fotos der Verbindungselemente und Abbildung 32 das dazugehörige FE Modell.

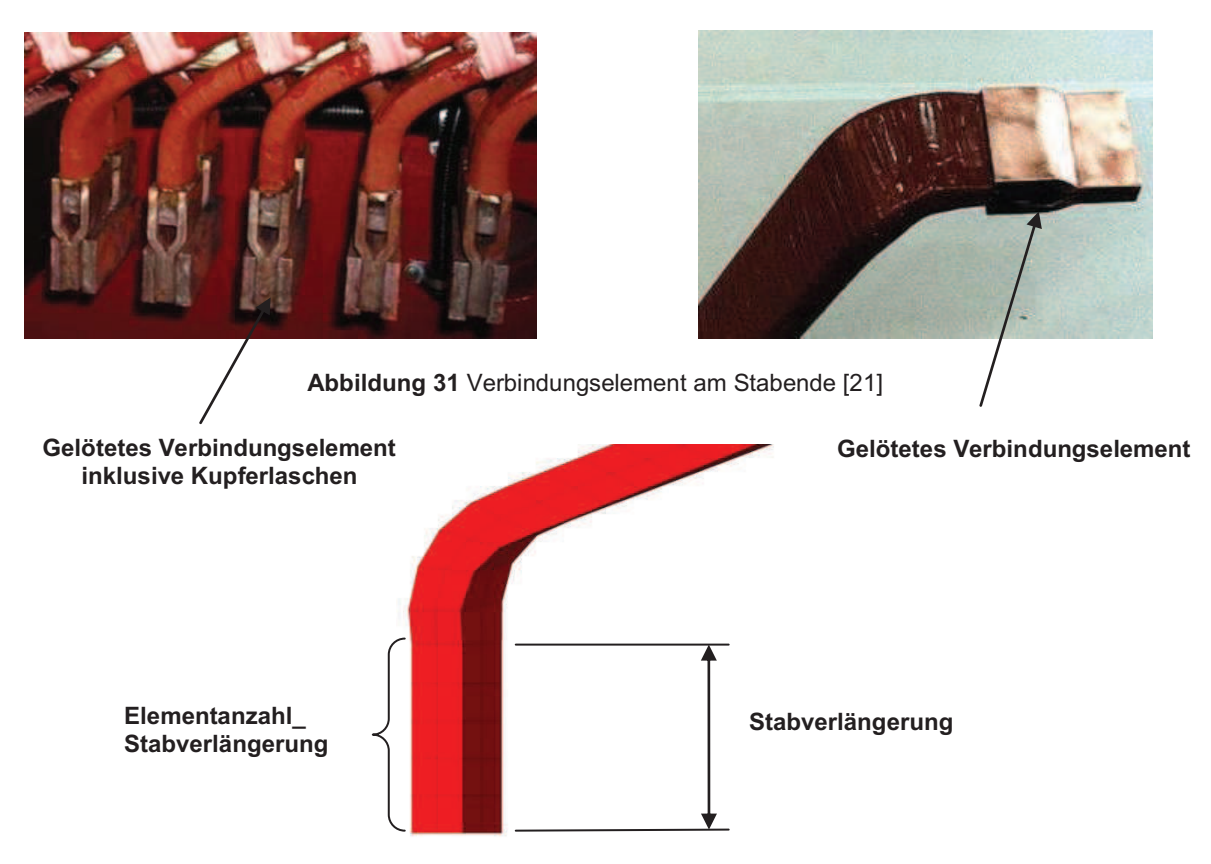

**Abbildung 32** Stabverlängerung Stirnbereich

Bei der Modellierung stehen zwei Parameter zur Beeinflussung der Geometrie zu Verfügung: Einerseits kann die Stabverlängerung und andererseits die Elementanzahl variiert werden.

!--------------------------------------------------------------------------- !Stabverlängerung Stirnbereich !---------------------------------------------------------------------------

```
Stabverlaengerung=0.066
Elementanzahl_Stabverlaengerung=4
```
/INPUT,D:\Diplomarbeit\ANSYS\APDL\_rev36\Stabverlaengerung\_SB,txt

## **4.5.5 Kupferlaschen**

Die Kupferlaschen im Stirnbereich stellen eine elektrische Verbindung zwischen Ober- und Unterstab her und schließen somit die Leiterschleifen (vgl. Abbildung 33). Auch auf das Schwingverhalten haben diese einen nicht unwesentlichen Einfluss. Diese Verbindungselemente werden durch Löten befestigt, mit einer Isolierkappe umschlossen und im Anschluss letztendlich mit einer Silikonfüllmasse gefüllt. Dies ist zum Teil in Abbildung 34 dargestellt.

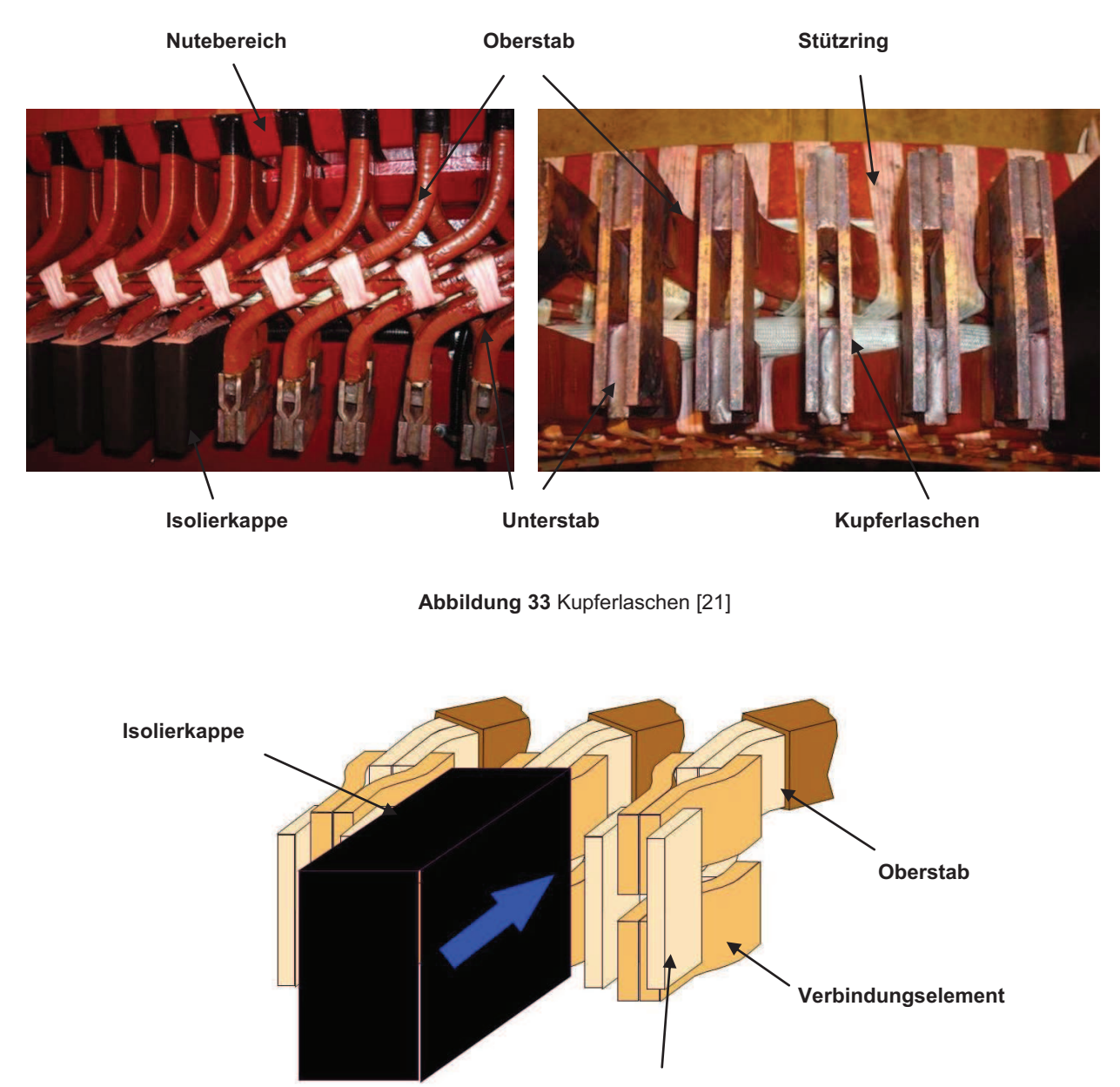

**Kupferlaschen** 

**Abbildung 34** Kupferlaschen Detail [21]

Im Berechnungstool wurde auf die detaillierte Modellierung der Isolierkappe verzichtet, da deren Steifigkeitseigenschaften im Vergleich zum Kupfer vernachlässigbar sind. Die Masse wurde jedoch berücksichtigt und in Form von Punktmassen in Stirnbereich aufgebracht. (Eingabe siehe Ober- und Unterstab 4.5.2). Die Modellierung der Kupferlaschen ist in Abbildung 35 ersichtlich.

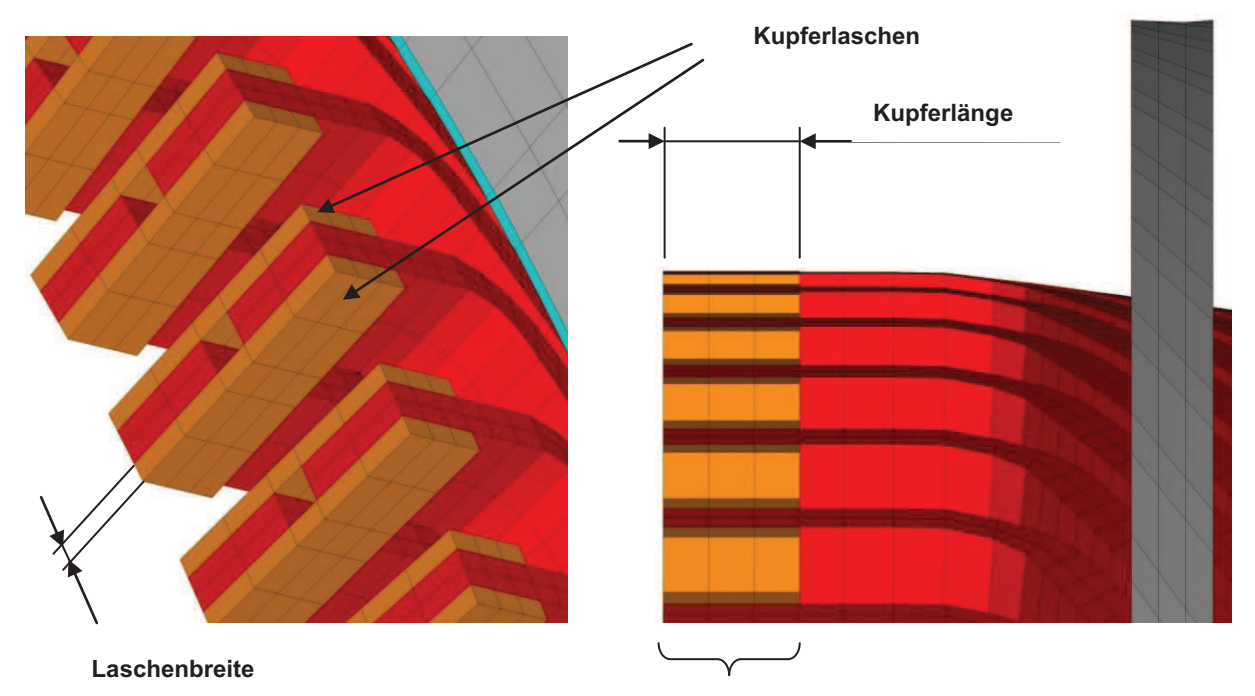

**Anzahl Kupferverbindungselemente** 

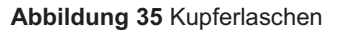

Zur Eingabe der Kupferlaschen sind drei Parameter zu definieren. Zum einen die, wie unten ersichtliche, Eingabe der Laschenbreite und zum anderen die Kupferlänge und die Anzahl der Elemente. Die Eingabe der letztgenannten Parameter erfolgt aus programmtechnischen Gründen bereits bei der Definition von Ober- und Unterstab.

```
!------------------------------------------------------------------------ 
!Kupferlaschen 
                         !------------------------------------------------------------------------ 
Laschenbreite=0.01 <br> ! Breite der Kupferlaschen
/INPUT,D:\Diplomarbeit\ANSYS\APDL_rev31\Stabverbinder,txt
```
### **4.5.6 Rotationsymmetrisches Mustern**

In diesem Programmteil ist keine Eingabe erforderlich, er soll aber der Vollständigkeit halber trotzdem kurz beschrieben werden. In diesem Teil erfolgt das Vervielfältigen der Stäbe durch rotationsymmetrisches Mustern. Dabei werden sämtliche bis zu diesem Punkt modellierten Komponenten selektiert und um die Anzahl der Nuten um die Drehachse rotiert.

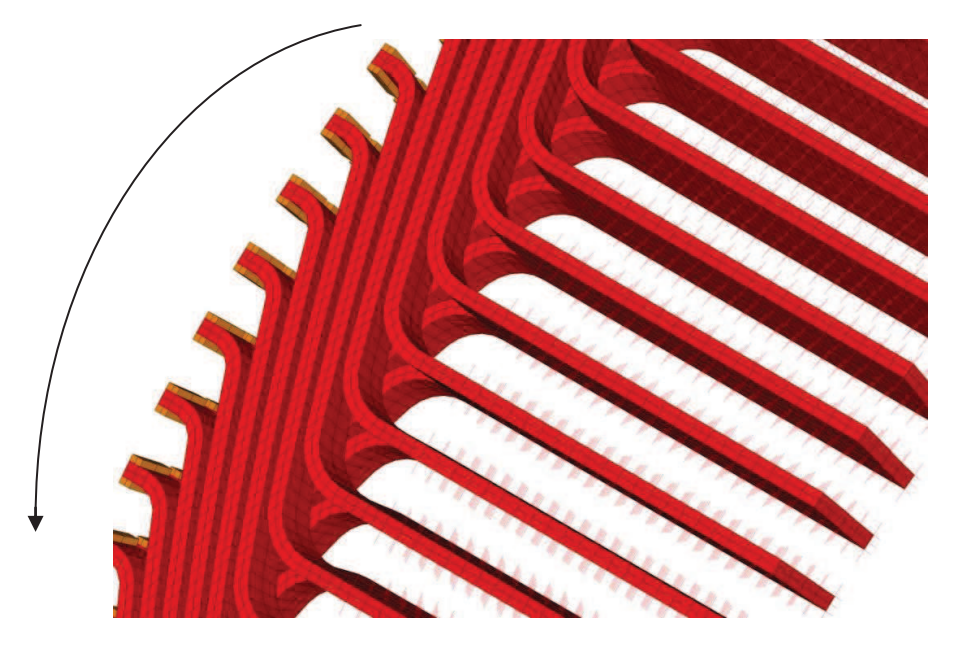

**Abbildung 36** Mustern

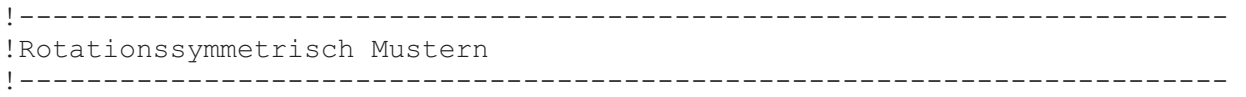

/INPUT,D:\Diplomarbeit\ANSYS\APDL\_rev31\Rot\_Sym\_Mustern,txt

#### **4.5.7 Federanbindungsknoten im Nutendbereich sperren**

Dieser Programmteil dient zum Fixieren des gesamten Systems mit der Umgebung. Dabei werden den Anbindungsknoten der Federn im Nutenbereich sämtliche Freiheitgrade entzogen um so eine fixe Einspannung zu simulieren. Hier muss wiederum nur der Pfad geändert werden.

```
!------------------------------------------------------------------------
!Federanbindungsknoten im Nutendbereich sperren 
!------------------------------------------------------------------------
```
/INPUT, D:\Diplomarbeit\ANSYS\APDL\_rev31\Federanbindungsknoten\_sperren,t

### **4.5.8 Stirngewölbe**

Das Stirngewölbe dient bei den Turbogeneratoren zur Verbindung der Statorstäbe im Stirnbereich in Umfangsrichtung. Dies ist in Abbildung 37 angedeutet.

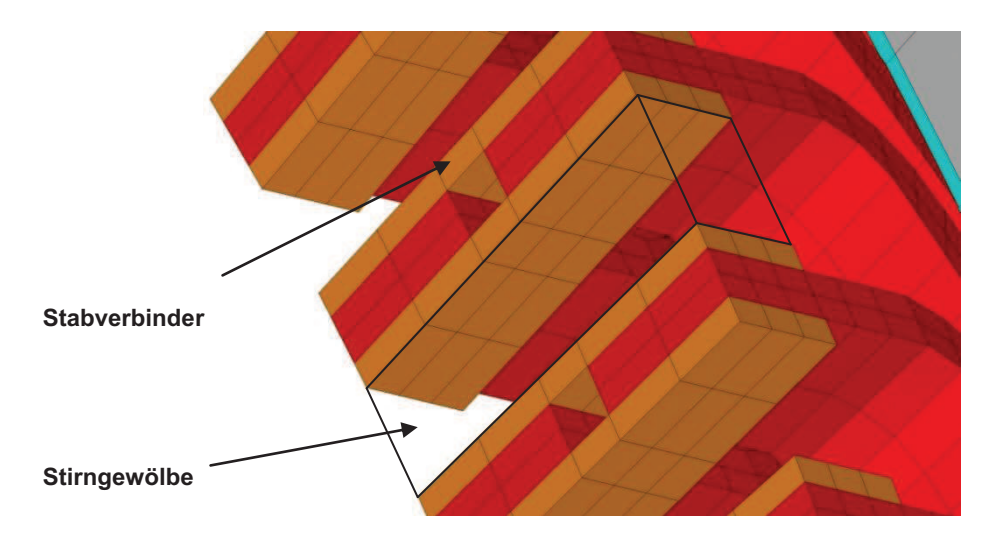

**Abbildung 37** Stirngewölbe

Bei Hydrogeneratoren sind diese Verbindungen nicht vorhanden. Im Programm wird dadurch das Aufrufen des Unterprogramms durch ein Rufzeichen unterbunden.

```
!--------------------------------------------------------------------------- 
!Stirngewoelbepackerl 
!---------------------------------------------------------------------------
```
!/INPUT, D:\Diplomarbeit\ANSYS\APDL\_rev37\Stirngewoelbepackerl,txt

## **4.5.9 Stabverbinder**

Dieser Programmausschnitt wird nur der Vollständigkeit halber angeführt. Außer der Änderung des Pfades sind keinerlei Eingriffe erforderlich. Dieser Teil dient zur Vervollständigung der Kupferlaschen, da dies erst nach dem Mustern möglich war. Dabei werden jene Elemente modelliert die sich zwischen Unter- und Oberstab befinden (siehe Abbildung 37).

```
!--------------------------------------------------------------------------- 
!Eingabe Stabverbinder OS-US 
!--------------------------------------------------------------------------- 
/INPUT,D:\Diplomarbeit\ANSYS\APDL_rev37\Knotenbeziehungen_Stabverbinder,txt 
/INPUT,D:\Diplomarbeit\ANSYS\APDL_rev37\Stabverbinder_OS_US,txt
```
#### **4.5.10 Stützringe**

Die Stützringe dienen zur Versteifung des Wickelkopfes und haben einen nicht unwesentlichen Einfluss auf das Schwingverhalten des Systems, weshalb sie auch im Modell berücksichtigt wurden. Ihre Aufgabe ist es, radial gerichtete Kräfte aufzunehmen. Zwischen dem eigentlichen Ring und den Wickelstäben befindet sich noch eine zusätzliche Zwischenschicht aus thermohärtendem Filz, welche auch bei der Modellierung implementiert wurde. Sie dient zum Ausgleich von Unebenheiten und ermöglicht so ein Aufliegen des Rings am ganzen Umfang.

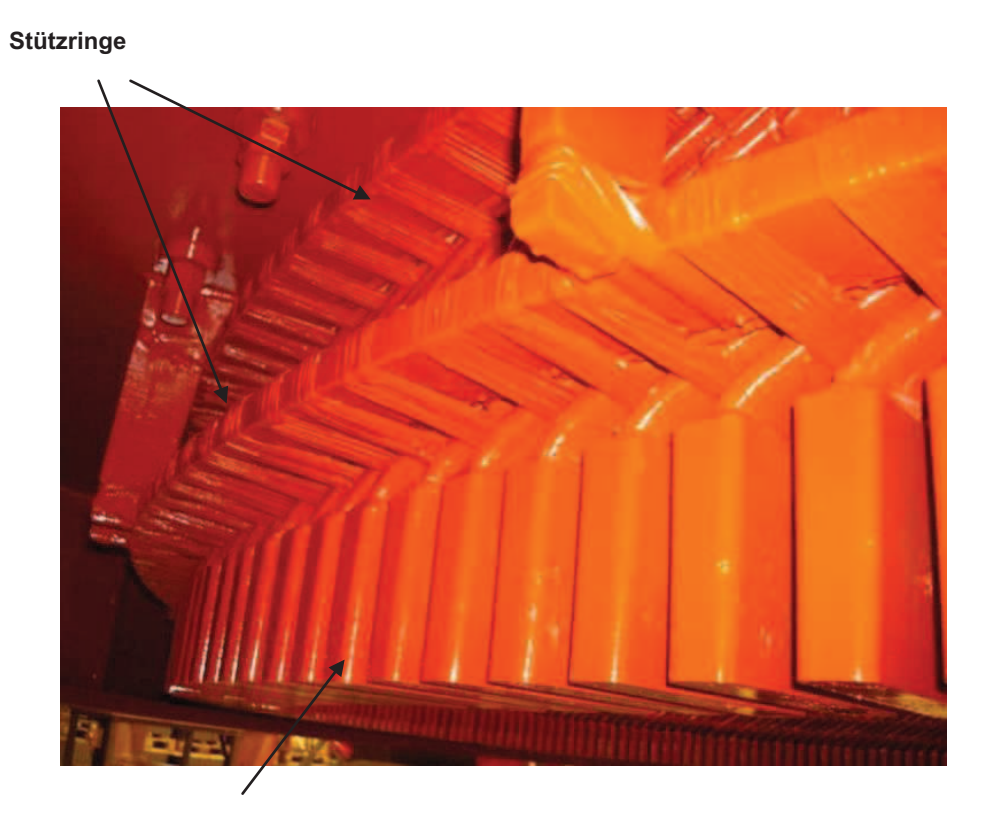

**Stirnbereich inklusive Isolierkappen** 

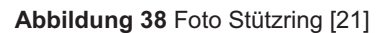

Um eine parametrisierte Erstellung der Stützringe überhaupt zu ermöglichen, musste eine Modellierung mittels verzerrten Elementen in Kauf genommen werden (siehe Abbildung 39 und Abbildung 40). Diese Problematik wurde im Rahmen einer vom Autor mitbetreuten Bachelorarbeit [18] untersucht. Die Ergebnisse zeigten, dass die verzerrte Vernetzung nahezu keinen Einfluss auf die Ergebnisse der Modalanalyse (jedoch nicht hinsichtlich Spannungen!) hat. Die Verbindung mit dem eigentlichen Wickelkopf erfolgte durch starre Koppelung der benachbarten Knoten (nähere Details siehe Kapitel 4.5.13).

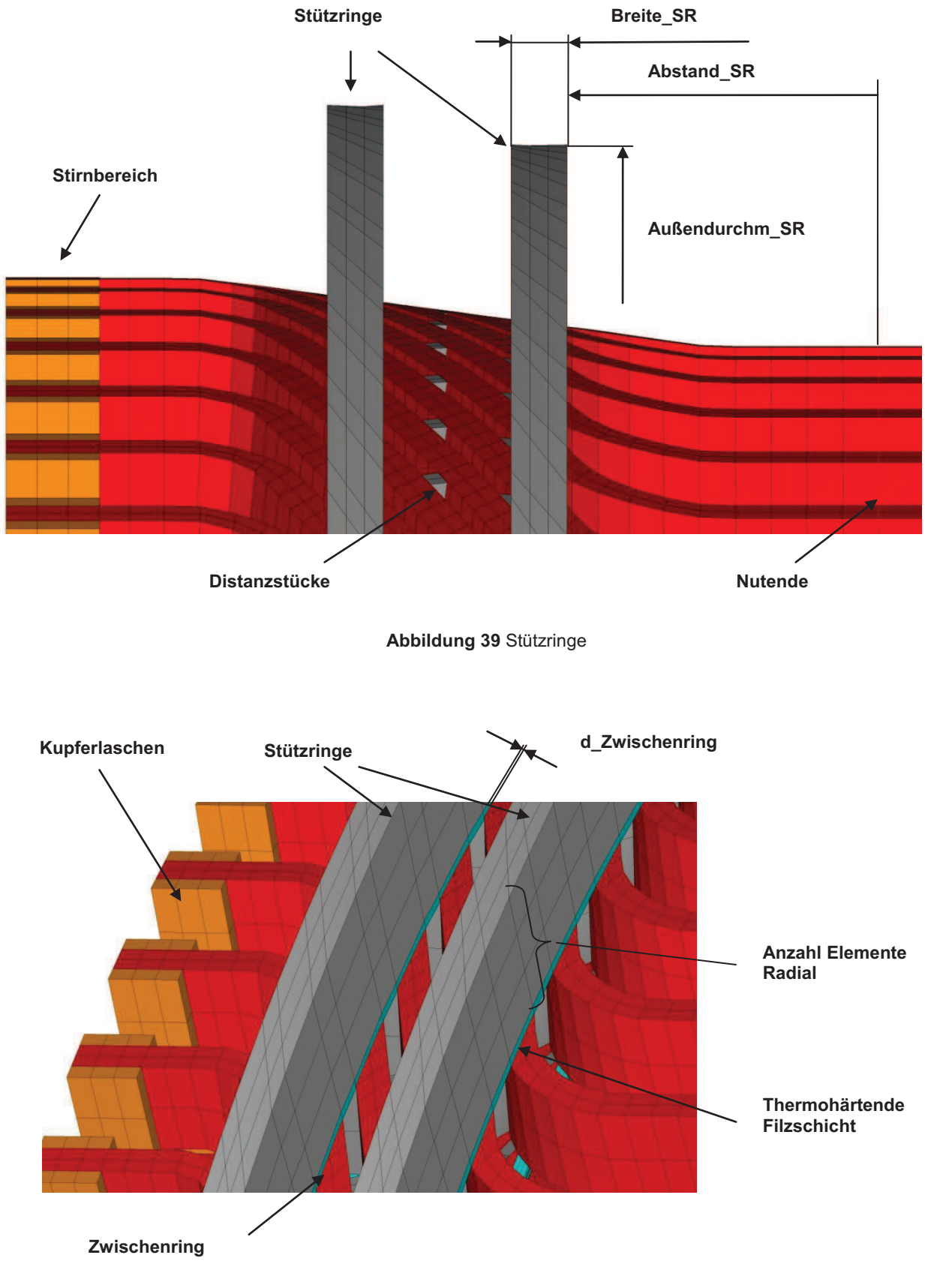

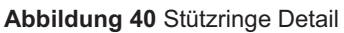

Zur Modellierung ist die Eingabe des Abstands vom Nutende, der Breite und des Außendurchmessers erforderlich. Der Innendurchmesser wird über die Wickelstäbe definiert. Zusätzlich besteht noch die Möglichkeit die Elementanzahl zu variieren und die Dicke des Filzringes einzustellen. Um einen zusätzlichen Ring hinzuzufügen, müssen einfach die Eingabezeilen eines Rings kopiert, und anschließend die Parameter des zusätzlichen Rings eingetragen werden. Die maximale Anzahl an Ringen ist mit 4 und die maximale Anzahl der Elementreihen radial mit 7 begrenzt.

!------------------------------------------------------------------------ !Eingabe Stuetzring (maximal 4 Ringe moeglich!!) !------------------------------------------------------------------------

!--------Ring 1

Breite SR=0.03 ! Breite des Rings

Abstand\_SR=0.166 ! Abstand des Rings vom Nutenende Aussendurchm SR=4.098 ! Außendurchmesser des Rings Elemente\_radial=3 ! Anzahl der Elemente radial (maximal 7!)<br>d Zwischenring=0.00635 ! thermohärtende Filzschich ! thermohärtende Filzschich

/INPUT,D:\Diplomarbeit\ANSYS\APDL\_rev31\Stuetzring,txt

!--------Ring 2

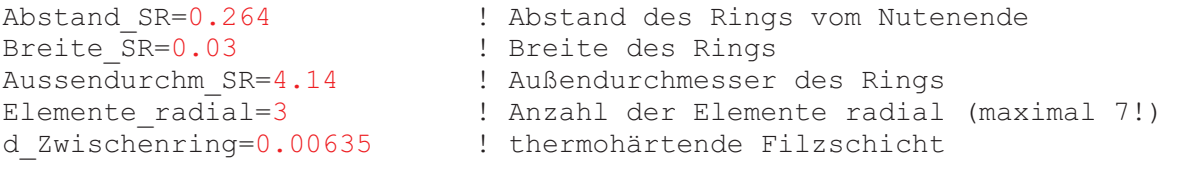

/INPUT,D:\Diplomarbeit\ANSYS\APDL\_rev31\Stuetzring,txt

### **4.5.11 Distanzringe**

Die Distanzringe dienen zur zusätzlichen Versteifung des Systems, stützen Ober- und Unterstab gegeneinander ab und verhindern somit größere Relativbewegungen. Bei den Turbogeneratoren werden die Ringe mit Hilfe von Bandagen an den Stäben fixiert, wobei zusätzlich eine Filzschicht als Zwischenlage eingebracht wird (siehe Abbildung 43). Bei Hydrogeneratoren werden im Gegensatz zu den Versteifungsringen Versteifungsschläuche (vgl. Abbildung 41) eingebracht. Da eine geometrisch exakte Modellierung dieses Ringes nicht möglich ist und das Programm allgemein gültig bleiben soll, wurde die bestehende Modellierungsweise beibehalten. Nur die Materialparameter des Schlauches wurden aufgeprägt. Auf die genaue Ermittlung dieser Eigenschaften wird im Folgenden noch genauer eingegangen.

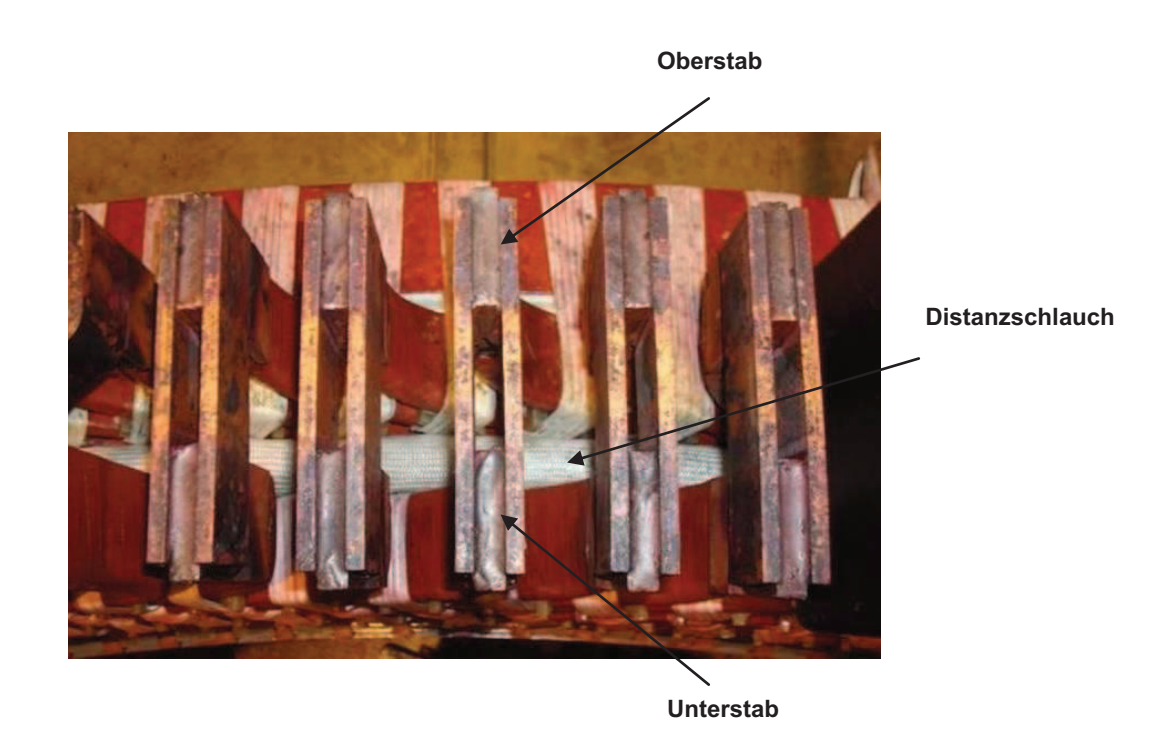

**Abbildung 41** Distanzschlauch [21]

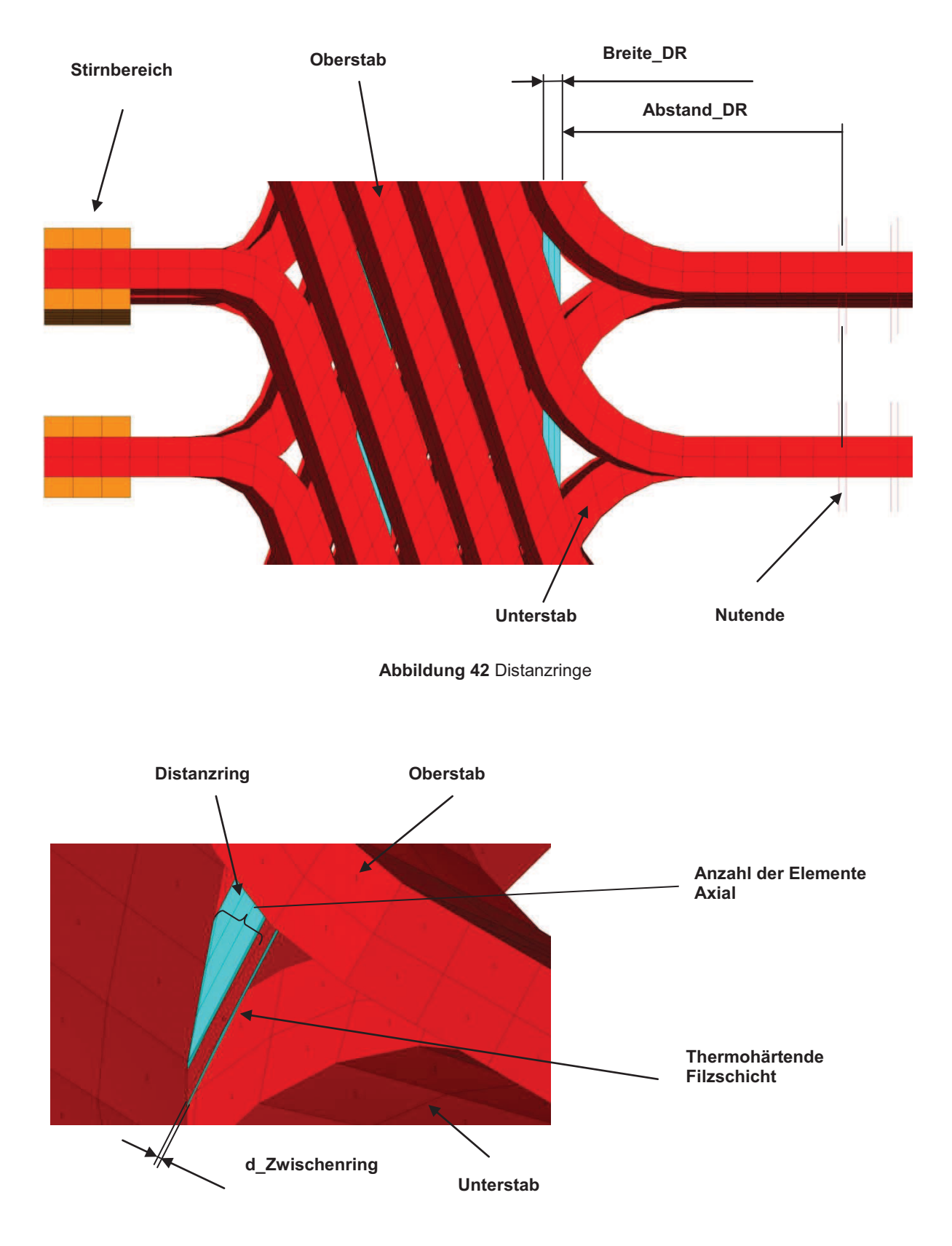

**Abbildung 43** Distanzringe Detail

Ähnlich wie bei den Stützringen sind hier die Eingabe des Abstands vom Nutende sowie die der Breite erforderlich. Allerdings ergeben sich sowohl der Innen-, als auch der Außendurchmesser durch die bereits vorhandene Geometrie der Wickelstäbe. Die Anzahl der Elementreihen in axialer Richtung kann zwischen 3 und 5 variiert werden. Weiters ist noch die Definition der Filzschichtdicke möglich. Die Gesamtanzahl der möglichen Ringe ist auf 5 begrenzt.

```
!------------------------------------------------------------------------ 
!Eingabe Distanzring (maximal 5 Ringe moeglich!!) 
!------------------------------------------------------------------------ 
!--------Ring 1 
Abstand_SR=0.166 ! Abstand des Rings vom Nutenende 
Breite_SR=0.01 ! Breite des Rings 
d_Zwischenring=0.001 ! thermohärtende Filzschicht 
Anzahl_Elemente_axial=3 ! Anzahl der Elemente axial (zw. 3 und 5!) 
/INPUT,D:\Diplomarbeit\ANSYS\APDL_rev31\Distanzring,txt 
!--------Ring 2 
Abstand_SR=0.264 : Abstand des Rings vom Nutenende<br>Breite SR=0.02 : Breite des Rings
Breite_SR=0.02 <br>d_Zwischenring=0.001 <br>d_Zwischenring=0.001 <br>dermohärtende F:
                            ! thermohärtende Filzschicht
Anzahl Elemente axial=3 : Anzahl der Elemente axial (zw. 3 und 5!)
```
/INPUT,D:\Diplomarbeit\ANSYS\APDL\_rev31\Distanzring,txt

## *Bestimmung der Materialeigenschaften des Distanzschlauchs*

Als Material wird dabei ein bei Raumtemperatur härtendes EP-Harzgemisch verwendet, wobei die Materialeigenschaften der Ringe mittels Druckversuch bestimmt wurden. Abbildung 44 zeigt den E-Modul in Abhängigkeit der Temperatur. Aus Vertraulichkeitsgründen wurde auf eine Achsenskalierung verzichtet. Da bei dem Berechnungsmodell der Temperatureinfluss vorerst nicht berücksichtigt werden sollte, wurde der E-Modul bei Raumtemperatur zur Berechnung herangezogen.

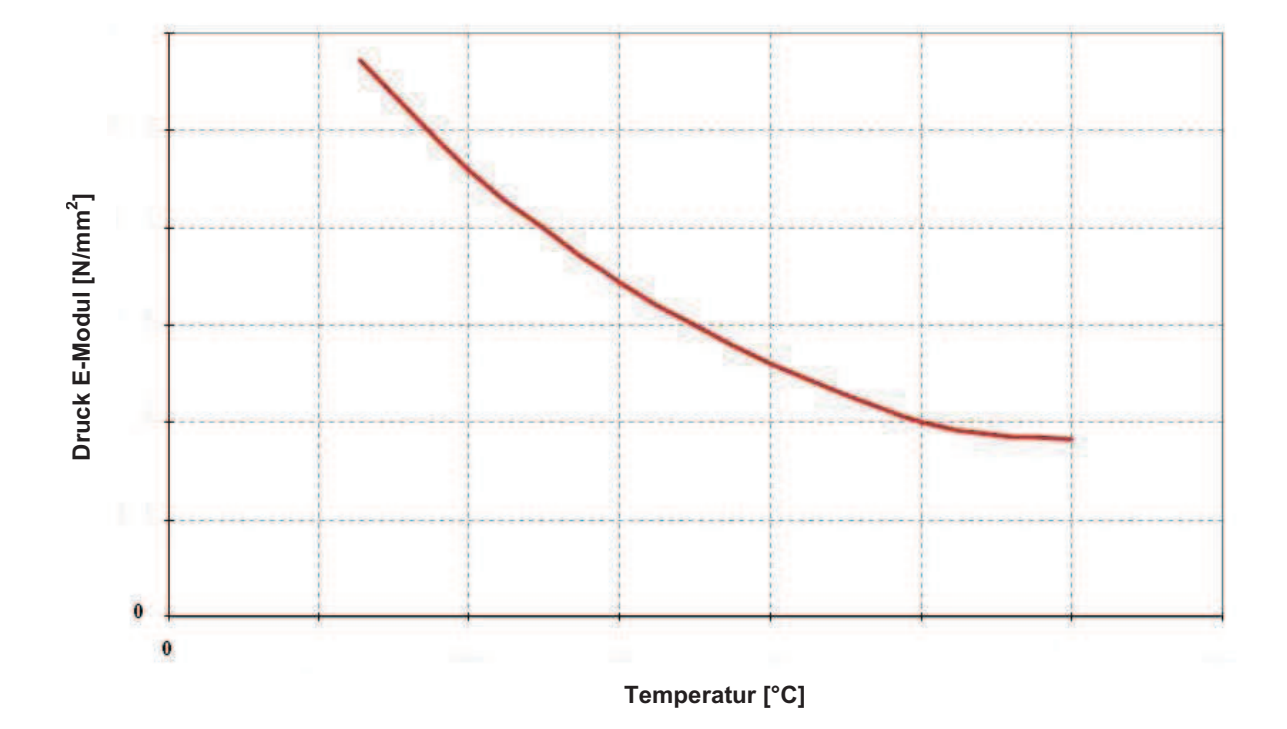

**Abbildung 44** Druckversuch Distanzschlauch [5]

#### **4.5.12 Distanzstücke**

Die Distanzstücke dienen hauptsächlich der Versteifung des Wickelkopfes in tangentialer Richtung und bestehen aus gehärtetem Filz. In der realen Anlage werden sie mittels Bandagen an den Stäben befestigt. Die genaue Ermittlung der Eigenschaften ist in [16] bzw. [15] beschrieben. Dabei wurde ein Distanzstück zwischen zwei Stäben eingespannt und zu Schwingungen angeregt. Diese Messung wurde mit einem FE Modell vergleichen und es konnte somit auf die Materialeigenschaften der Distanzstücke geschlossen werden.

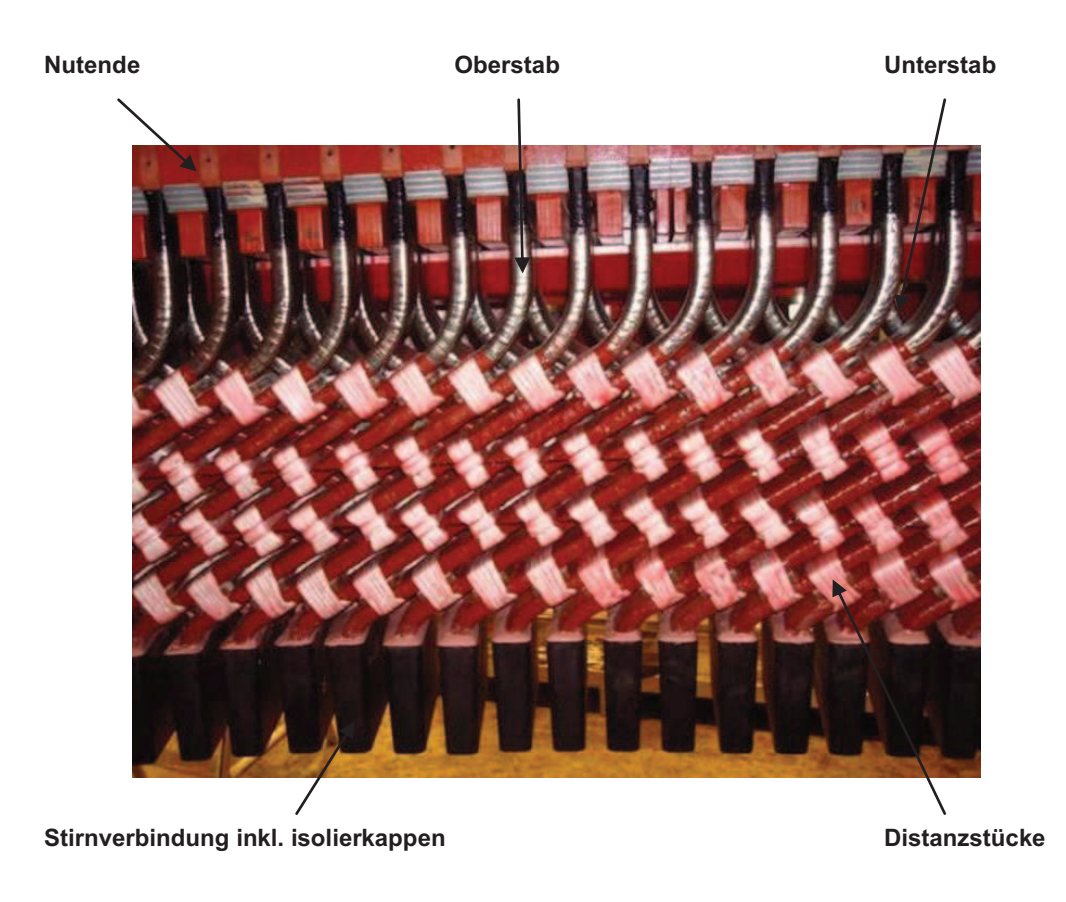

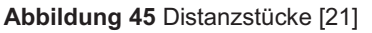

Auf Grund ihrer komplexen dreidimensionalen Lage im Raum gehörten die Distanzstücke zu den am schwierigsten zu modellierenden Teilen. Zusätzlich machten es die geometrischen Begrenzungen der Stäbe unmöglich, eine exakte orthogonale Form zu erstellen. Daraus resultierend kann es zu geringfügigen Abweichungen im Vergleich zu den originalen Distanzstücken kommen.

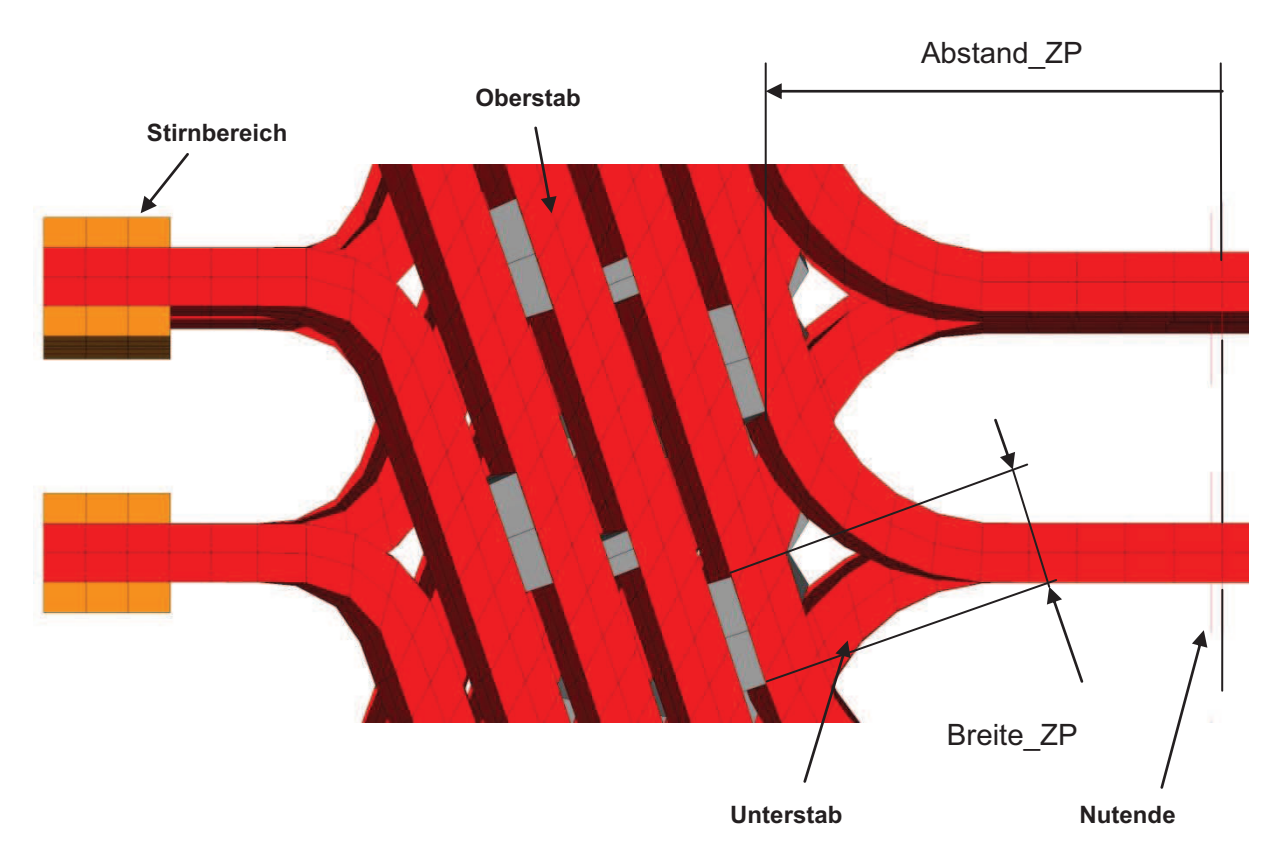

**Abbildung 46** Distanzstücke Modell

Das oben angesprochene Problem der Modellierung machte sich auch bei der Platzierung bemerkbar. Der Abstand vom Nutbereich kann eventuell etwas vom eingegebenen Abstand (Abstand\_ZP) abweichen und sollte aus diesem Grund optisch kontrolliert werden. Gegebenenfalls sollte eine iterative Korrektur vorgenommen werden. Bei der Eingabe ist weiters zu beachten, dass sich die Distanzstücke ausschließlich im linearen Bereich der Stäbe befinden. Ansonsten kann es zu schwerwiegenden Fehlern kommen. Das Entfernen und Hinzufügen von Distanzstückreihen ist einfach durch kopieren oder entfernen der Eingabezeilen möglich. Es sind insgesamt 5 Reihen am Ober- bzw. Unterstab möglich. Folgender Auszug aus dem Berechnungscode soll die Eingabe verdeutlichen.

```
!------------------------------------------------------------------------ 
!Eingabe Zwischenpackerl Oberstab 
!------------------------------------------------------------------------ 
!--------Packerl 1 
Abstand_ZP=0.166 ! Abstand des Packerls vom Nutende 
                                ! Breite des Packerls
/INPUT,D:\Diplomarbeit\ANSYS\APDL_rev31\Distanzpackerl_aussen,txt
```

```
!--------Packerl 2 
Abstand_ZP=0.230 ! Abstand des Packerls vom Nutende 
Breite ZP=0.015 ! Breite des Packerls
/INPUT,D:\Diplomarbeit\ANSYS\APDL_rev31\Distanzpackerl_aussen,txt 
!------------------------------------------------------------------------ 
!Eingabe Zwischenpackerl Unterstab 
!------------------------------------------------------------------------ 
!--------Packerl 1 
Abstand ZP=0.166 \qquad ! Abstand des Packerls vom Nutende
Breite ZP=0.045 ! Breite des Packerls
/INPUT,D:\Diplomarbeit\ANSYS\APDL_rev31\Distanzpackerl_innen,txt 
!--------Packerl 2 
Abstand ZP=0.230 \blacksquare Abstand des Packerls vom Nutende
Breite ZP=0.015 ! Breite des Packerls
/INPUT,D:\Diplomarbeit\ANSYS\APDL_rev31\Distanzpackerl_innen,txt
```
## **4.5.13 Knotenbeziehungen**

Durch die parametrisierte Programmierung des Modells wurde es auch notwendig die Kontaktbedingungen zwischen den einzelnen Komponenten händisch zu programmieren. Dies erfolgte mit Hilfe sogenannter Knotenbeziehungen. Dabei wurde jeweils ein Knoten der Komponente A ausgewählt und der örtlich am nächsten gelegene Knoten der Komponente B gesucht. Diese wurden dann gekoppelt, d.h. eine Relativbewegung zwischen den einzelnen Knoten wurde ausgeschlossen. In Abbildung 47 ist diese Thematik dargestellt.

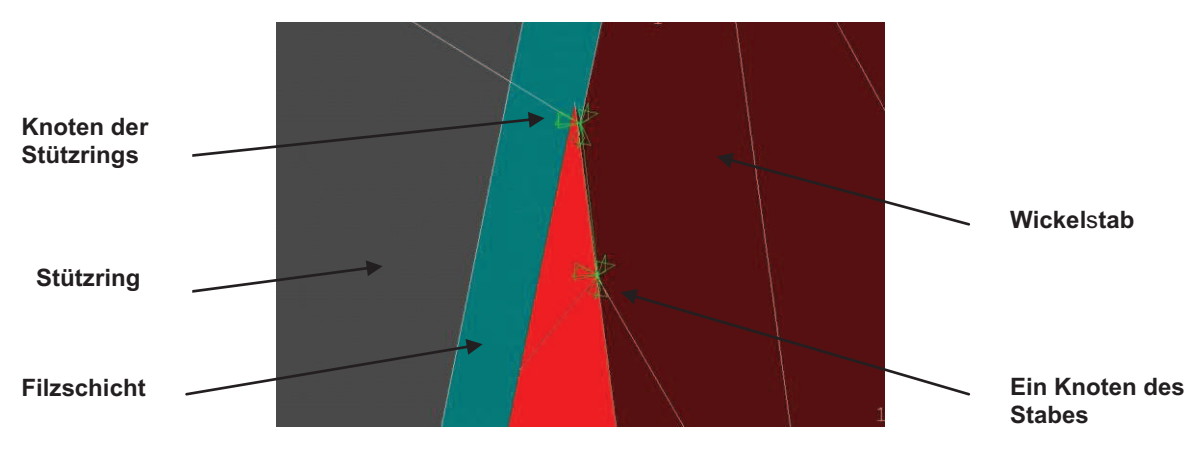

**Abbildung 47** Knotenbeziehungen Detail

Natürlich hat diese Vorgehensweise eine gewisse Versteifung des Systems zur Folge. Genauere Untersuchungen kamen aber zum Ergebnis, dass dies im Bereich der Anbauteile zu keinem unzulässigen Fehler führt, da hier eine Kopplung eines steifen Materials (Wicklungsstab) mit einem elastischen Material (Anbauteile bzw. Layerschicht) stattfindet. Nur im Bereich der Kupferlaschen ist auf eine nahezu deckungsgleiche Modellierung zu achten (vgl. Abbildung 48), da hier das Kupfer einen größeren E-Modul als jener des Wicklungsstabes aufweist. Bei sehr großen Abweichungen kann es zu schwerwiegenden Fehlern bei der Modalanalyse kommen. Die Deckungsgleichheit kann durch Variieren der Teilung in diesem Bereich (siehe Kapitel 4.5.2 bzw. 4.5.4) und der Anzahl der Elemente der Kupferlaschen (siehe Kapitel 4.5.5) erreicht werden.

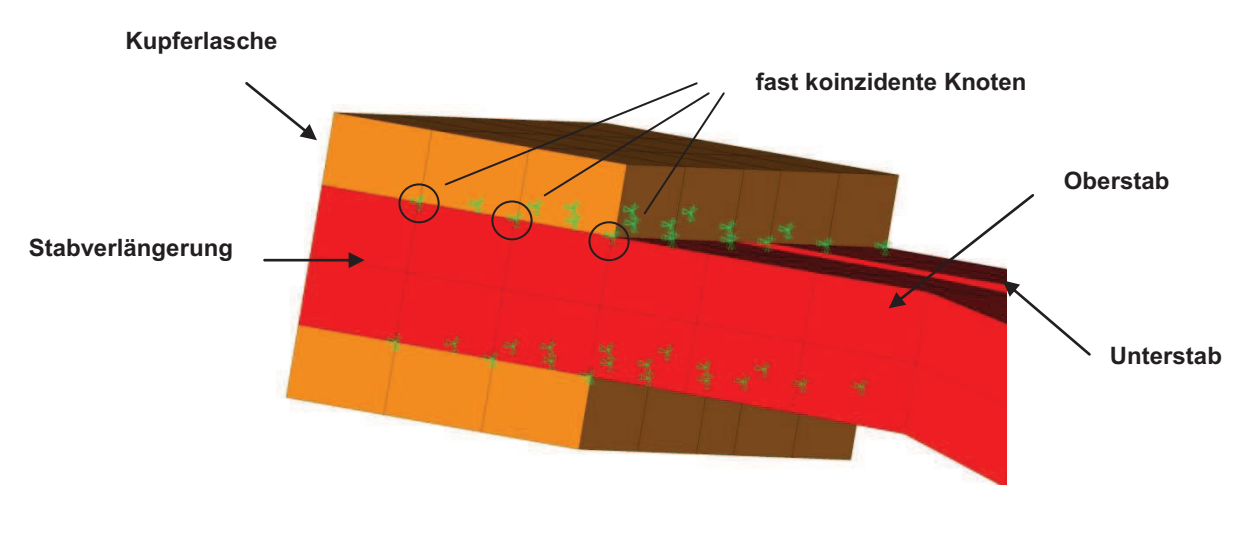

**Abbildung 48** Knotenbeziehungen Verbindungselemente

Abbildung 49 zeigt einen größeren Ausschnitt des Modells inklusive der angesprochenen Knotenbeziehungen.

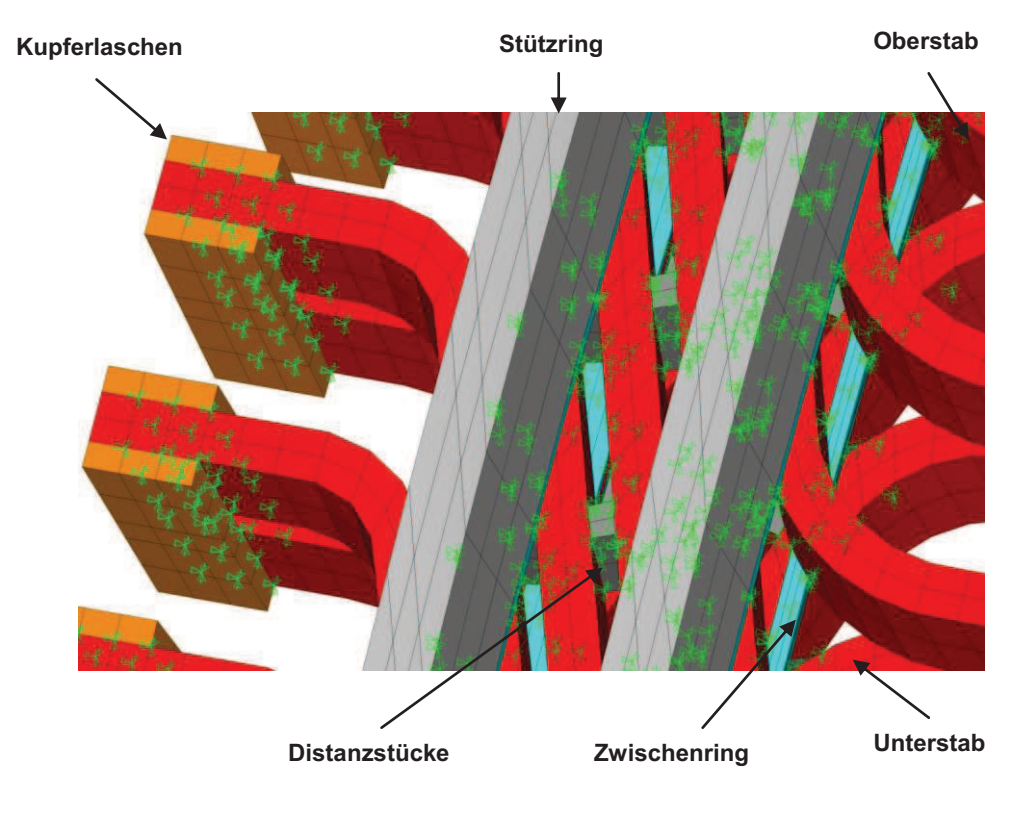

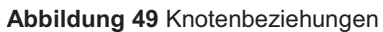

## **4.5.14 Numerische Modalanalyse mittels ANSYS**

Die Modalanalyse wird zur Bestimmung der Eigenfrequenzen und der Eigenschwingungsformen einer Struktur verwendet, die zusammen die wichtigsten Parameter für die dynamische Auslegung einer Struktur darstellen (vgl. Kapitel 3.1). ANSYS bietet mehrere leistungsstarke Verfahren zum Lösen des Eigenwertproblems an, wie zum Beispiel:

- · Block Lanczos Method
- **PCG Lanczos Method**
- · Supernode (SNODE) Method
- · Reduced (Householder) Method
- · Unsymmetric Method
- · Damped Method
- · QR Damped Method

Als mit Abstand bestes Verfahren in Hinblick auf Schnelligkeit und Genauigkeit für unsere Anwendung erwies sich das QR Damped Verfahren. Dies ist ein Verfahren das vor allem im Bereich der schwach und mäßig gedämpften Systeme seine Stärken hat und speziell für große Modelle geeignet ist [9],[12].

Folgender Abschnitt zeigt das Aufrufen des Unterprogramms im Eingabefile zur Lösung des Systems:

!------------------------------------------------------------------------ !Modalanalyse !------------------------------------------------------------------------

/INPUT,D:\Diplomarbeit\ANSYS\APDL\_rev31\Modalanalyse,txt

#### Folgender Ausschnitt zeigt das Aufrufen des Verfahrens im Unterprogramm Modalanalyse:

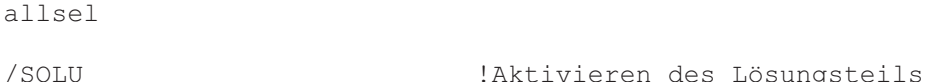

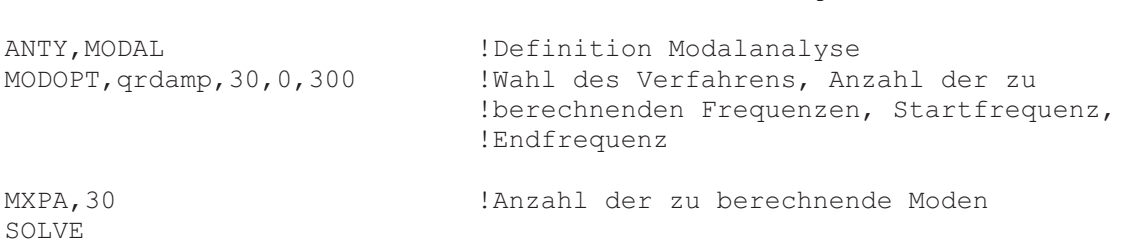

# **5 Modalanalyse Karahnjukar**

## 5.1 Allgemeines

Um die einwandfreie Funktion des Berechnungstool zu überprüfen, wurde das Programm zur Untersuchung von Wickelkopfschwingungen bei einer konkreten Anlage herangezogen. Die erste Anlage, die untersucht wurde, liegt im Osten von Island, genauer gesagt in Karahnjukar. Es handelt sich dabei um ein Speicherkraftwerk mit einer Leistung von 6 x 116 MW und es gehört somit zu den größten Wasserkraftwerken Europas. Der Hauptstaudamm ist ca. 193 m hoch und erstreckt sich über eine Länge von 730 m. Die Anlage läuft bei einer Drehzahl von 600 U/min, was eine Generatorpolpaarzahl von 5 bedeutet (vgl. Formel. 2.1). Abbildung 50 links zeigt den Einbau eines Generatorläufers und rechts ist die fertige Maschinenhalle des Kraftwerks zu sehen [19].

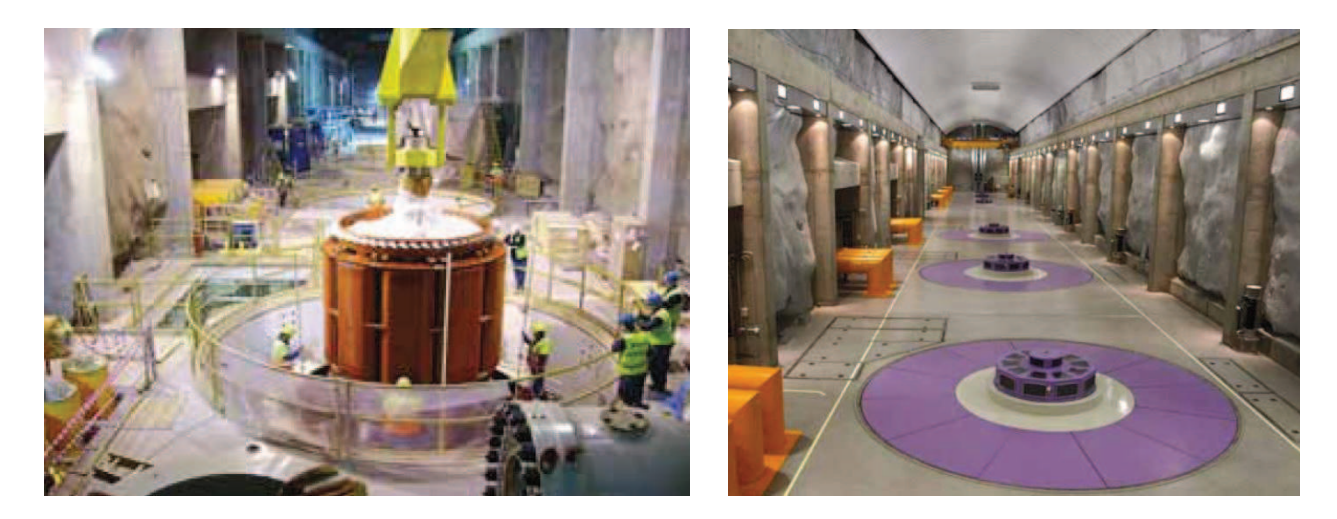

**Abbildung 50** Wasserkraftwerk Karahnjukar [19]

## 5.2 Berechnungsergebnisse

Mit Ausnahme der Einspannsituation wurden alle Komponenten des Hydrogenerators nachmodelliert. Die Details des Modells sind in Kapitel 4 beschrieben, da diese Anlage zu dessen Beschreibung herangezogen wurde. Bei der Einspannung wurden, um eine Rechnung zu ermöglichen, die gleichen Parameter wie bei den Turbogeneratoren verwendet, da die notwendige Messung leider noch nicht durchgeführt werden konnte. Aus diesem Grund soll am Ende dieses Kapitels noch detaillierter auf diese Problematik eingegangen werden und in weiterer Folge mittels Parameterstudien genauer untersucht werden. Tabelle 1 zeigt die berechneten Eigenfrequenzen. Zu beachten ist, dass abgesehen von den Axial- bzw. Torsionsmoden immer zwei Moden bei der gleichen Frequenz auftreten. Dies ist dadurch zu erklären, dass das Modell nahezu rotationssymmetrisch ist und somit bei gleicher Frequenz Schwingungen um beide Hauptachsen senkrecht zur Rotationsachse stattfinden. Um die folgende Tabelle übersichtlicher zu gestalten, wurden die Frequenzen jeweils nur einmal angeführt. Die Nummer in der Tabelle entspricht der Reihenfolge der Frequenzen in der FE Lösung.

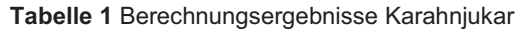

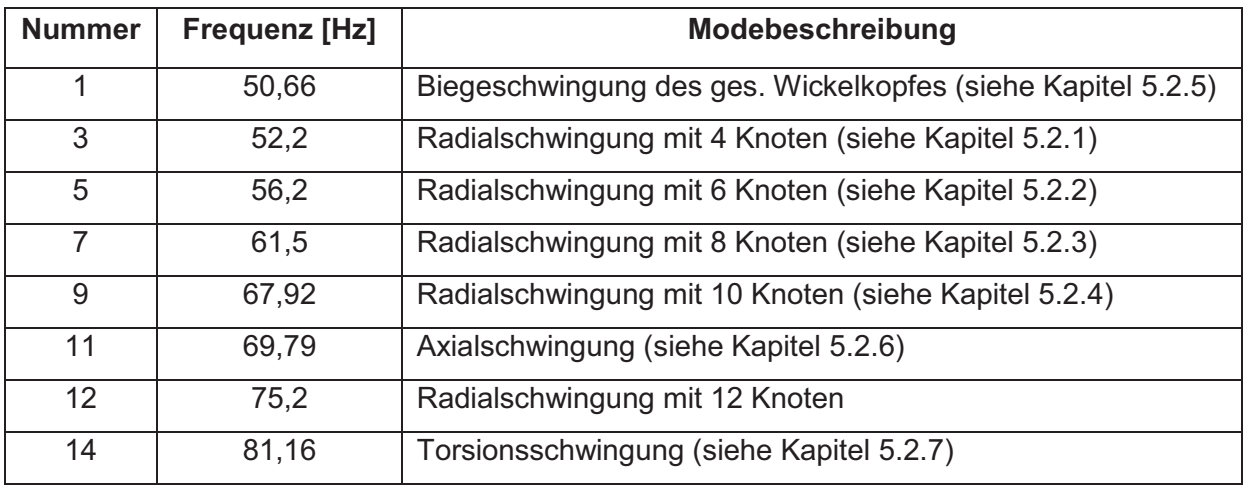

In den folgenden Kapiteln wird auf einige wichtige Eigenmoden näher eingegangen und deren Eigenformen beschrieben.

## **5.2.1 Ellipse bzw. 4 Knoten Radialmode**

Dieser Mode wird elliptischer Radialmode bzw. nach der Anzahl der Knoten auch 4 Knoten Radialmode genannt. Er befindet sich laut Rechnung bei **52,2 Hz** und ist in Abbildung 51 dargestellt. Um die Eigenform zu verdeutlichen, wurden die Hauptachsen, die Schwingbewegung und die Knoten eingezeichnet. Durch die Form des Wickelkopfes kommt es bei der Bewegung der Stäbe nach außen zu einer Vorwölbung der Stützringe (vgl. Abbildung 51 rechts).

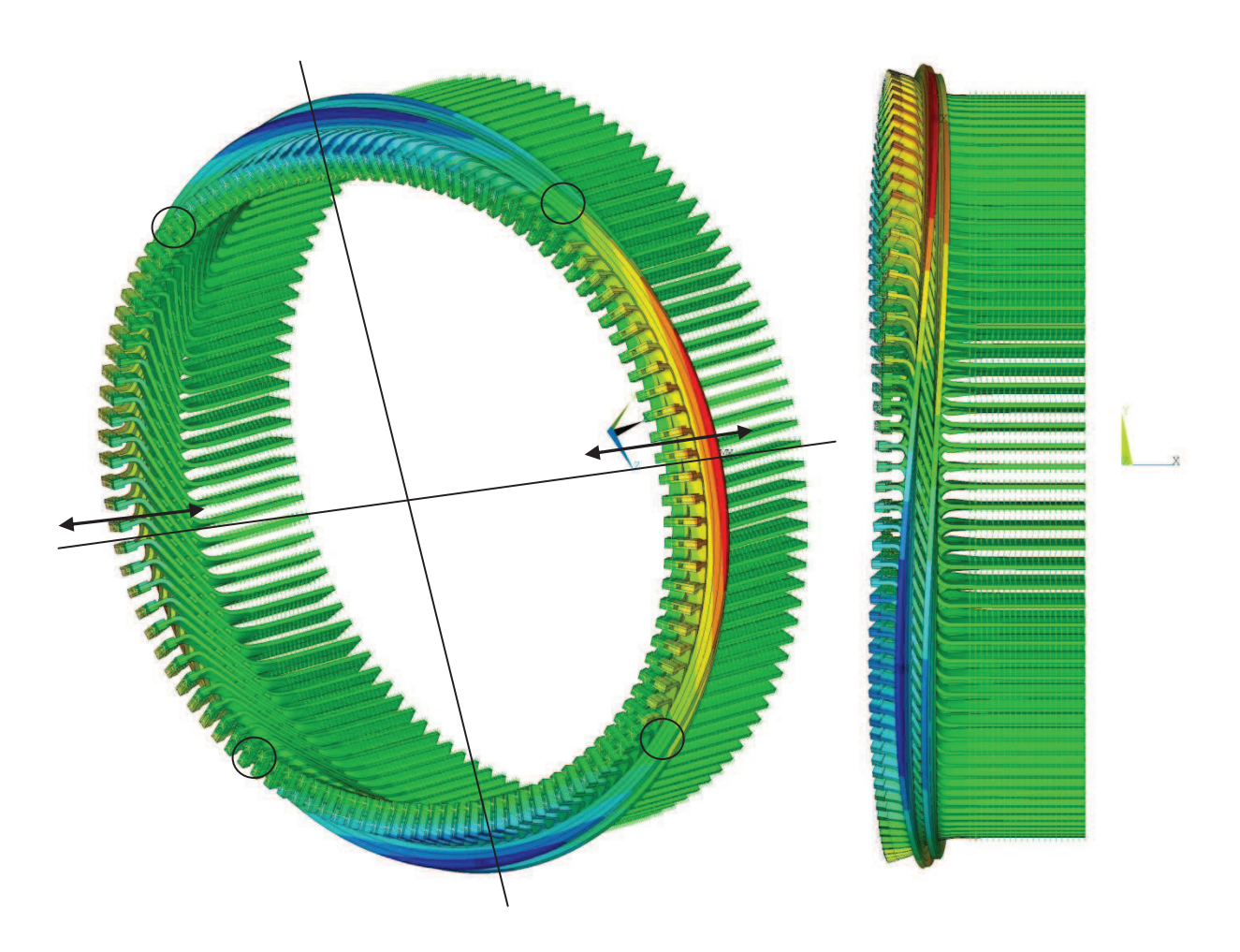

**Abbildung 51** 4 Knoten Radialmode Karahnjukar

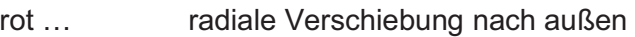

- grün… keine Verschiebung
- blau… radiale Verschiebung nach innen

## **5.2.2 Polygon bzw. 6 Knoten Radialmode**

Der Polygon bzw. 6 Knoten Mode liegt bei **56,2 Hz** und ist in Abbildung 52 dargestellt. Hier wurden wiederum die Schwingbewegungen und die Knoten eingezeichnet. Auch hier geht eine Verformung der Stützringe mit der Schwingbewegung einher.

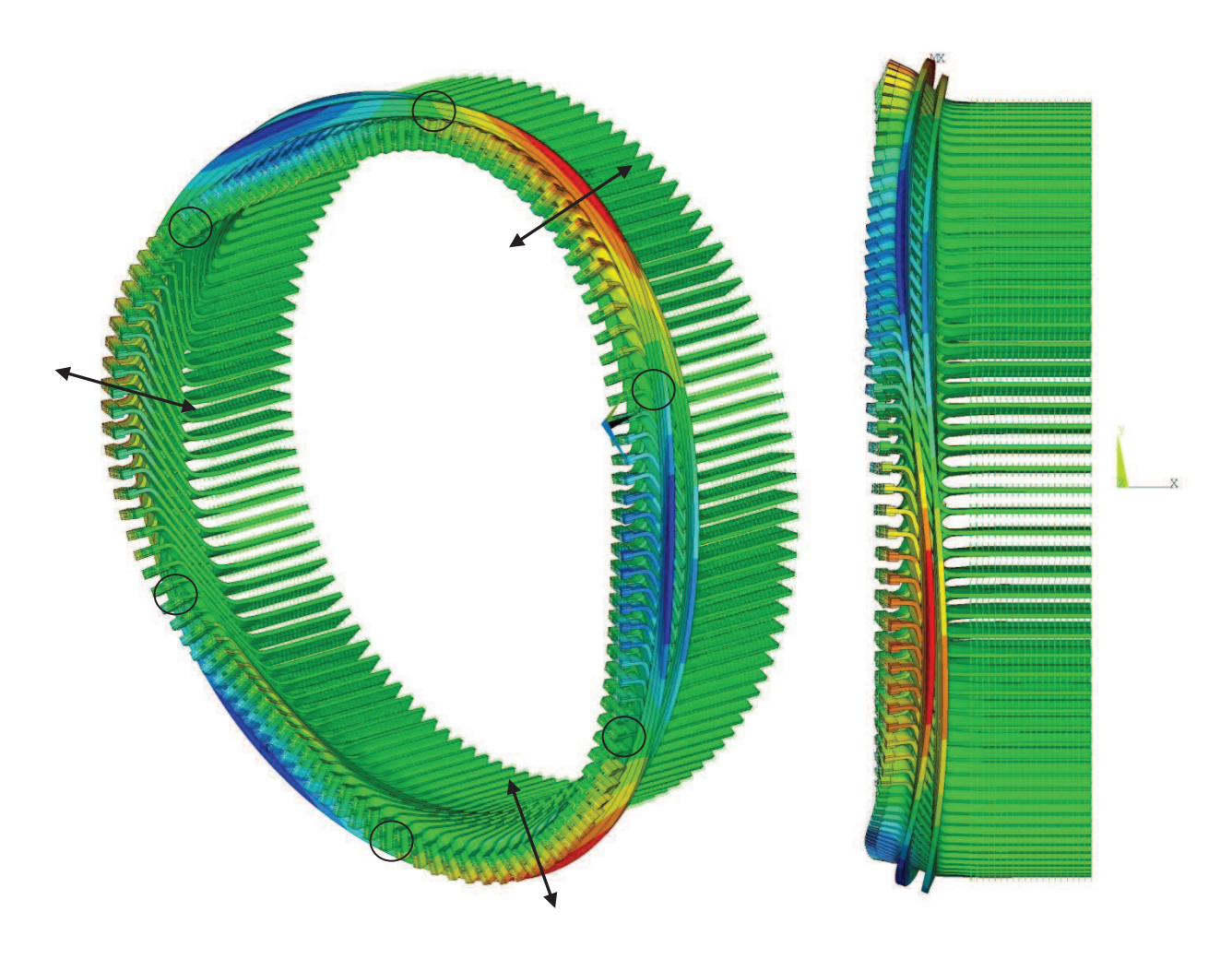

**Abbildung 52** 6 Knoten Radialmode Karahnjukar

- rot … radiale Verschiebung nach außen
- grün... keine Verschiebung
- blau… radiale Verschiebung nach innen

## **5.2.3 8 Knoten Radialmode**

Abbildung 53 zeigt den 8 Knoten Radialmode bei **61,5 Hz.** 

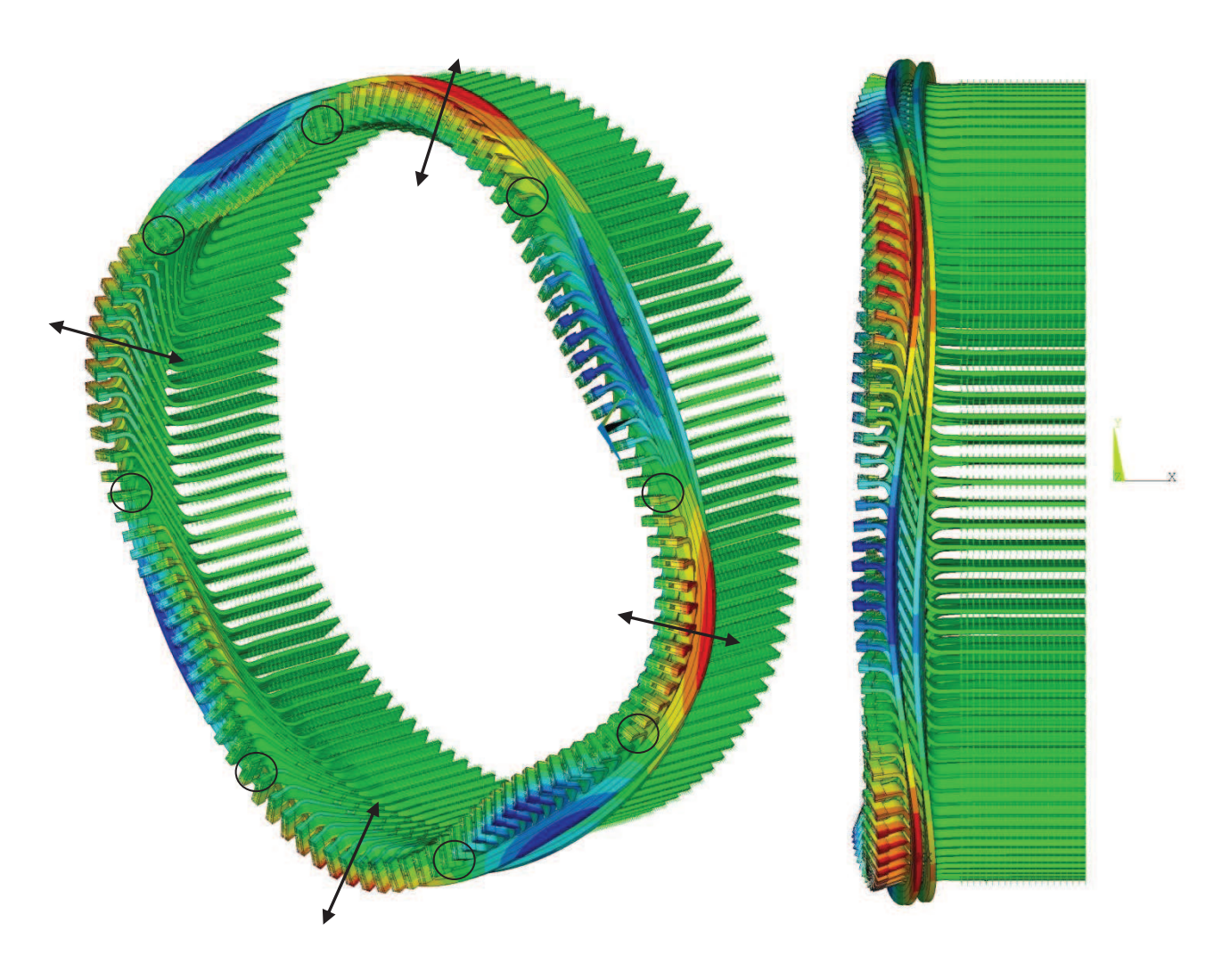

**Abbildung 53** 8 Knoten Radialmode Karahnjukar

- rot … radiale Verschiebung nach außen
- grün… keine Verschiebung
- blau... radiale Verschiebung nach innen

## **5.2.4 10 Knoten Radialmode**

In Abbildung 54 ist der 10 Knoten Radialmode bei **67,925 Hz** zu sehen. Bei einem Generator mit fünf Polpaaren, wie bei dieser Anlage vorhanden, stellt diese Eigenform eine der wichtigsten dar, weil die Gefahr einer Anregung besonders groß ist.

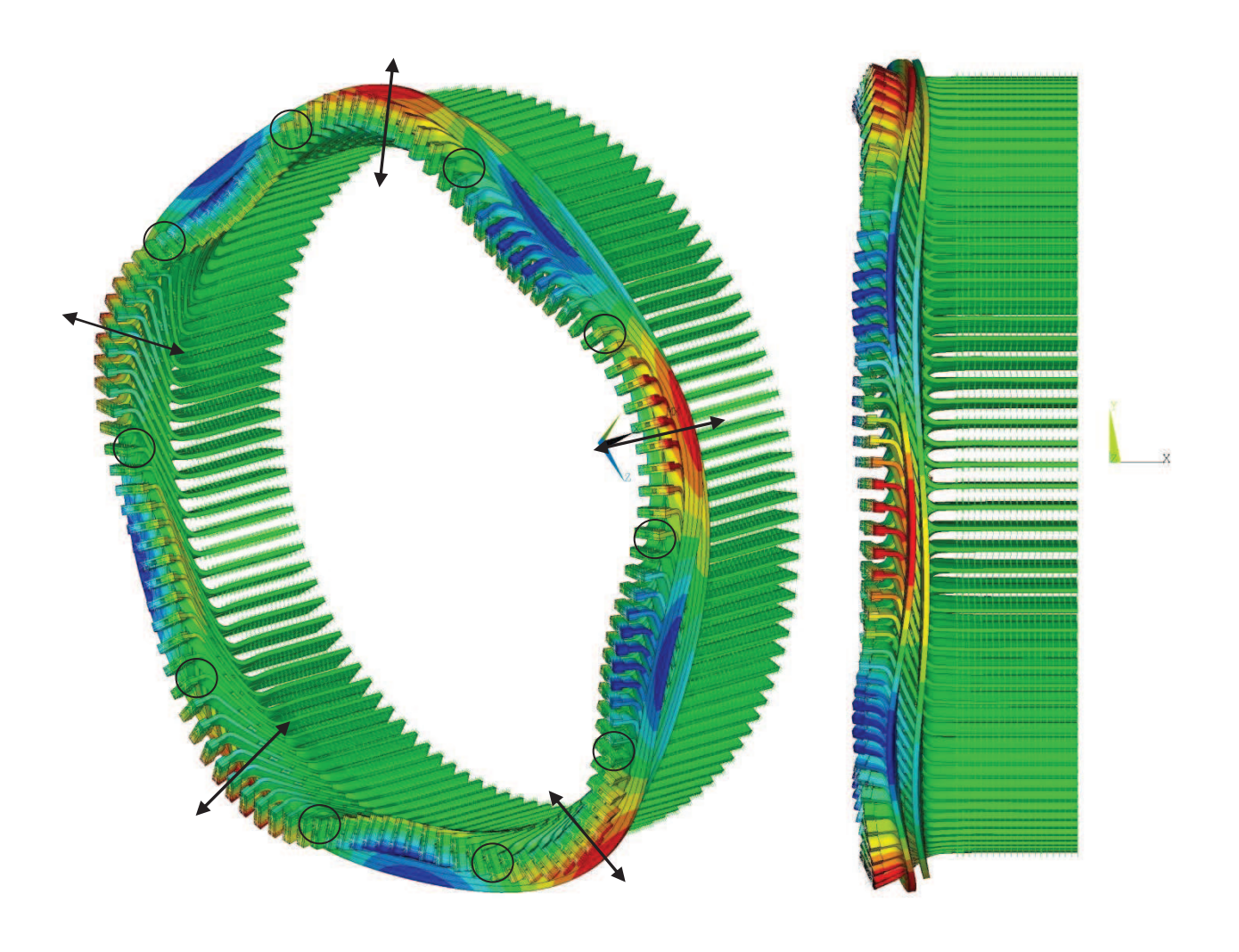

**Abbildung 54** 10 Knoten Radialmode Karahnjukar

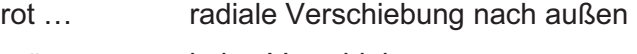

- grün… keine Verschiebung
- blau… radiale Verschiebung nach innen

## **5.2.5 Nickmode**

Bei dieser Schwingungsform führt der gesamte Wickelkopfbereich, wie in Abbildung 55 dargestellt, eine Biegeschwingung aus. Dieser Mode liegt bei einer Frequenz von **50,66 Hz.**  Zur Veranschaulichung sind wieder zwei Hauptachsen und die Schwingbewegung angedeutet.

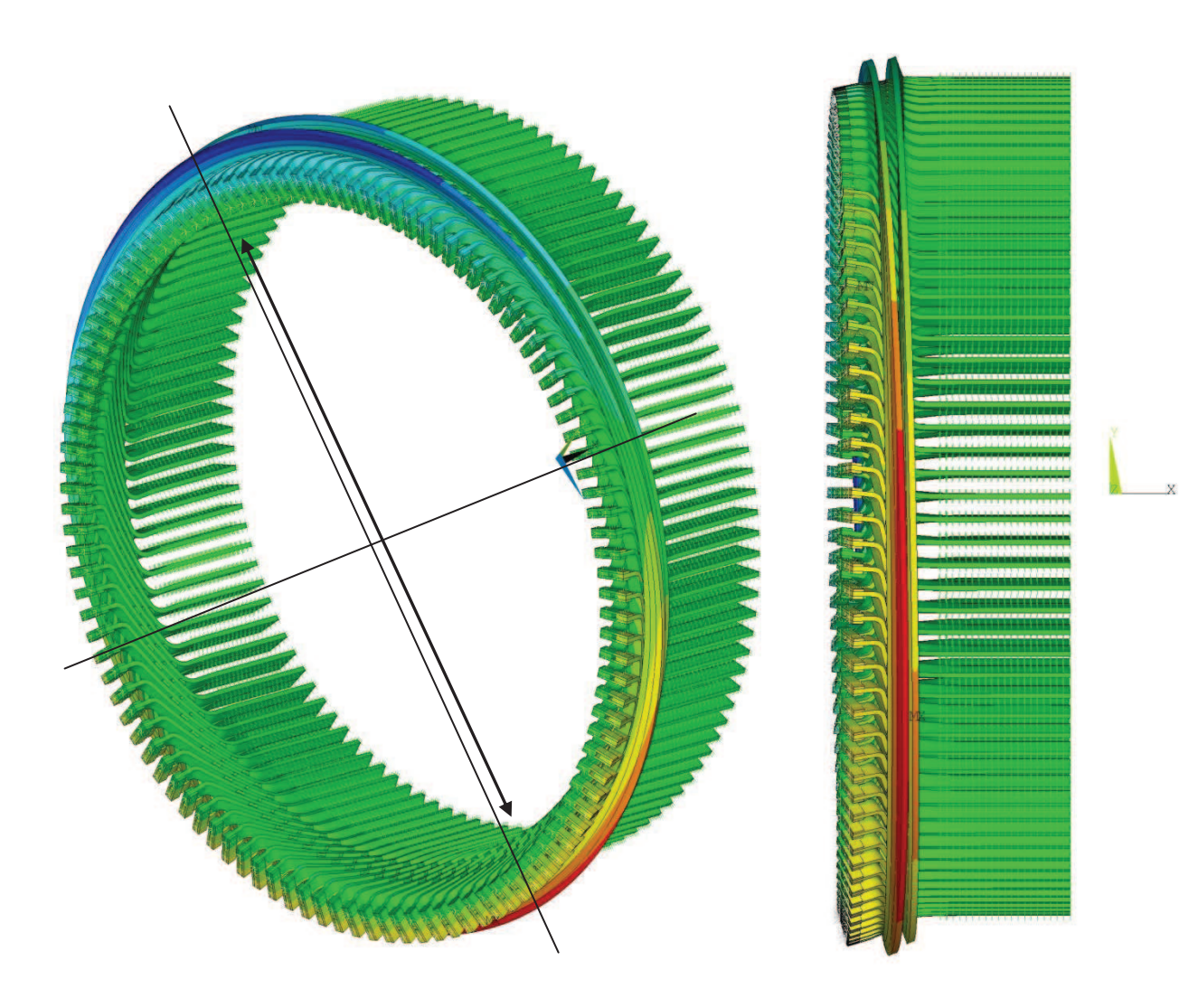

**Abbildung 55** Nickmode Karahnjukar

- rot … radiale Verschiebung nach außen
- grün... keine Verschiebung
- blau… radiale Verschiebung nach innen

## **5.2.6 Axial Mode**

Zusätzlich zur Axialbewegung tritt hier zwangsweise eine Radialbewegung auf, die sich durch Aufweiten und Zusammenziehen des gesamten Wickelkopfes bemerkbar macht. Der Axial Mode liegt bei **69,79 Hz** und ist in Abbildung 56 dargestellt.

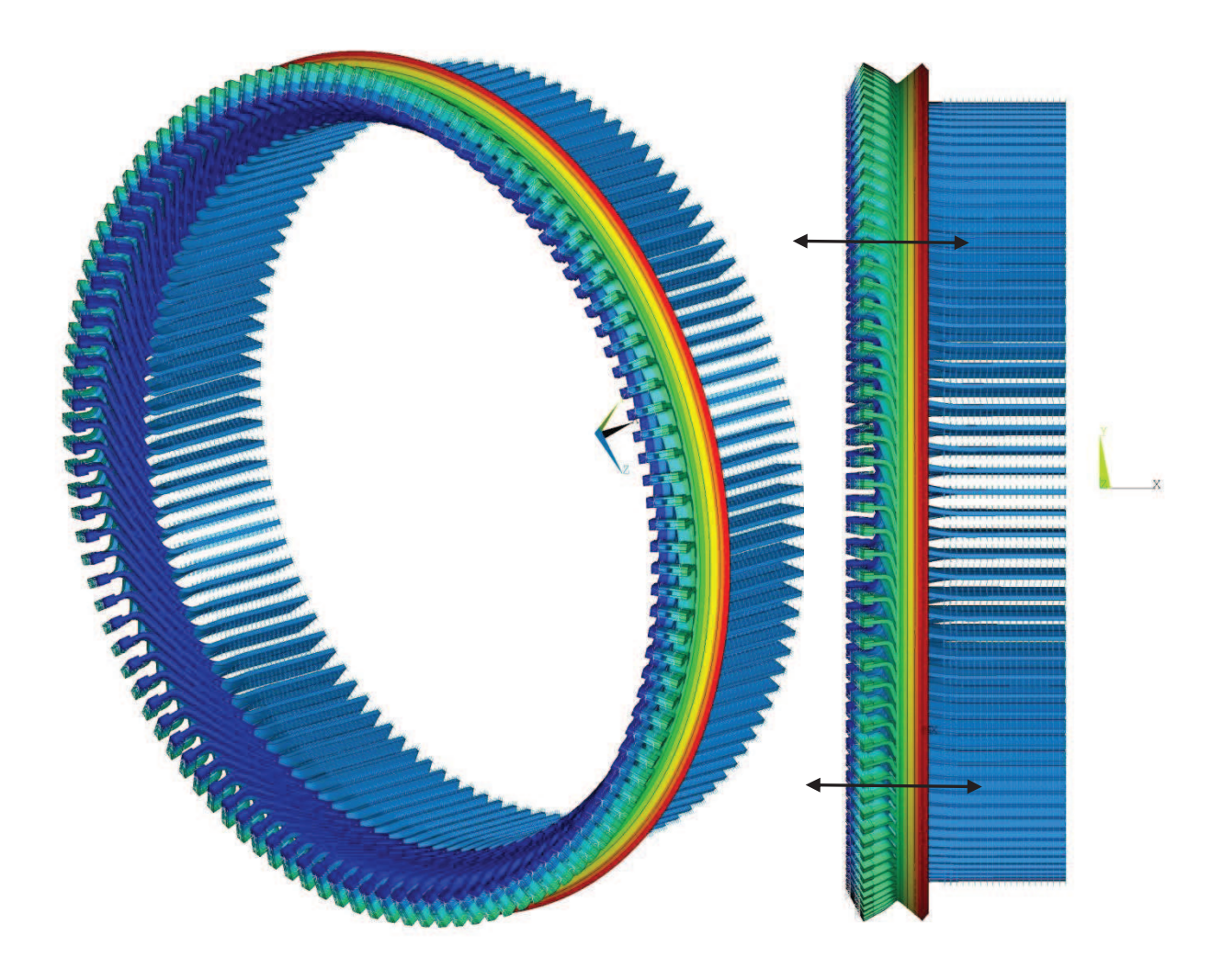

**Abbildung 56** Axialmode Karahnjukar

- rot … Bereich hoher Verformungen
- grün… Bereich geringer Verformungen
- blau… nahezu keine Verformungen

## **5.2.7 Torsionsmode**

Der Torsionsmode befindet sich bei **81,16 Hz** und ist in Abbildung 57 zu sehen.

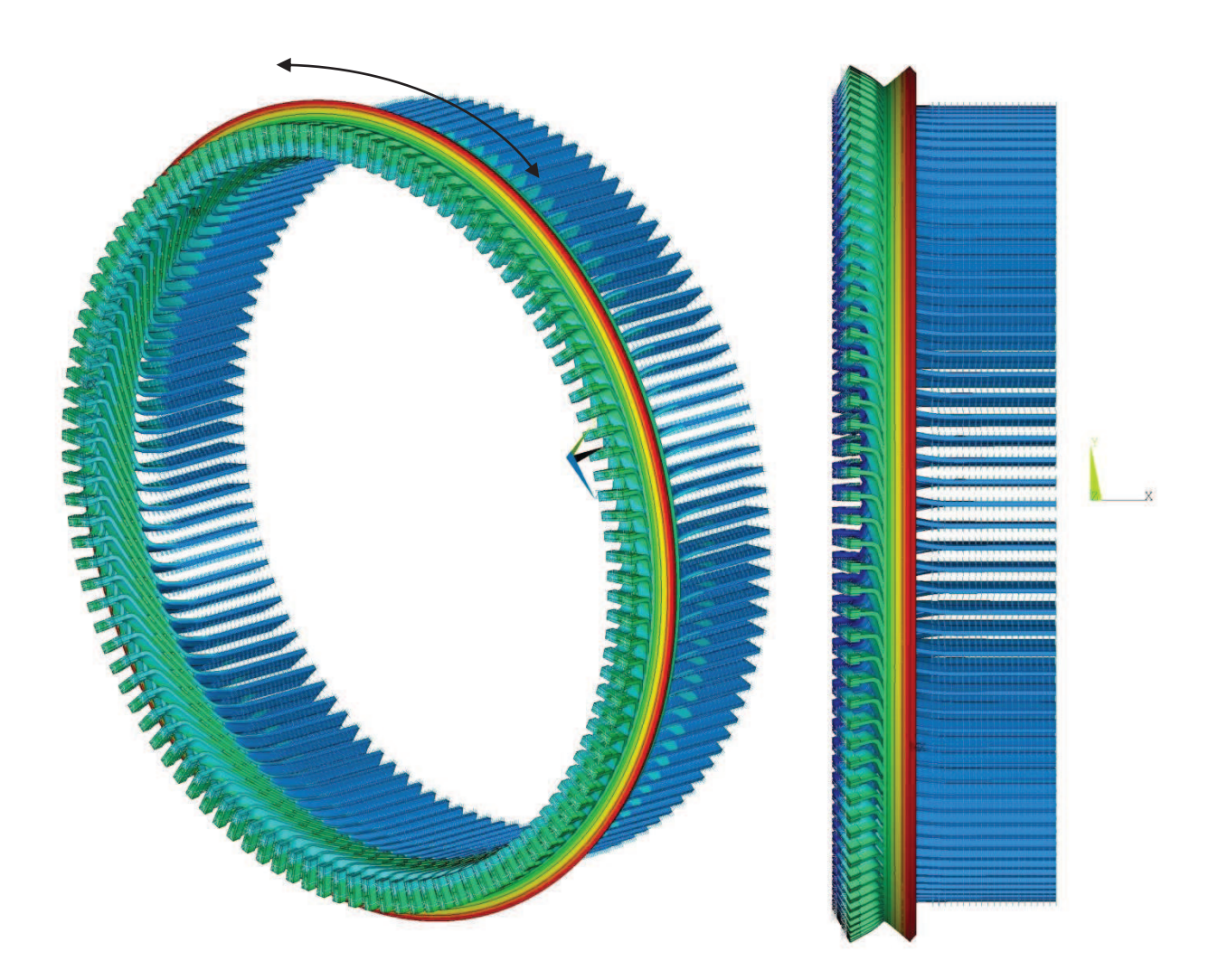

**Abbildung 57** Torsionsmode Karahnjukar

- rot … Bereich hoher tangentialer Verschiebungen
- grün… Bereich geringer tangentialer Verschiebungen
- blau… nahezu keine tangentiale Verschiebungen

## 5.3 Parameterstudien

Um Informationen über den Einfluss der verschiedenen Parameter auf das Schwingverhalten des Wickelkopfes zu erhalten, wurden diverse Studien durchgeführt. Im ersten Teil dieses Kapitels ist der Einfluss der verschiedenen Versteifungsbauteile auf die Eigenfrequenzen beschrieben. Der zweite Teil beschäftigt sich mit der Einspannsituation.

## **5.3.1 Einfluss der Bauteile**

Bei dieser Studie wurde jeweils ein Bauteil weggelassen und anschließend eine Modalanalyse durchgeführt. Tabelle 2 zeigt die Ergebnisse dieser Studie. Es ist sowohl der Absolutwert der Eigenfrequenzen, als auch die prozentuelle Abweichung zur jeweiligen Frequenz mit allen Bauteilen (rot markiert) dargestellt.

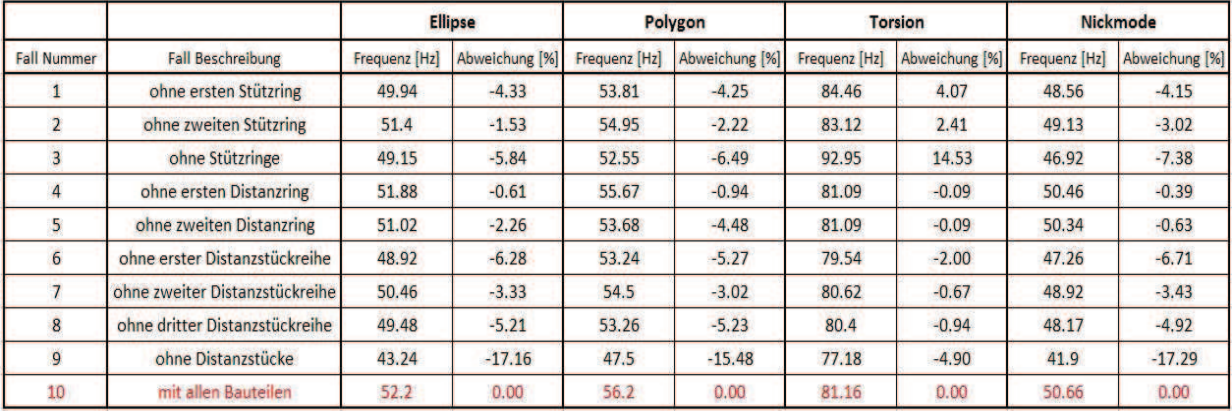

#### **Tabelle 2** Einfluss der Bauteile Karahnjukar

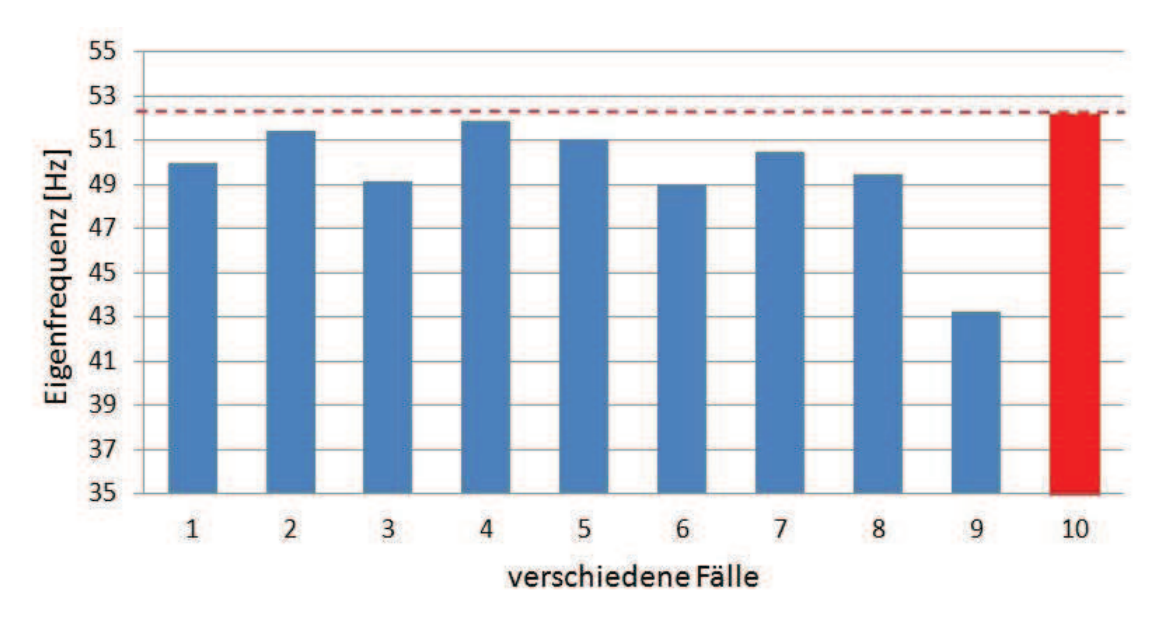

**Abbildung 58** Parameterstudie Bauteile Karahnjukar, 4 Knoten Mode

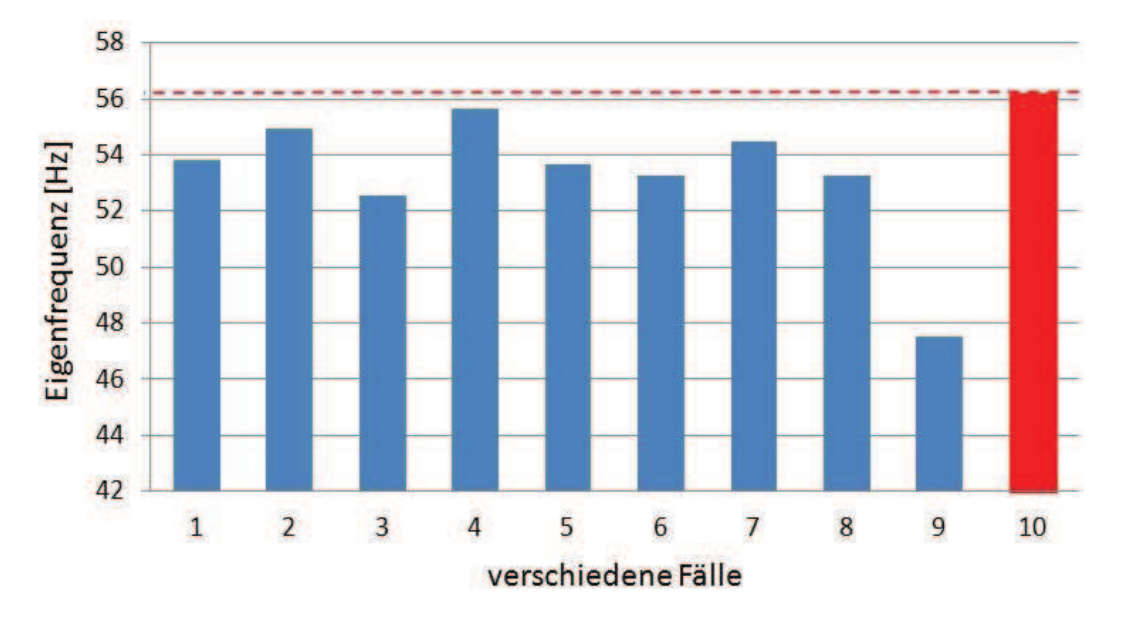

**Abbildung 59** Parameterstudie Bauteile Karahnjukar, 6 Knoten Mode

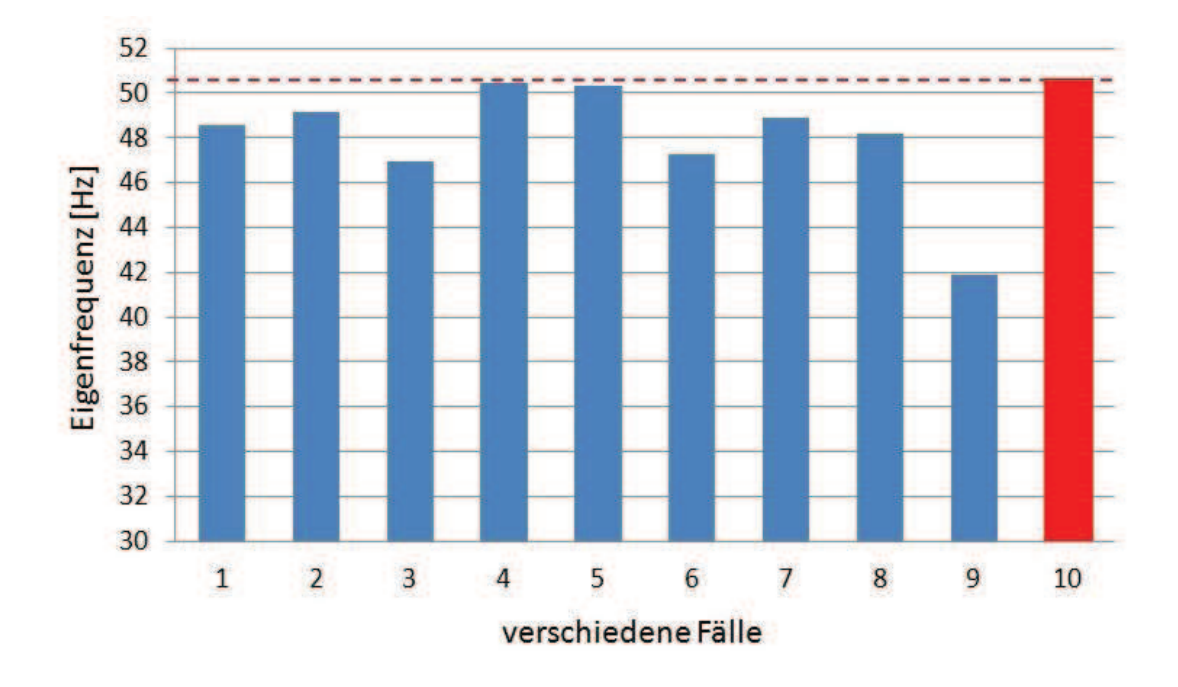

**Abbildung 60** Parameterstudie Bauteile Karahnjukar, Nickmode

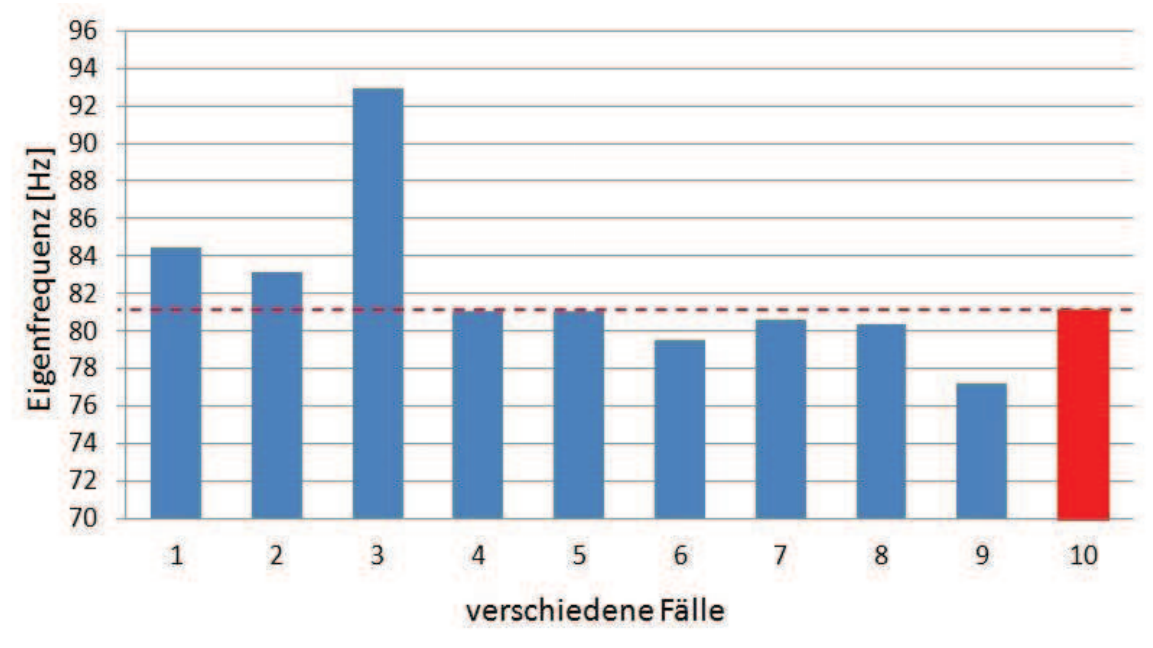

**Abbildung** 61 Parameterstudie Bauteile Karahnjukar, Torsion

Auffällig ist der starke Einfluss der Distanzstücke, der bei Turbogeneratoren nicht in dem Ausmaß zu erkennen war. Dies ist durch das Fehlen des Stirngewölbes zu erklären. Im Gegensatz zu den Turbogeneratoren sind diese Distanzstücke bei Hydrogeneratoren die einzigen Abstützungen zwischen den Ober- bzw. Unterstäben. Der Einfluss der Distanzringe ist im Unterschied zu den Turbogeneratoren nicht ausgeprägt. Der Grund dafür ist der deutlich geringere E-Modul des Zwischenringmaterials beim Hydrogenerator. Abgesehen davon sind in den ersten 3 Abbildungen keine Auffälligkeiten zu beobachten. Durch die hohe Anzahl an Stäben und dem großen Durchmesser werden die Schwingungseigenschaften hauptsächlich durch die Stäbe bestimmt. Die weiteren Versteifungselemente haben keinen nennenswert großen Einfluss auf die Eigenfrequenzen.

In Abbildung 61 fällt die Zunahme der Torsionseigenfrequenz beim Entfernen der Stützringe auf. Auf Grund dieses vorerst nicht erklärbaren Phänomens wurde dieser Sachverhalt näher untersucht. Die folgende Formel ist zwar nur für einen Einmassendrehschwinger exakt gültig, aber für eine Abschätzung bzw. für eine Stärkung des allgemeinen Verständnisses in unserem Fall durchaus geeignet.

$$
\omega = \sqrt{\frac{c_T}{J}} \tag{5.1}
$$

mit / ... Massenträgheitsmoment um die Drehachse

 $c_T \dots$ … Drehfederkonstante

 $\omega$ ... Eigenkreisfrequenz

In Worten ausgedrückt bedeutet der Zusammenhang, dass eine Erhöhung der Eigenkreisfrequenz entweder durch eine Erhöhung der Drehsteifigkeit oder durch eine Reduktion des Massenträgheitsmoments erreicht werden kann.

Abbildung 62 zeigt die Verformungen, die bei der Torsionsschwingung ohne Stützringe auftreten. Zu sehen ist, dass die Schwingbewegung zum größten Teil durch die Verformung der Stäbe im bzw. in der Nähe vom Nutende zu Stande kommt. In jenem Bereich, in dem die Stützringe normalerweise angebracht sind, ist keine Relativbewegung der Stäbe zueinander festzustellen. Aus diesem Grund ist davon auszugehen, dass auch bei Vorhandensein der Stützringe diese die Torsionssteifigkeit nicht wesentlich beeinflussen. Ein weiter Grund dafür ist der niedrige Schubmodul der Filzschicht zwischen dem Ring und den Stäben, der eine Übertragung großer tangentialgerichteter Kräfte nicht ermöglicht. Aufgrund der genannten Überlegungen ist davon auszugehen, dass die Torsionssteifigkeit ohne bzw. mit Stützringen nahezu dieselbe sein muss.

Um nun die oben angeführte Erhöhung der Eigenfrequenz begründen zu können, muss die Reduktion des Massenträgheitsmoments durch das Entfernen der Stützringe maßgebenden Einfluss haben. Es gibt zwei Gründe warum dies durchaus plausibel erscheint. Zum einem befinden sich die Ringe radial ganz außen am Wickelkopf und der Durchmesser geht bei der Berechnung des Massenträgheitsmoments quadratisch in die Berechnung ein. Zum anderen sind die Ringe relativ weit vorne am Wickelkopf angebracht und haben somit für diese Schwingungsform eine größere Bedeutung.

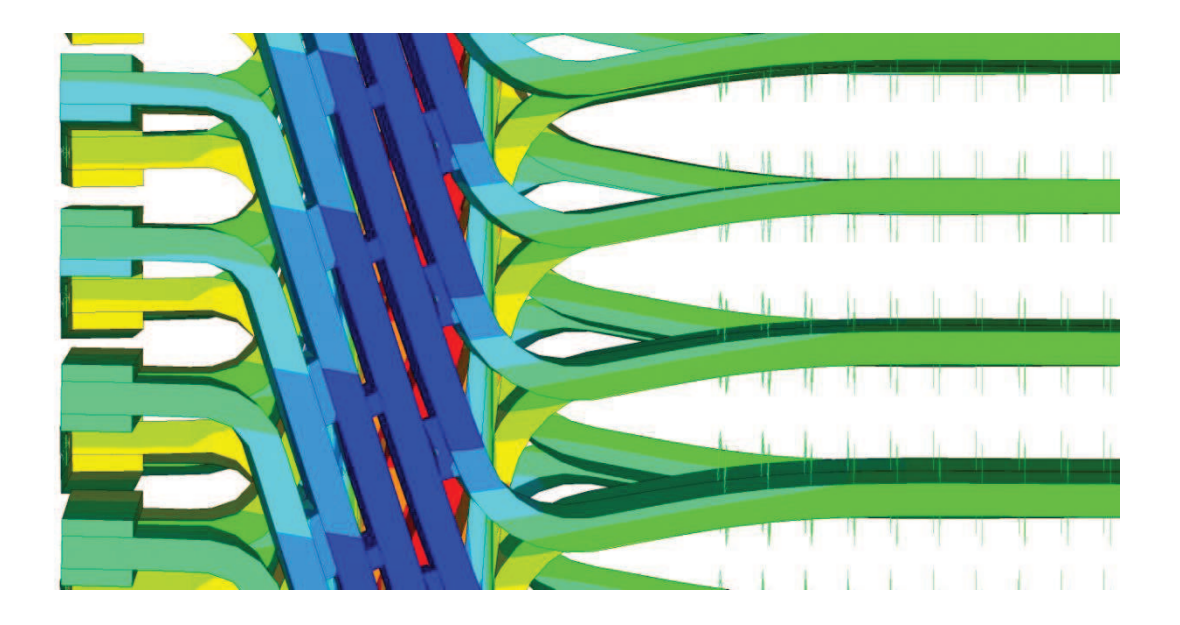

**Abbildung 62** Verformung Torsionseigenform. Modell ohne Stützringe

62

#### **5.3.2 Einfluss der Einspannung**

Da zur genauen Parameterbestimmung im Nutendbereich leider keine Messergebnisse verfügbar waren, wurde dieser Bereich mit Hilfe einer Parameterstudie näher untersucht. Dabei wurden, ausgehend von der Einspannsituation bei Turbogeneratoren, sowohl die radialen als auch die tangentialen Federsteifigkeiten mit dem gleichen Faktor multipliziert (vgl. Kapitel 4.5.3). Tabelle 3 zeigt die Resultate dieser Analyse. Die rot markierten Ergebnisse stellen jene mit den Parametern eines Turbogenerators dar.

| Steifigkeit [%] | <b>Ellipse</b> |                | Polygon       |                | <b>Torsion</b> |                | Nickmode      |                |
|-----------------|----------------|----------------|---------------|----------------|----------------|----------------|---------------|----------------|
|                 | Frequenz [Hz]  | Abweichung [%] | Frequenz [Hz] | Abweichung [%] | Frequenz [Hz]  | Abweichung [%] | Frequenz [Hz] | Abweichung [%] |
| 1000%           | 54.83          | 5.04           | 58.65         | 4.36           | 86,86          | 7.02           | 53.27         | 5.15           |
| 400%            | 54.01          | 3.47           | 57.89         | 3.01           | 85.43          | 5.26           | 52.45         | 3.53           |
| 200%            | 53.2           | 1.92           | 57.13         | 1.65           | 83.7           | 3.13           | 51.64         | 1.93           |
| 150%            | 52.82          | 1.19           | 56.76         | 1.00           | 82.76          | 1.97           | 51.25         | 1.16           |
| 100%            | 52.2           | 0.00           | 56.2          | 0.00           | 81.16          | 0.00           | 50.66         | 0.00           |
| 70%             | 51.65          | $-1.05$        | 55.65         | $-0.98$        | 79.48          | $-2.07$        | 50.09         | $-1.13$        |
| 50%             | 51.07          | $-2.16$        | 55.09         | $-1.98$        | 77.72          | $-4.24$        | 49.51         | $-2.27$        |
| 30%             | 50.1           | $-4.02$        | 54.15         | $-3.65$        | 75             | $-7.59$        | 48.54         | $-4.18$        |
| 10%             | 47.6           | $-8.81$        | 51.71         | $-7.99$        | 58.81          | $-27.54$       | 46.05         | $-9.10$        |

**Tabelle 3** Einfluss der Einspannung Karahnjukar

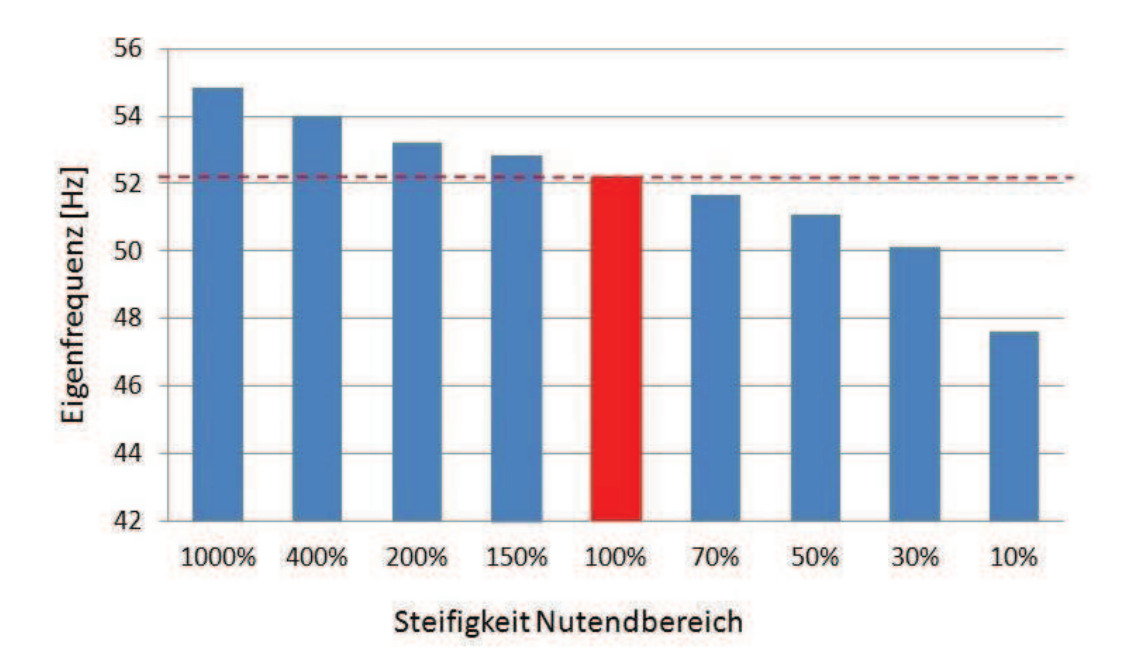

**Abbildung 63** Parameterstudie Einspannung Karahnjukar, 4 Knoten Mode

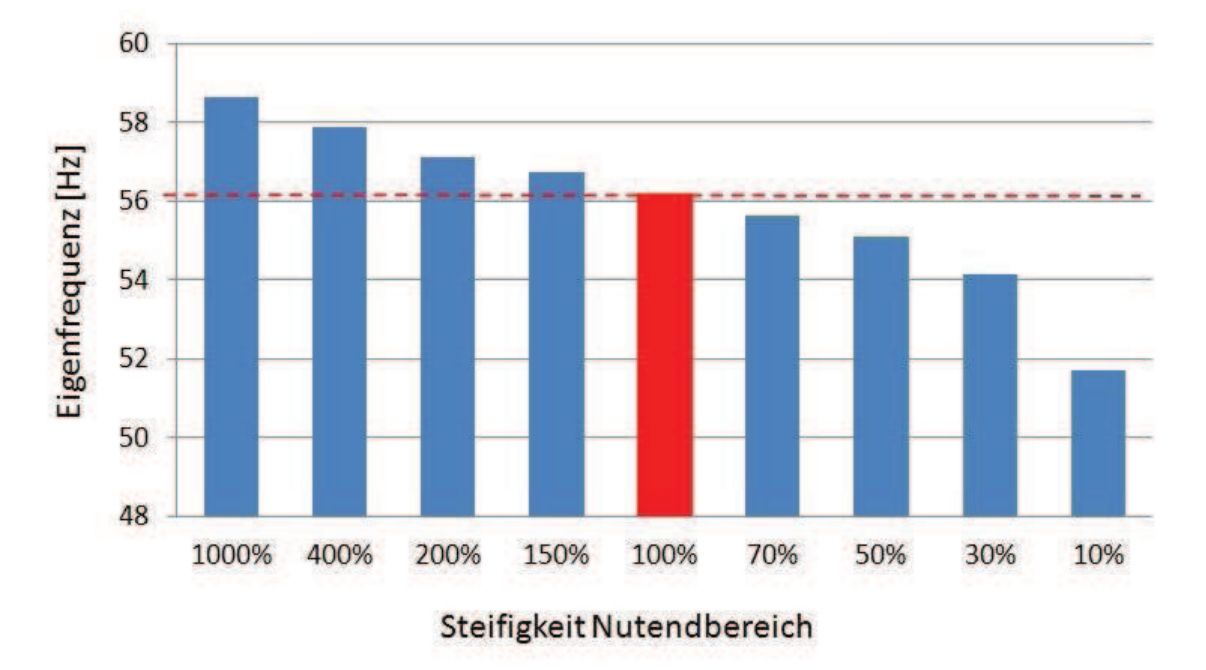

**Abbildung 64** Parameterstudie Einspannung Karahnjukar, 6 Knoten Mode

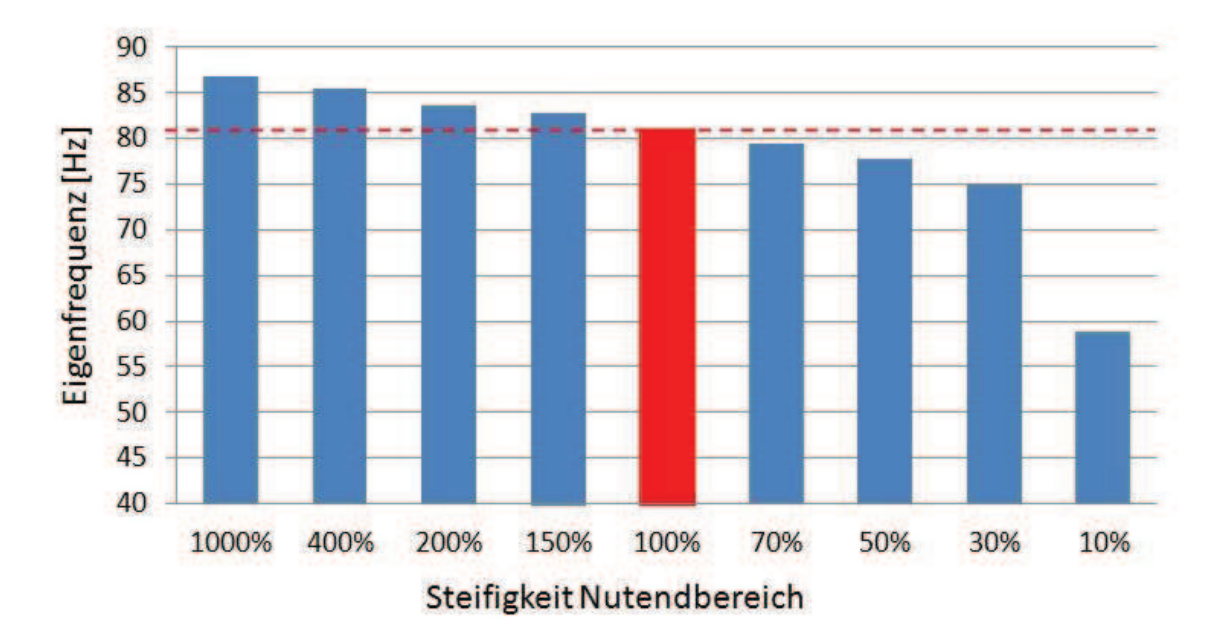

**Abbildung 65** Parameterstudie Einspannung Karahnjukar, Torsionsmode
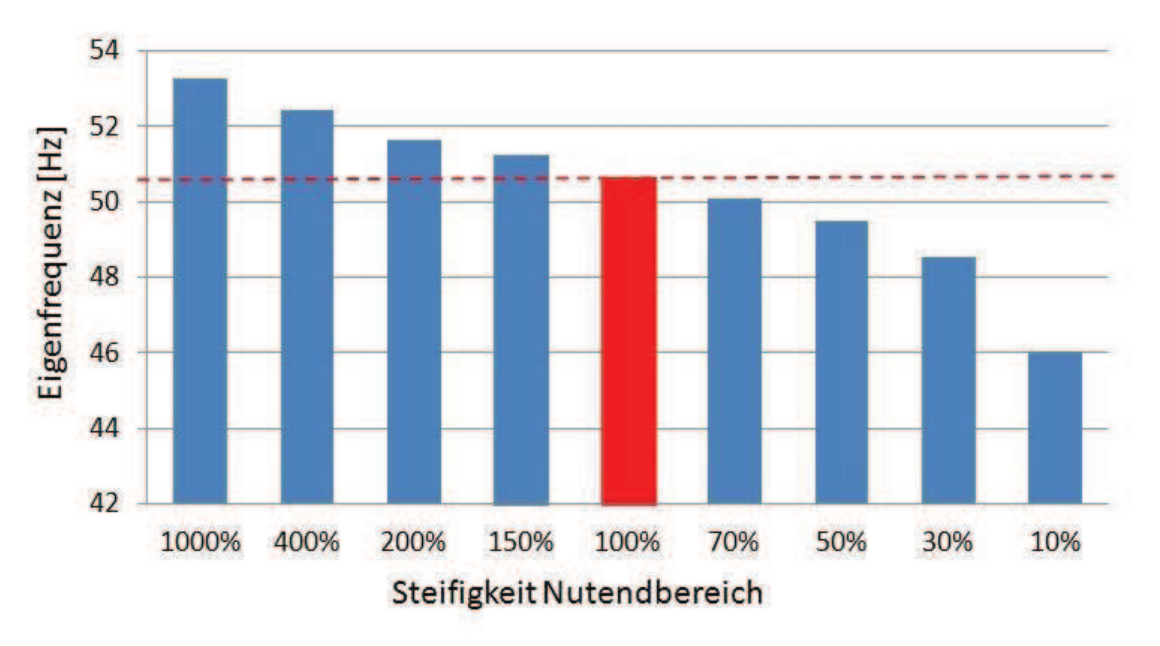

**Abbildung 66** Parameterstudie Einspannung Karahnjukar, Nickmode

In den Abbildungen 63 bis 66 ist der Einfluss der Einspannsteifigkeiten sehr schön ersichtlich. In allen Grafiken macht sich die Verringerung der Steifigkeiten durch eine Reduktion der Eigenfrequenzen bemerkbar. Leider ist, wie zu erwarten war, der Einfluss der Einspannung auf die Eigenfrequenzen durchaus gegeben - auch wenn dieser nicht sehr ausgeprägt ist. Da aber eine seriöse Abschätzung der Einspannsteifigkeiten nicht möglich ist, empfiehlt es sich, diesen Bereich mittels Messungen noch näher zu untersuchen, um die Qualität des Modells noch weiter zu optimieren.

## **6 Modalanalyse Bajina Basta**

## 6.1 Allgemeines

Der zweite Generator, der untersucht wurde, befindet sich in Bajina Basta (Serbien) an der Grenze zu Bosnien und ist Bestandteil eines großen Laufkraftwerks am Fluss Drina, das für die Deckung von ca. 8% des Strombedarfs des Landes verantwortlich ist. Das Kraftwerk wurde im Jahr 1966 eingeweiht und besteht aus vier Francisturbinen mit einer Gesamtleistung von 438 MVA. Im November 2007 wurde die Andritz Hydro Gmbh mit einem Sanierungsprojekt beauftragt, in dessen Rahmen es unter anderem zum Einbau eines neuen Generators kam, der hier als Berechnungsobjekt dient. Die Läuferdrehzahl des Generators beträgt 136,4 U/min und folglich ergibt sich mit einer Frequenz von 50 Hz eine Polpaarzahl von 22. Diese Anlage wurde ausgewählt, da in naher Zukunft dort Wickelkopfschwingungsmessungen durchgeführt werden sollen, die zur Validierung des Programms verwendet werden können. Abbildung 67 zeigt links ein allgemeines Bild der Anlage und auf der rechten Seite den Generatorläufer kurz vor der Montage [20].

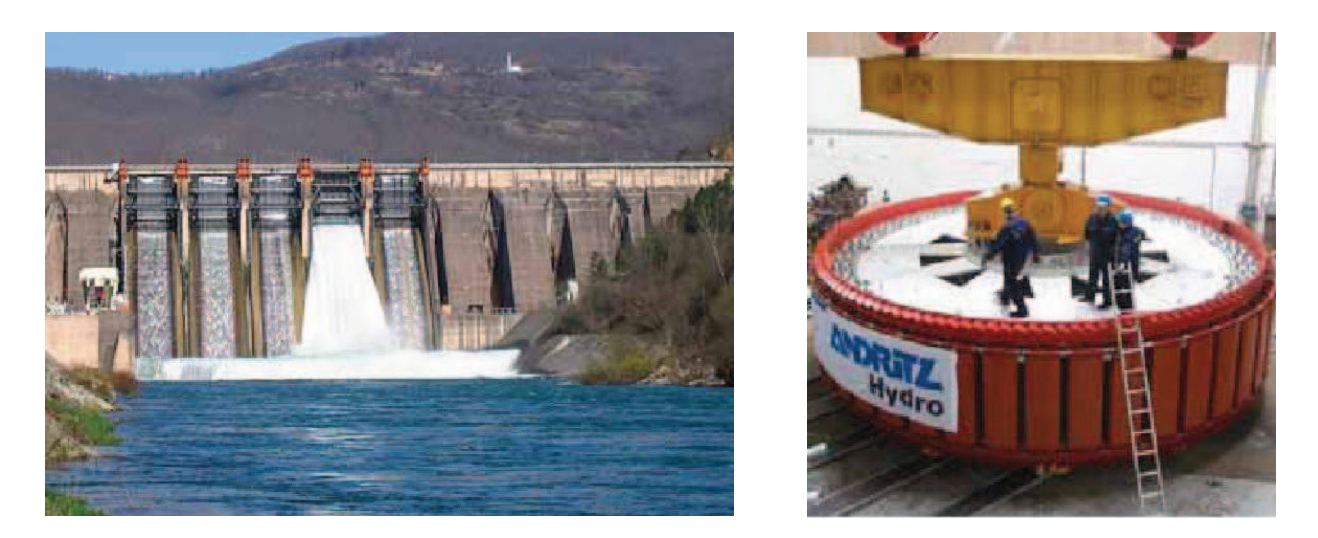

**Abbildung 67** Wasserkraftwerk Bajina Basta [20]

## 6.2 FE Modell

Die Anlage ist vom Durchmesser, der Polanzahl und der Anzahl der Nuten her deutlich größer als die vorher beschriebene Anlage in Island. Aus diesem Grund waren auch die Berechnungen deutlich zeitaufwendiger. Im Gegensatz zu Karahnjukar wurde hier nur ein Stütz- bzw. Distanzring verbaut. Weiters ist nur eine Reihe von Distanzstücken vorhanden. Die folgenden Abbildungen geben einen Überblick über das FE Modell.

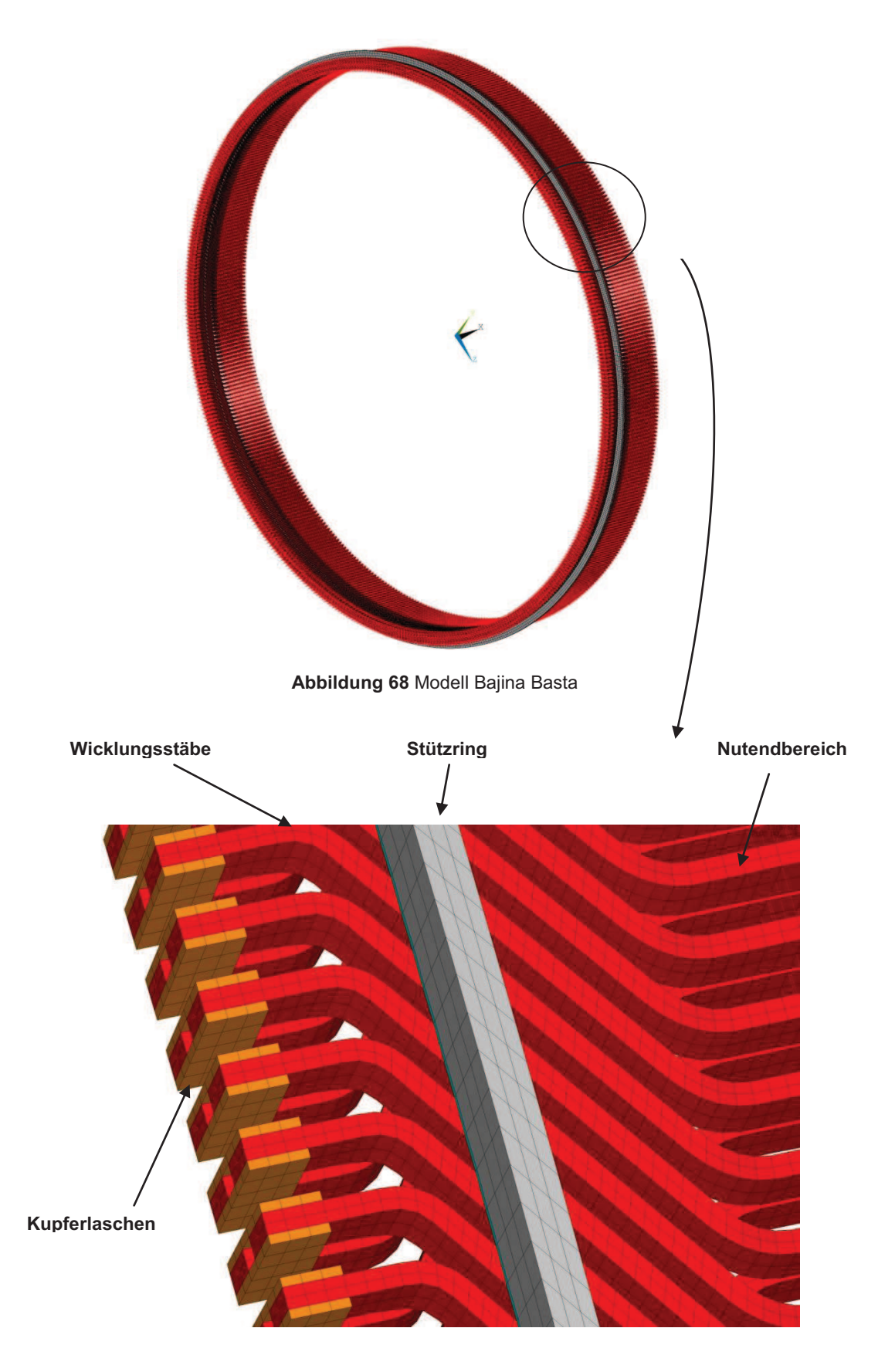

**Abbildung 69** Modell Bajina Basta Detail

Der Distanzring und die Distanzstücke sind in Abbildung 69 nicht zu sehen, da sie vom Stützring verdeckt werden.

## 6.3 Berechnungsergebnisse

Mit Ausnahme der Einspannsituation wurden wieder alle Komponenten des Hydrogenerators nachmodelliert. Folgende Tabelle zeigt die berechneten Eigenfrequenzen. Zu beachten ist, dass abgesehen vom Axial Mode immer zwei Moden bei der gleichen Frequenz auftreten. Dies ist dadurch zu erklären, dass das Modell nahezu rotationssymmetrisch ist und somit bei gleicher Frequenz Schwingungen um beide Hauptachsen senkrecht zur Rotationsachse stattfinden. Um die folgende Tabelle übersichtlicher zu gestalten, werden die Frequenzen jeweils nur einmal angeführt.

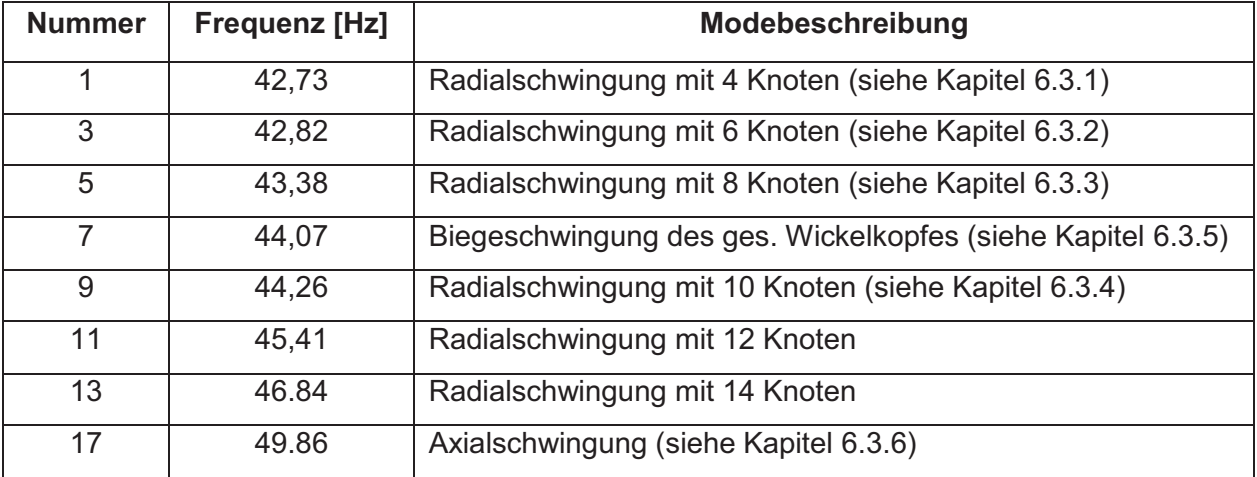

### **Tabelle 4** Berechnungsergebnisse Bajina Basta

Für die nahe beieinander liegenden Frequenzen sind der große Durchmesser und die kurze Auskraglänge verantwortlich.

Im Folgenden werden nun die wichtigsten Eigenmoden näher beschrieben und die dazugehörigen Eigenformen dargestellt.

### **6.3.1 Ellipse bzw. 4 Knoten Radialmode**

Dieser Mode wird auch elliptischer Radialmode bzw. nach der Anzahl der Knoten 4 Knoten Radialmode genannt. Er befindet sich laut Rechnung bei **42,73 Hz** und ist in Abbildung 70 dargestellt. Um die Eigenform zu verdeutlichen, wurden die Hauptachsen, die Schwingbewegung und die Knoten eingezeichnet. Durch die Form des Wickelkopfes kommt es bei der Bewegung der Stäbe nach außen zu einer Vorwölbung der Stützringe (vgl. Abbildung 51 rechts).

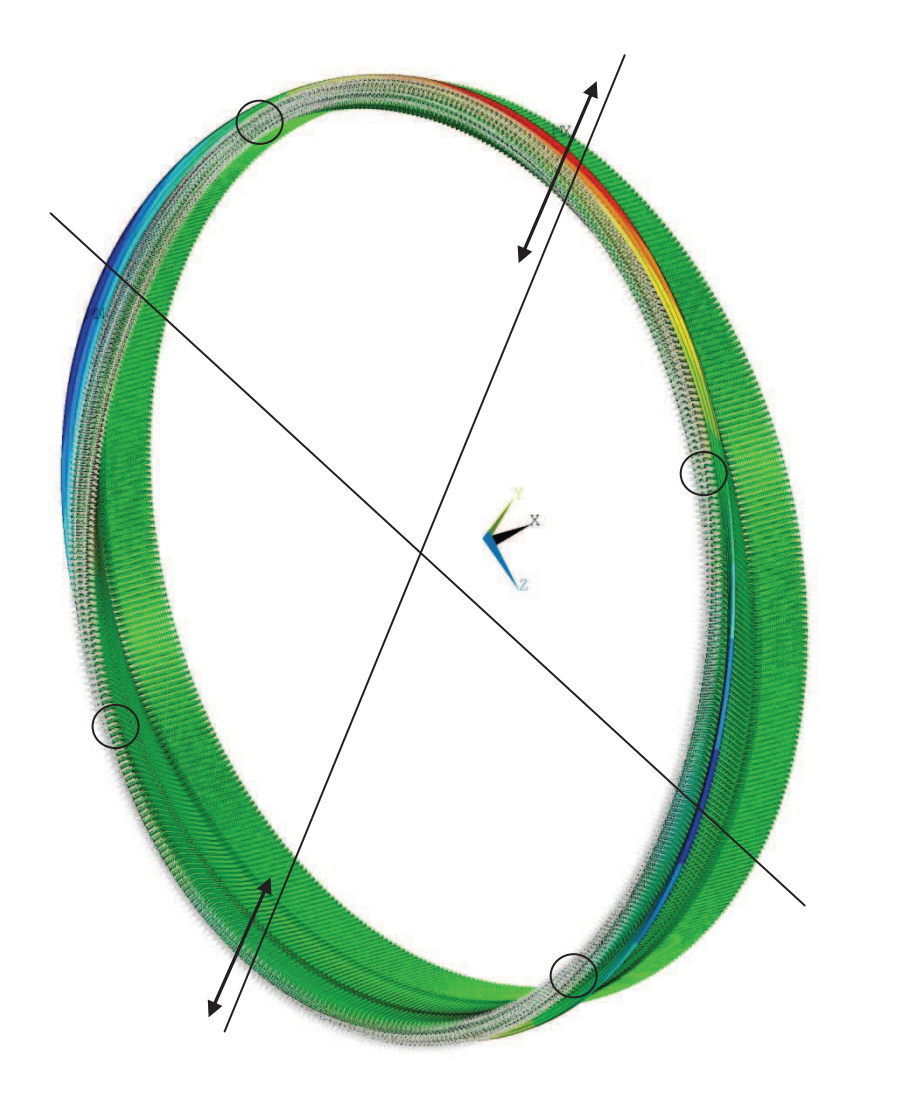

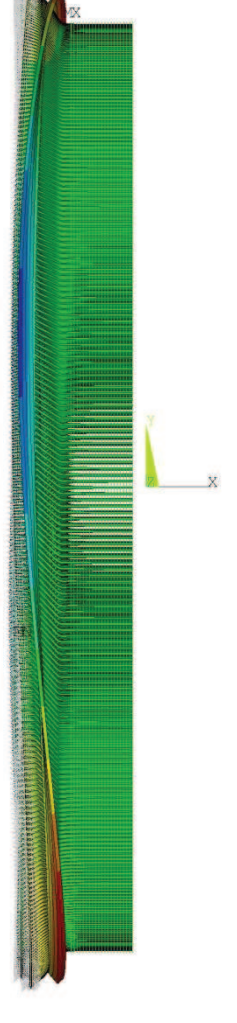

**Abbildung 70** 4 Knoten Radialmode Bajina Basta

- rot … radiale Verschiebung nach außen
- grün… keine Verschiebung
- blau… radiale Verschiebung nach innen

## **6.3.2 Polygon bzw. 6 Knoten Radialmode**

Der Polygon bzw. 6 Knoten Radialmode liegt bei **42,82 Hz** und ist in Abbildung 71 dargestellt. Es wurden hier ebenfalls die Schwingbewegungen und die Knoten eingezeichnet. Auch hier geht eine Verformung der Stützringe mit der Schwingbewegung einher.

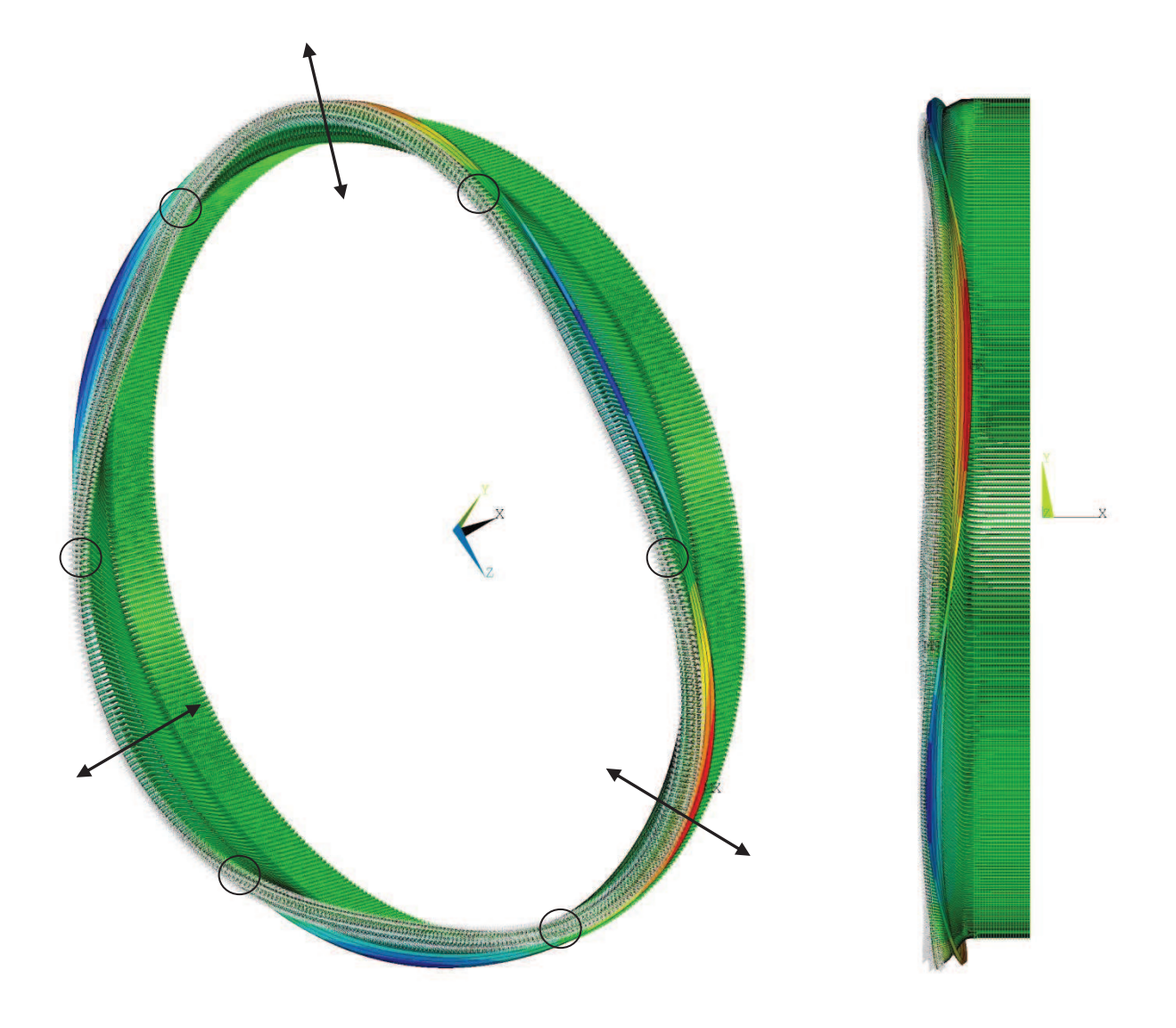

**Abbildung 71** 6 Knoten Radialmode Bajina Basta

- rot … radiale Verschiebung nach außen
- grün… keine Verschiebung
- blau… radiale Verschiebung nach innen

## **6.3.3 8 Knoten Radialmode**

Abbildung 72 zeigt den 8 Knoten Radialmode bei **43,38 Hz.**

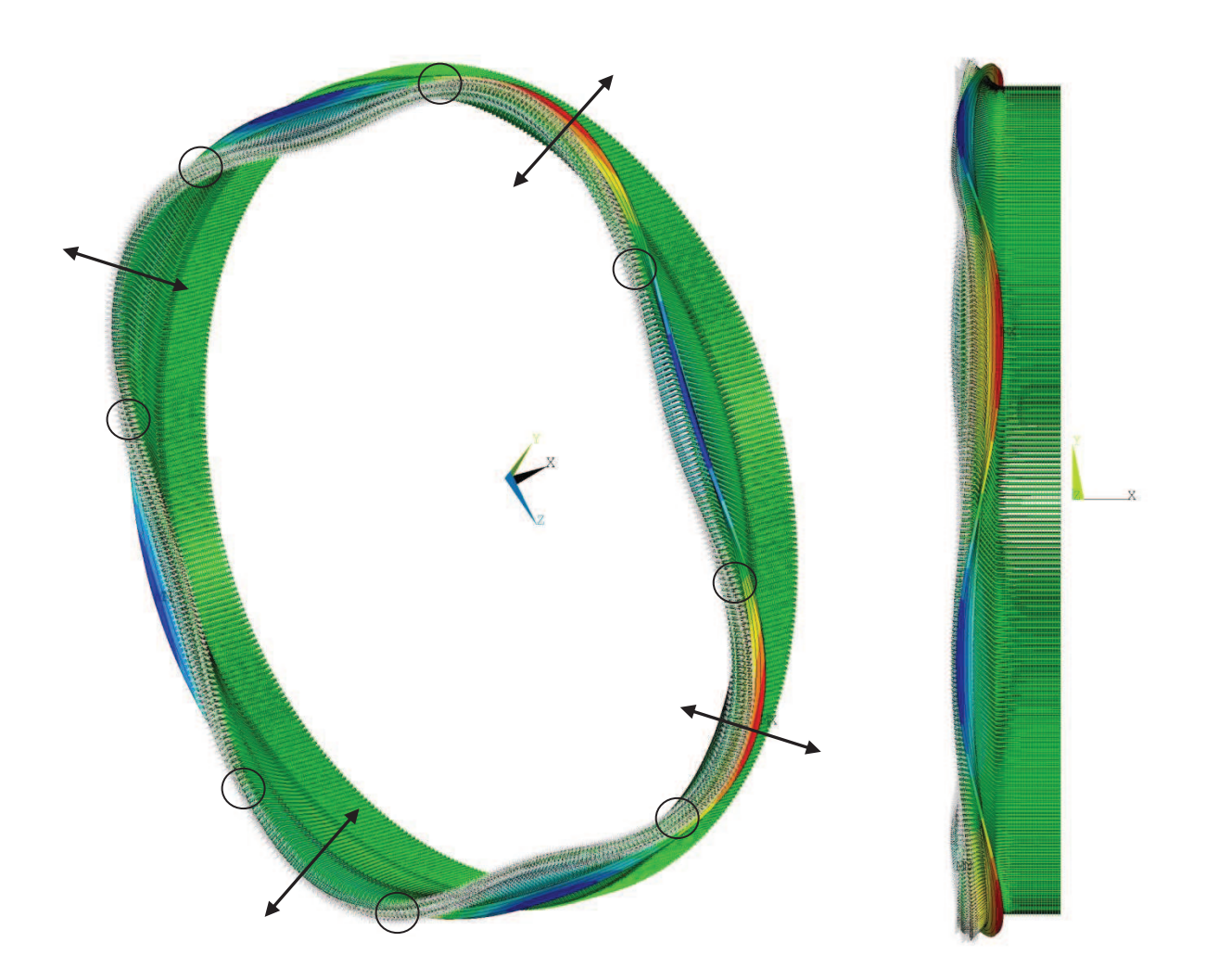

**Abbildung 72** 8 Knoten Radialmode Bajina Basta

- rot … radiale Verschiebung nach außen
- grün… keine Verschiebung
- blau… radiale Verschiebung nach innen

## **6.3.4 10 Knoten Radialmode**

In Abbildung 73 ist der 10 Knoten Radialmode bei **44,26 Hz** zu sehen.

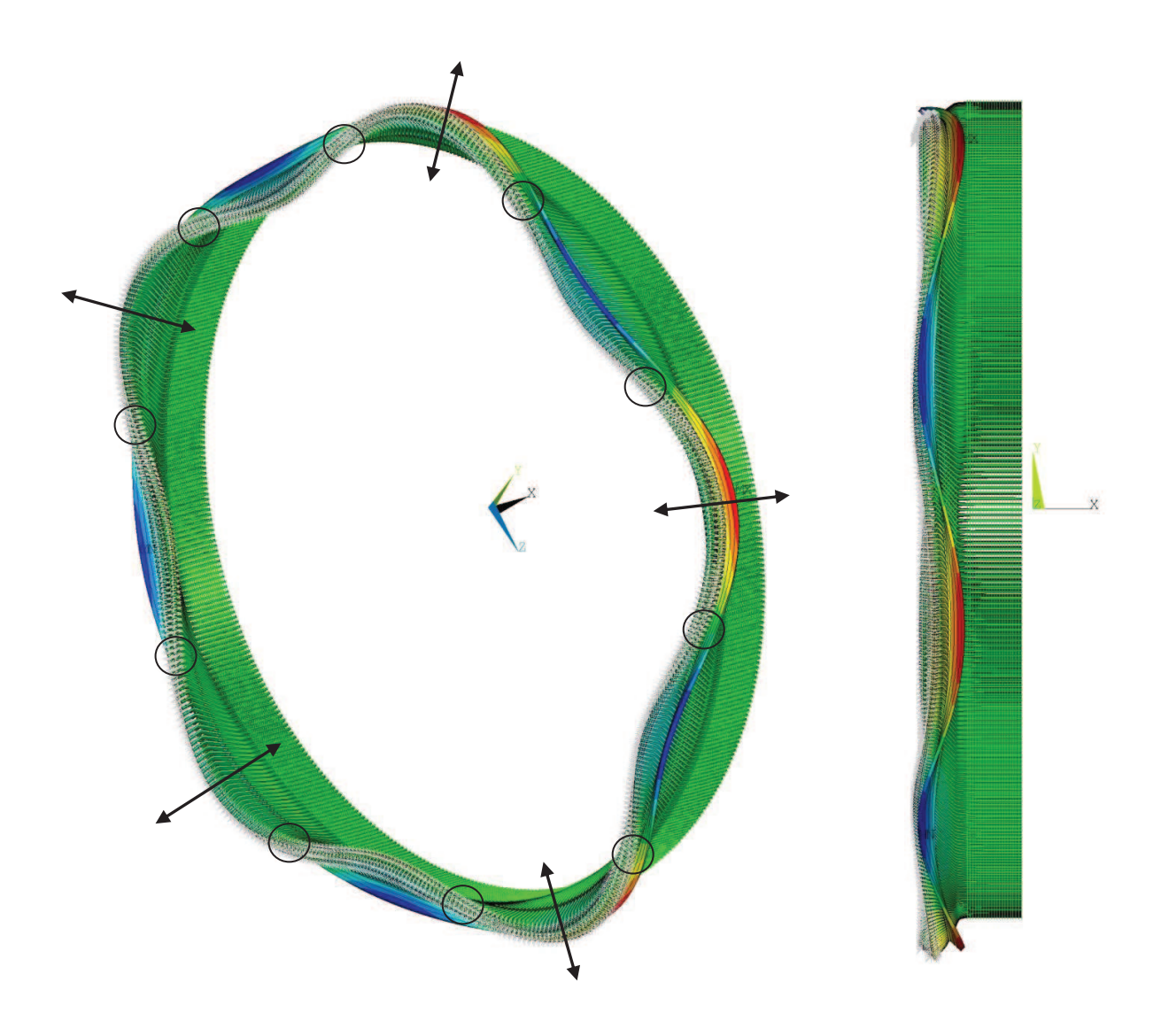

**Abbildung 73** 10 Knoten Radialmode Bajina Basta

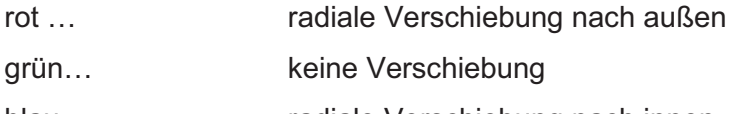

blau… radiale Verschiebung nach innen

### **6.3.5 Nickmode**

Bei dieser Schwingungsform führt der gesamte Wickelkopfbereich, wie in Abbildung 74 dargestellt, eine Biegeschwingung aus. Dieser Mode liegt bei einer Frequenz von **44,07 Hz.**  Zur Veranschaulichung sind wieder zwei Hauptachsen und die Schwingbewegung angedeutet.

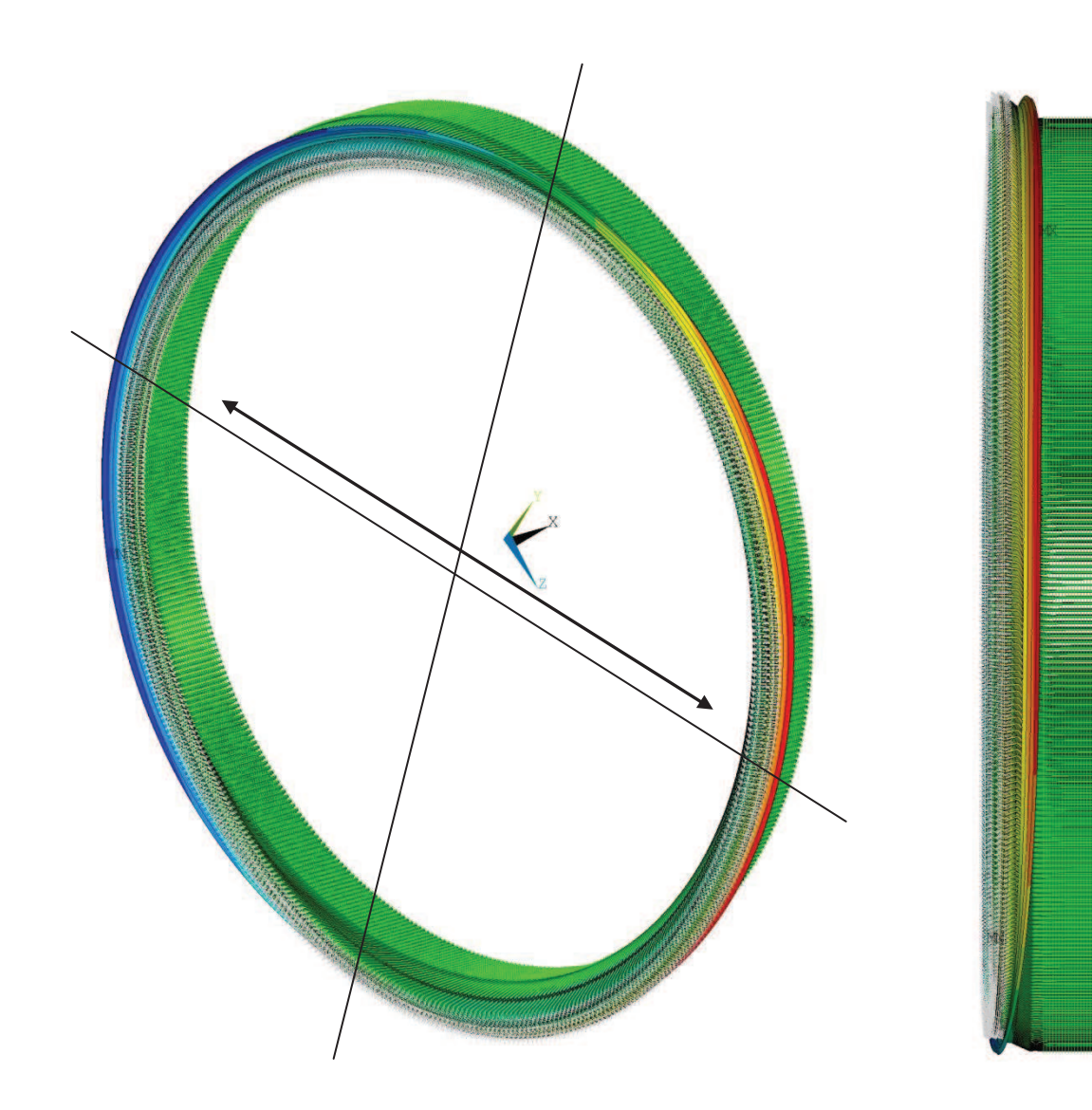

**Abbildung 74** Nickmode Bajina Basta

- rot … radiale Verschiebung nach außen
- grün… keine Verschiebung
- blau… radiale Verschiebung nach innen

## **6.3.6 Axial Mode**

Zusätzlich zur Axialbewegung tritt hier zwangsweise eine Radialbewegung auf, die sich durch ein Aufweiten und Zusammenziehen des Wickelkopfes bemerkbar macht. Der Axial Mode liegt bei **49,86 Hz** und ist in Abbildung 75 dargestellt.

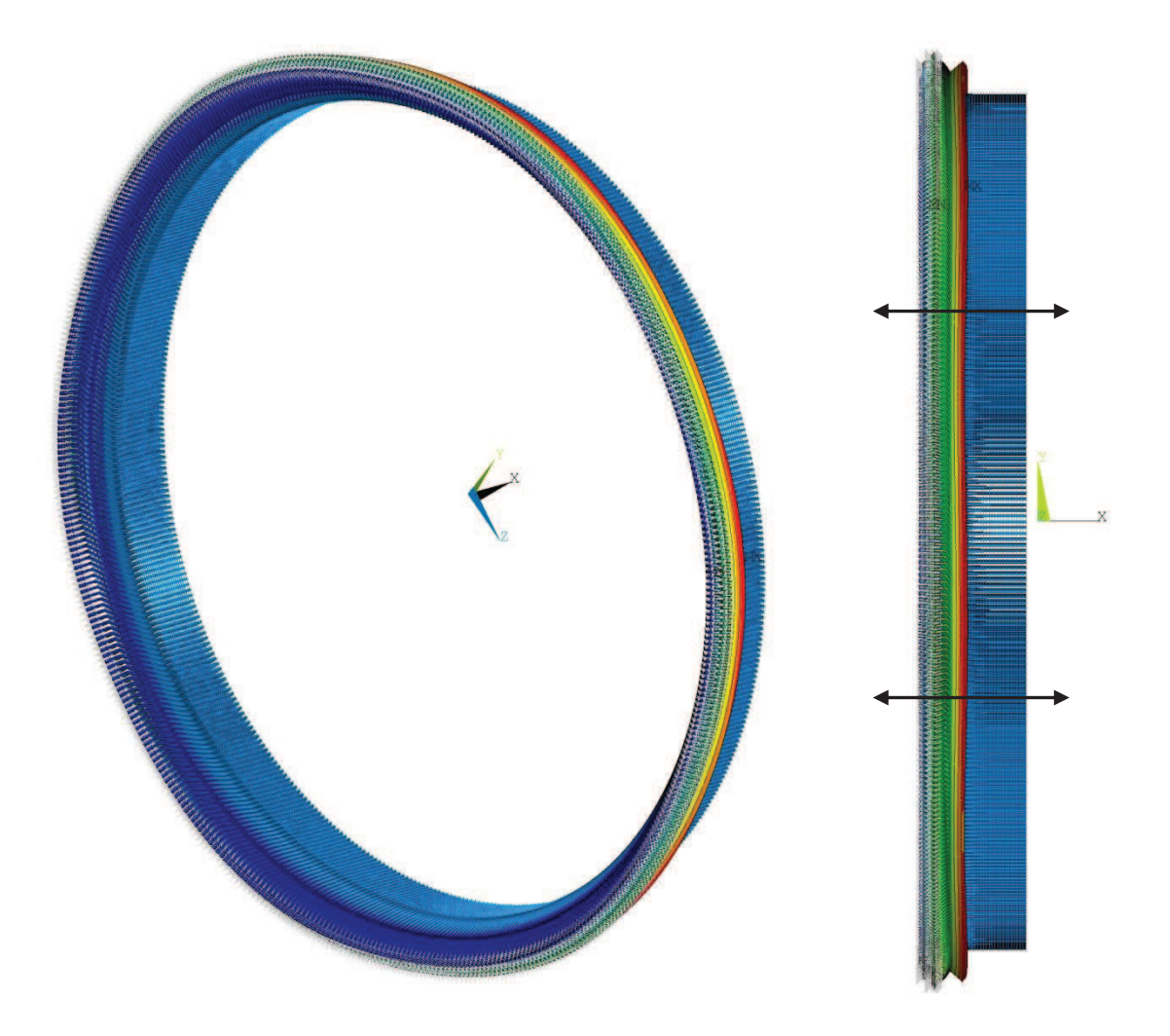

**Abbildung 75** Axial Mode

- rot … Bereich hoher Verformungen
- grün… Bereich geringer Verformungen
- blau… nahezu keine Verformungen

### **6.3.7 Torsionsmode**

Auf Grund des großen Durchmessers und der damit verbundenen hohen Torsionssteifigkeit ist unter den ersten 50 berechneten Eigenfrequenzen keine Torsionsschwingung zu finden.

## 6.4 Parameterstudien

Um Informationen über den Einfluss der verschiedenen Parameter auf das Schwingverhalten des Wickelkopfes zu erhalten, wurden diverse Studien durchgeführt. Im ersten Teil dieses Kapitels ist der Einfluss der verschiedenen Versteifungsbauteile auf die Eigenfrequenzen beschrieben. Der zweite Teil beschäftigt sich mit der Einspannsituation.

## **6.4.1 Einfluss der Bauteile**

Auf Grund der geringen Anzahl an Anbauteilen sind hier nur zwei Kombinationen möglich. Einerseits wurde eine Berechnung ohne Stützring, andererseits eine ohne Distanzstücke durchgeführt. Ein Entfernen der Distanzringe war nicht möglich, da es sonst zu einer Entkopplung der Ober- bzw. Unterstäbe gekommen wäre. Tabelle 5 zeigt die Ergebnisse dieser Untersuchungen.

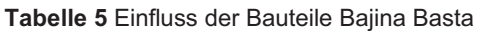

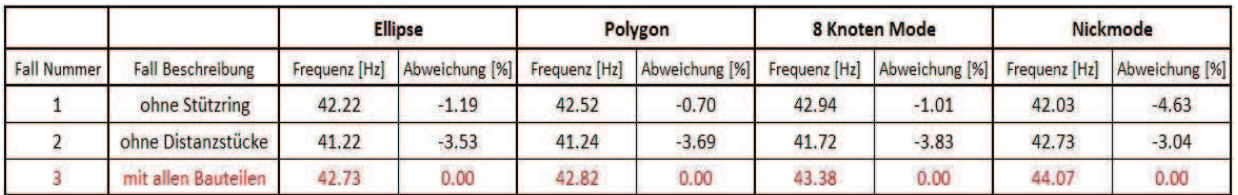

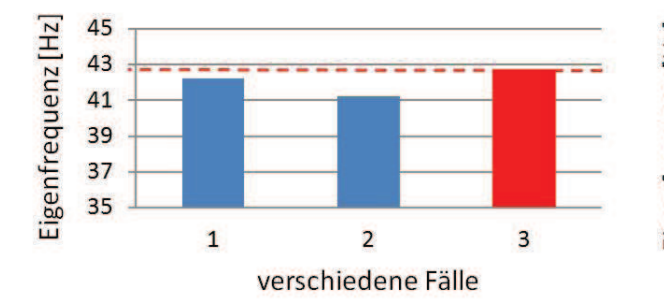

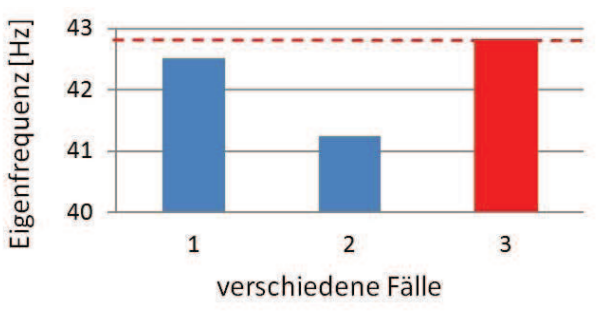

**Abbildung 76** Parameterstudie Bauteile Bajina Basta, 4 Knoten Mode

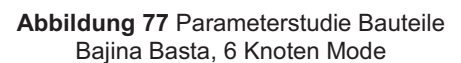

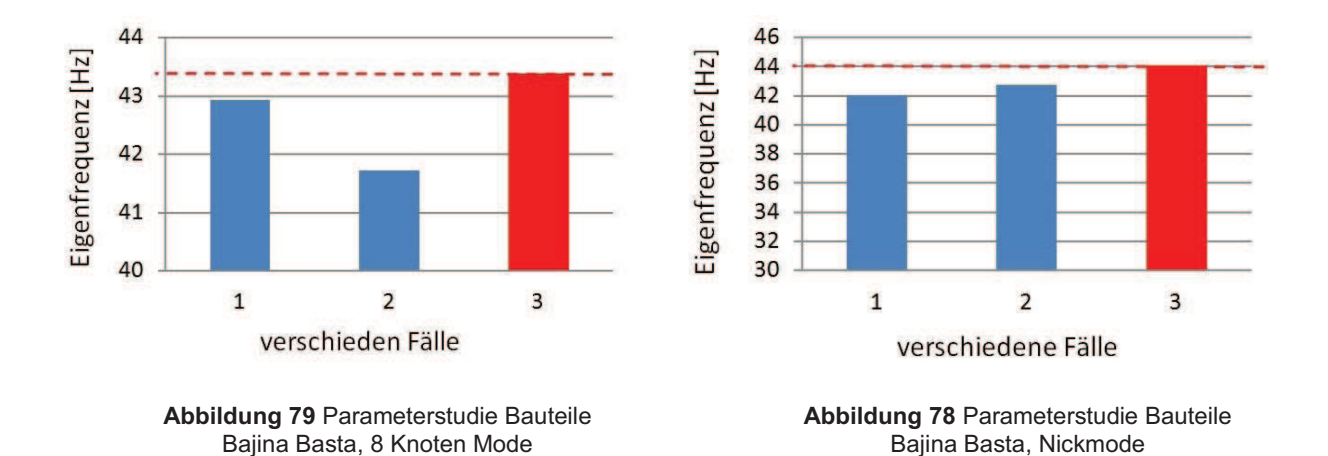

In den Abbildungen 76 bis 79 ist zu sehen, dass der Einfluss des Stützringes auf die Eigenfrequenzen eher gering ist. Ähnlich der Anlage in Karahnjukar werden hier die Schwingungseigenschaften hauptsächlich durch die Stäbe bestimmt. Nur das Entfernen der Distanzstücke hat zum Teil eine deutliche Reduktion der Eigenfrequenzen zur Folge. Auf Grund der Tatsache, dass die Distanzstücke die einzigen tangentialen Verbindungen der Stäbe untereinander darstellen, ist das Resultat nicht überraschend.

### **6.4.2 Einfluss der Einspannung**

Gleich wie in Karahnjukar (vgl. Kapitel 5.3.2) wurde auch bei dieser Anlage die Einspannsituation näher untersucht, da genaue Parameter nicht zur Verfügung standen. Tabelle 6 zeigt die Ergebnisse.

| Steifigkeit [%] | <b>Ellipse</b> |                | Polygon       |                | <b>8 Knoten Mode</b> |                | Nickmode      |                |
|-----------------|----------------|----------------|---------------|----------------|----------------------|----------------|---------------|----------------|
|                 | Frequenz [Hz]  | Abweichung [%] | Frequenz [Hz] | Abweichung [%] | Frequenz [Hz]        | Abweichung [%] | Frequenz [Hz] | Abweichung [%] |
| 1000%           | 46.13          | 7.96           | 46.22         | 7.94           | 46.75                | 7.77           | 47.32         | 7.37           |
| 400%            | 45.08          | 5.50           | 45.17         | 5.49           | 45.71                | 5.37           | 46.32         | 5.11           |
| 200%            | 44.02          | 3.02           | 44.11         | 3.01           | 44.67                | 2.97           | 45.30         | 2.79           |
| 150%            | 43.51          | 1.83           | 43.6          | 1.82           | 44.15                | 1.78           | 44.82         | 1.70           |
| 100%            | 42.73          | 0.00           | 42.82         | 0.00           | 43.38                | 0.00           | 44.07         | 0.00           |
| 70%             | 41.99          | $-1.73$        | 42.08         | $-1.73$        | 42.65                | $-1.68$        | 43.37         | $-1.59$        |
| 50%             | 41.25          | $-3.46$        | 41.34         | $-3.46$        | 41.92                | $-3.37$        | 42.66         | $-3.20$        |
| 30%             | 40.07          | $-6.23$        | 40.12         | $-6.31$        | 40.75                | $-6.06$        | 41.53         | $-5.76$        |
| 10%             | 37.39          | $-12.50$       | 37.48         | $-12.47$       | 38.11                | $-12.15$       | 38.93         | $-11.66$       |

**Tabelle 6** Einfluss der Einspannung, Bajina Basta

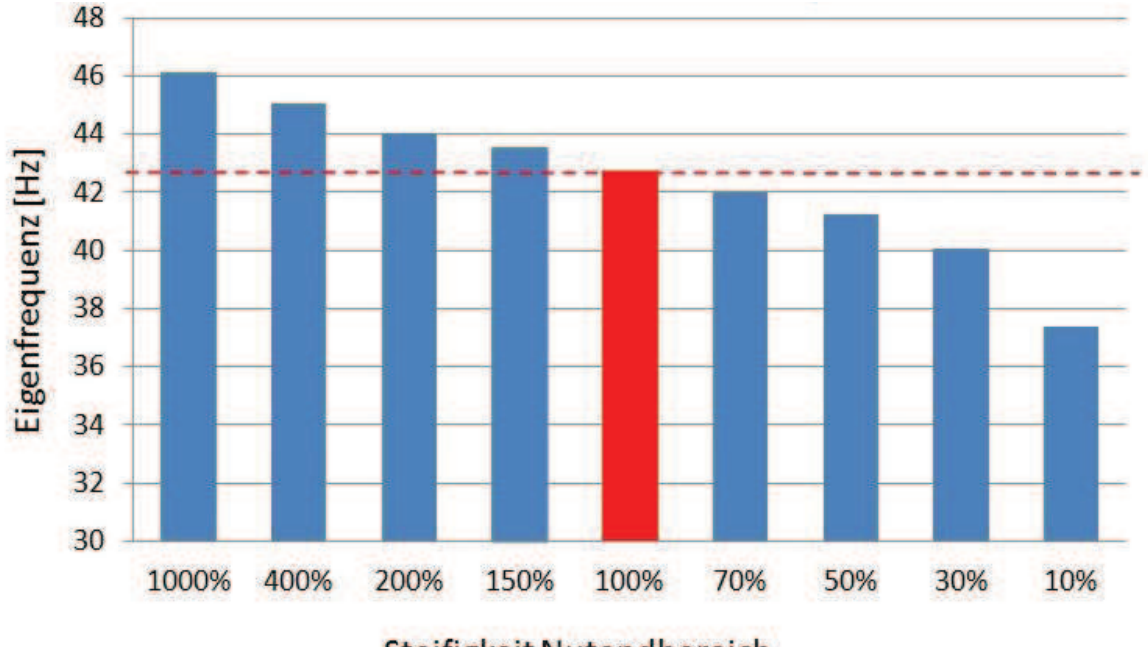

Steifigkeit Nutendbereich

 **Abbildung 80** Parameterstudie Einspannung Bajina Basta, 4 Knoten Mode

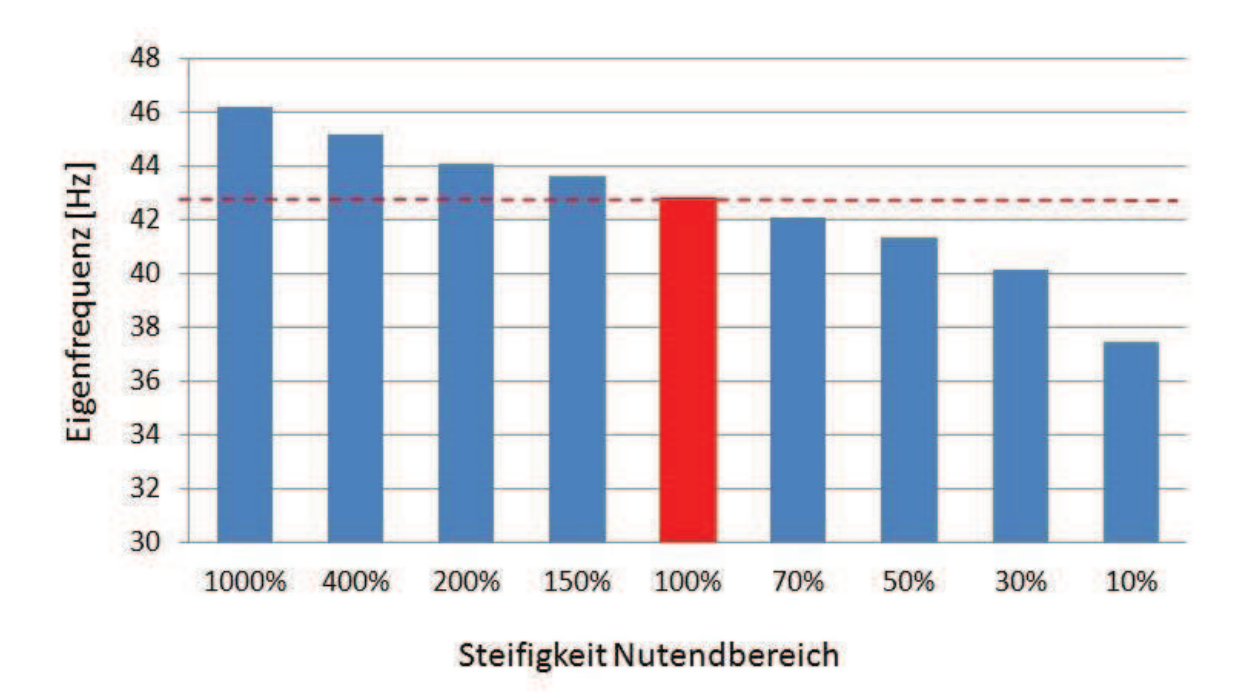

**Abbildung 81** Parameterstudie Einspannung Bajina Basta, 6 Knoten Mode

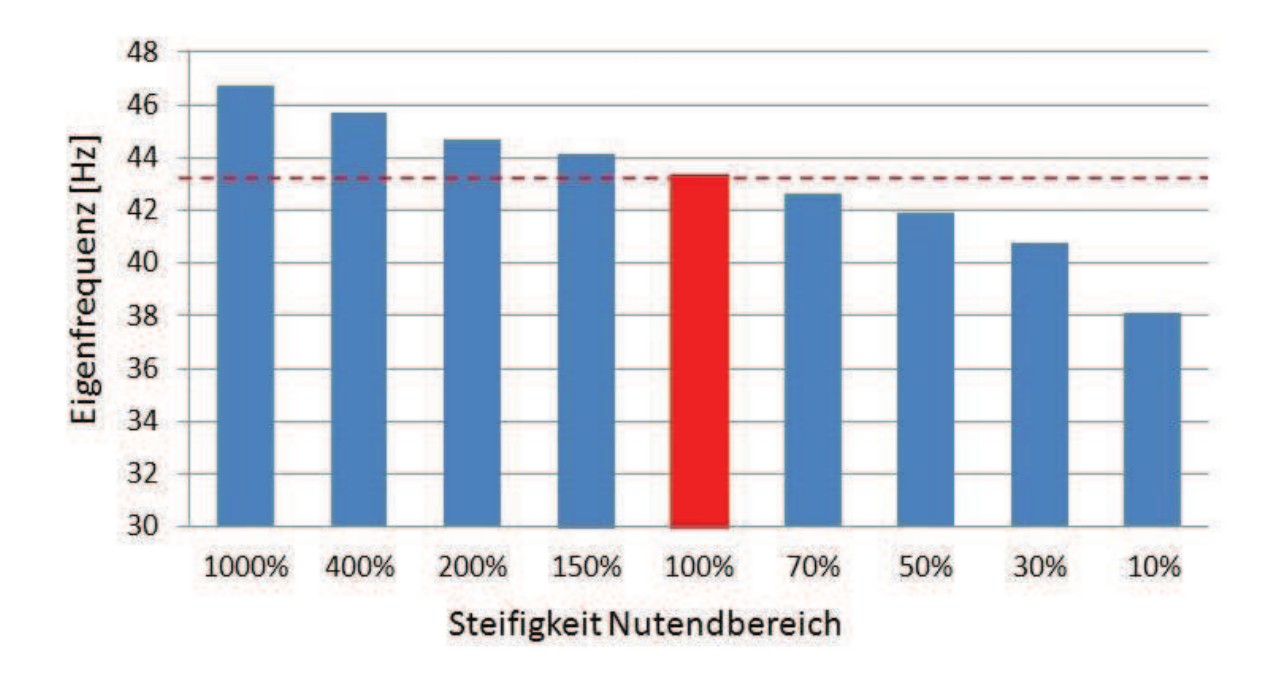

**Abbildung 82** Parameterstudie Einspannung Bajina Basta, 8 Knoten Mode

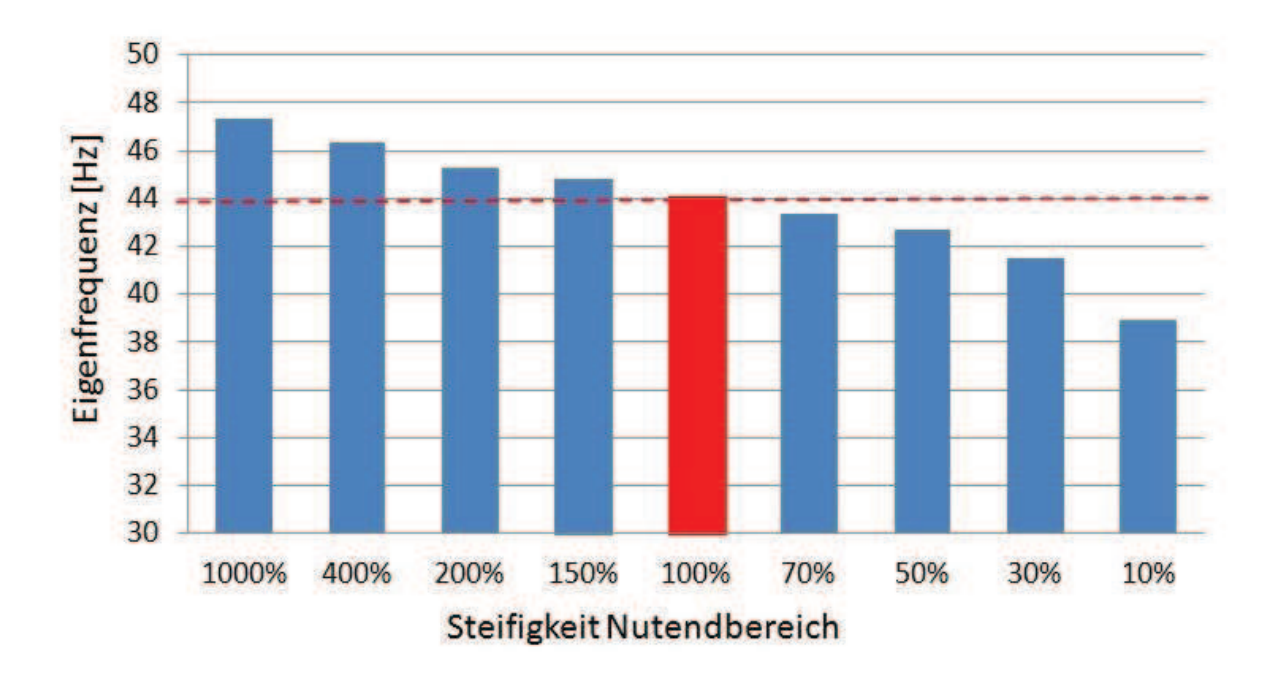

**Abbildung 83** Parameterstudie Einspannung Bajina Basta, Nickmode

Die Abbildungen 80 bis 83 zeigen den Einfluss der Einspannsteifigkeiten. In allen Grafiken ist, ähnlich wie in der Anlage in Karahnjukar, eine Verringerung der Eigenfrequenzen mit der Reduktion der Steifigkeiten zu beobachten. Wieder ist der Einfluss nicht übermäßig groß, aber zu deutlich, um ihn zu vernachlässigen. Gleich wie in Kapitel 5.3.2 könnte auch hier die mehrmals angesprochene Messung für Abhilfe sorgen.

## **7 Zusammenfassung, Diskussion und Empfehlungen**

Zusammenfassend kann gesagt werden, dass im Rahmen dieser Diplomarbeit die Erweiterung des bereits vorhandenen Rechentools insgesamt die größte Herausforderung darstellte. Das Berechnungsprogramm wurde, unter teilweise immensem Programmieraufwand, auf dessen Verwendung beim Design von Hydrogeneratoren erweitert und an verschiedenen Anlagentypen auf dessen grundsätzliche Funktion hin getestet. Kleinste konstruktive Unterschiede hatten oft eine mehrwöchige Programmierarbeit zur Folge, da bei etwaigen Änderungen auf deren Einfluss auf die Funktionstüchtigkeit hinsichtlich Turbogeneratoren geachtet werden musste. Ein weiterer Grund für die Komplexität des Berechnungscodes ist, dass sich trotz einer einheitlichen Designvorschrift die Anlagen zwangsweise im Aufbau leicht unterscheiden. Dieser Sachverhalt musste bei der Umsetzung dieses Berechnungstools berücksichtigt werden. Aus diesem Grund wurden neben den in dieser Arbeit beschriebenen noch weitere Anlagen zu Testzwecken untersucht.

Die in der Arbeit vorgestellten Berechnungsergebnisse zeigten, dass das Programm grundsätzlich richtige Ergebnisse liefert, da die Eigenformen und die Frequenzbereiche plausibel erscheinen und mit Erfahrungswerten bzw. Literatur übereinstimmen. Leider konnten die Messungen die zur eigentlichen Validierung des Programms nötig sind im Rahmen dieser Arbeit aus Zeitgründen nicht durchgeführt werden. Zum einen war es deshalb nicht möglich, die Einspannsituation genau zu modellieren bzw. mittels einer globalen Wickelkopfmessung das gesamte Programm zu validieren. Der flexible, parametrisierte Aufbau macht es aber leicht möglich die Informationen der Messungen nachträglich noch einfließen zu lassen und ein Feintuning am Tool vorzunehmen. Nichtsdestotrotz zeigten die Parameterstudien aber, dass der Einfluss der Einspannung nicht zu groß ist und somit die Ergebnisse durchaus Gültigkeit besitzen. Diese Aussage über die Qualität der Ergebnisse wird durch Erfahrungswerte aus den Berechnungen mit den Turbogeneratoren unterstützt.

Es wird empfohlen die bereits mehrmals angesprochen Messungen der Einspannsituation und der der globalen Wickelkopfschwingungen durchzuführen. Gegebenenfalls sollten diese Messungen an verschiedenen Baugrößen durchgeführt und bei größeren Abweichungen Parameter für verschiedene Leistungsklassen ermittelt werden. Die gewonnenen Messwerte können weiters für eine Fehlerabschätzung herangezogen werden. Nach einer erfolgreichen Validierung kann dieses Tool als Grundlage für weiterführende transiente Berechnungen dienen. Dies ermöglicht eine Berechnung des Schwingungsverhaltens während des Betriebs und im Störfall.

## **8 Literaturverzeichnis**

- [1] **Jürgen Giesecke** and **Emil Mosonyi**, *Wasserkraftanlagen, Planung, Bau und Betrieb*, 5th ed.: Springer, 2009.
- [2] **Sven Exnowski**, *Transientes Verhalten des Wickelkopfes großer Turbogeneratoren bei unterschiedlichen Betriebszuständen*. Dissertation an der Universität Dortmund, 2009.
- [3] **Arne Grüning**, *Elektromechanisches Verhalten von Ständerwickelköpfen großer Turbogeneratoren bei stationärem Betrieb und elektrischen Störungen*. Dissertation an der Universität Dortmund, 2006.
- [4] **Andrej Stermecki** et al., *Analysis of the Synchronous Generator End-Winding Deformation Using 3-D Time-Harmonic FEM*. ICEM 2010 ICELMACH, 2010.
- [5] **Bernd Schlegl**, *Untersuchungen von Wickelkopfschwingungen in Großgeneratoren*. Dissertation an der Technischen Universität Graz (in Arbeit)
- [6] **B. Schlegl**, **C. Scheinecker**, **A. Marn**, **F. Neumayer**, **M. Himmelreich** and **F. Heitmeir**, *Development of a full parameterized FE-modeling tool for efficient vibration investigations on end windings of Turbo- and Hydro- Generators*. ICEM 2012 Marseille (in Begutachtung), 2012.
- [7] **Thomas Brügger**, *Einfluss starker Lastwechseldynamik auf das Alterungsverhalten der Isolierung großer Hydrogeneratoren*. Dissertation an der ETH Zürich, 2011.
- [8] **Mathias Humer**, **Sven Exnowski**, and **Stefan Kulig**, *Untersuchungen von Wickelkopfschwinhungen im Nennbetrieb und im Störfall*. Konferenz für Elektrischmechanische Antriebssysteme Böblingen, 2008.
- [9] **Ulrich Stelzmann**, **Clemens Groth**, and **Günter Müller**, *FEM für Praktiker Band 2: Strukturdynamik*.: Expert Verlag, 2008.
- [10] **Christian Scheinecker**, *Torsionsschwingungsanalyse von Kraftwerksturbosätzen*. Bachelorarbeit an der Technischen Univerität Graz, 2009.
- [11] **Andreas Marn**, *Experimentelle Modalanalyse Skriptum zum Selbstudium*. TU Graz, 2011.
- [12] ANSYS help, ANSYS Release 13.0.
- [13] **G. Müller** and **C. Groth**, *FEM für Praktiker Band 1: Grundlagen*.: Expert Verlag, 2007.
- [14] **Florian Schönleitner**, *Faserverbundwerkstoffe in Wickelköpfen*. Diplomarbeit an der Technischen Universität Graz, 2010.
- [15] **Christoph Zauner**, *Untersuchung des Schwingungsverhalten der Stabwicklungen eines Hydrogenerator*. Bachelorarbeit an der Technischen Universität Graz, 2011.
- [16] **B. Schlegl**, **F. Schönleitner**, **A. Marn**, and **F. Neumayer**, *Analytical determination of the orthotropic Material behaviour of stator bars in the range of the windings and determination of the material characteristics of the orthotropic composite space brackets via experimental modal analysis and FE- calculation*. PEMD 2012 Bristol, 2012.
- [17] **Manuel Leibetseder**, *Numerische Berechnungen der Einspannsituation von Wicklungsstäben in Hydrogeneratoren*. Bachelorarbeit an der Technischen Universität Graz, 2011.
- [18] **Christian Bechter**, *Berechnungsstudie an den Stützringen großer Generatoren*. Bachelorarbeit an der Technischen Universität Graz, 2011.
- [19] Andritz, Hydro News No 20/10-2011.
- [20] Andritz, Hydro News No 19/05-2011.
- [21] Andritz Hydro, Private Kommunikation, 2011.

## 9 Abbildungsverzeichnis

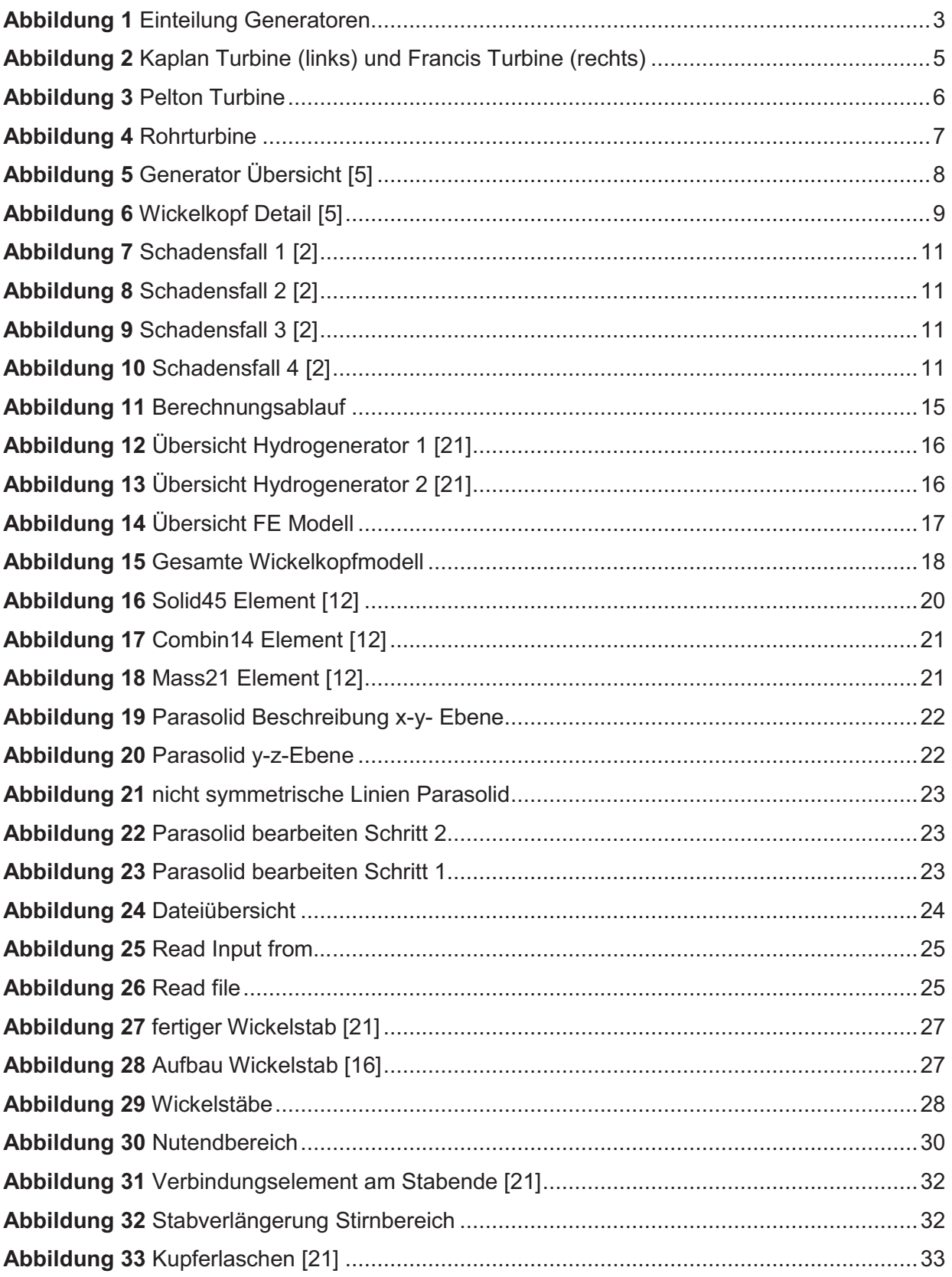

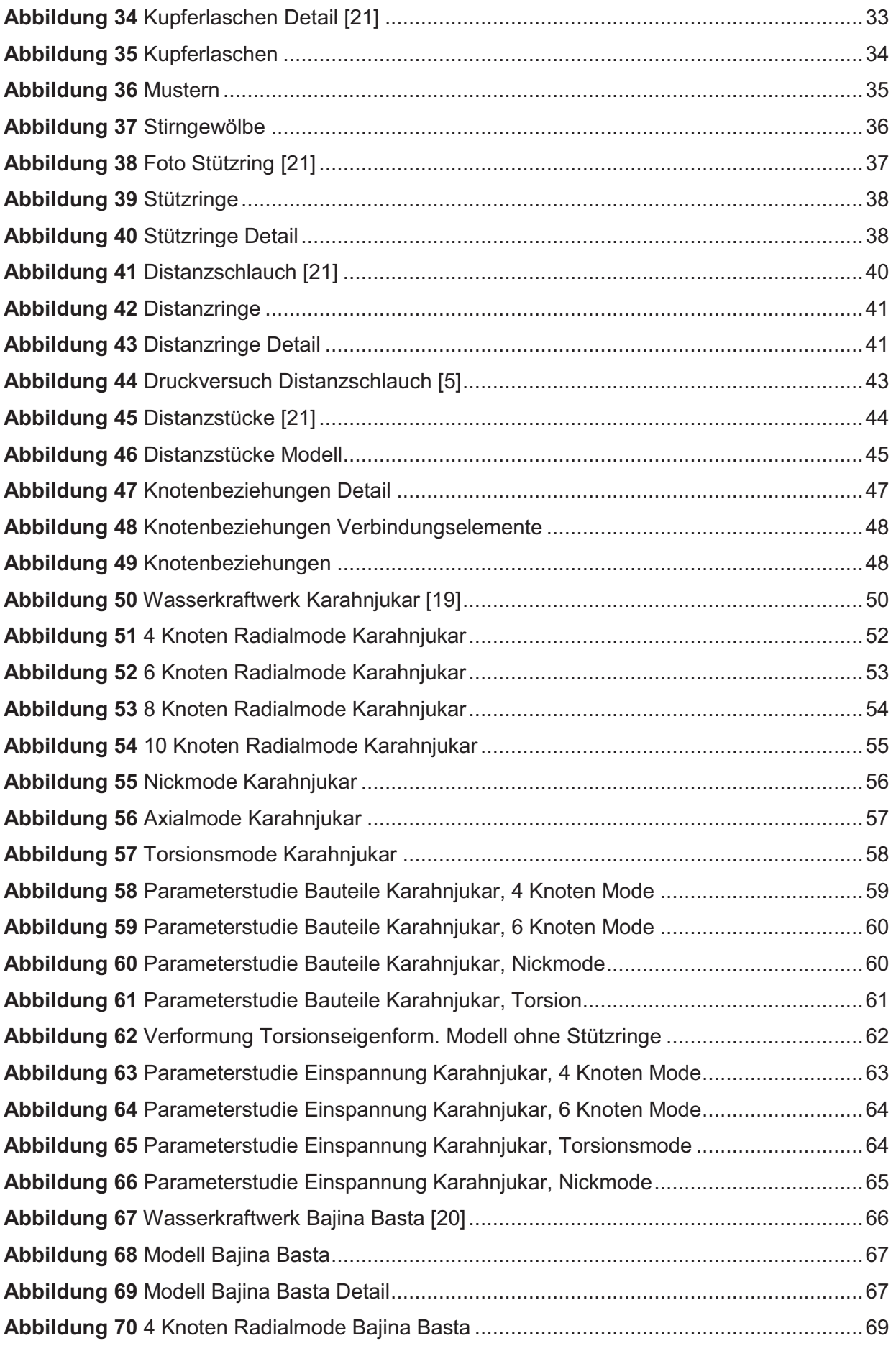

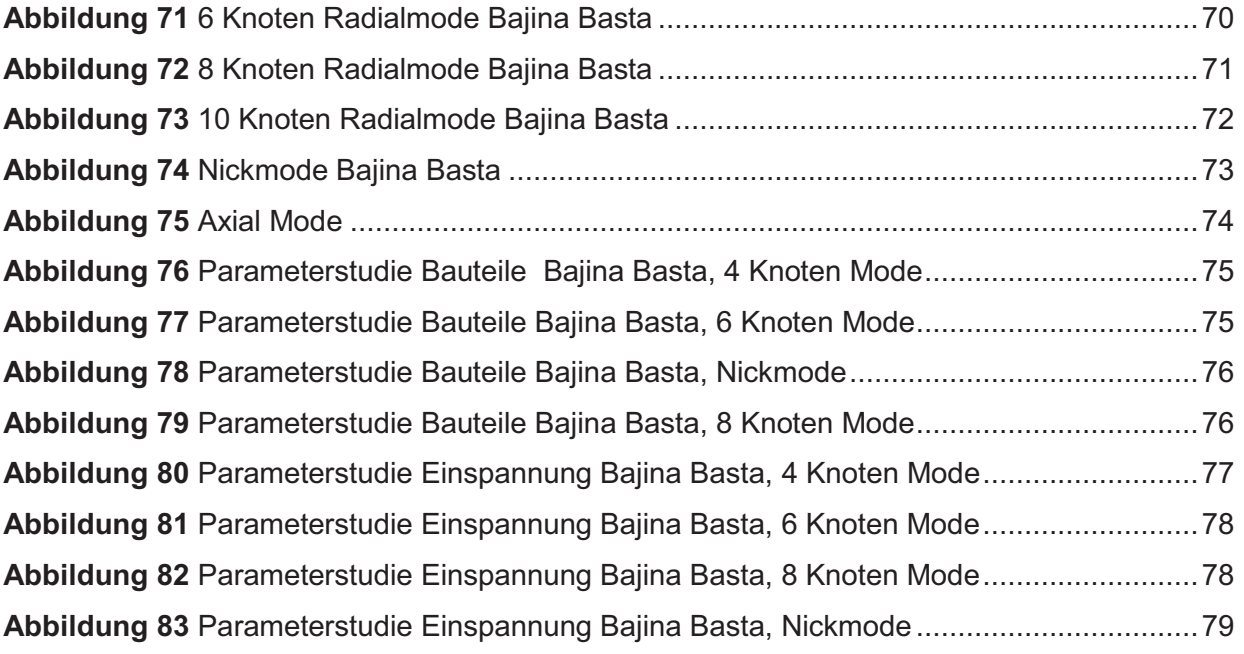

## **10 Tabellenverzeichnis**

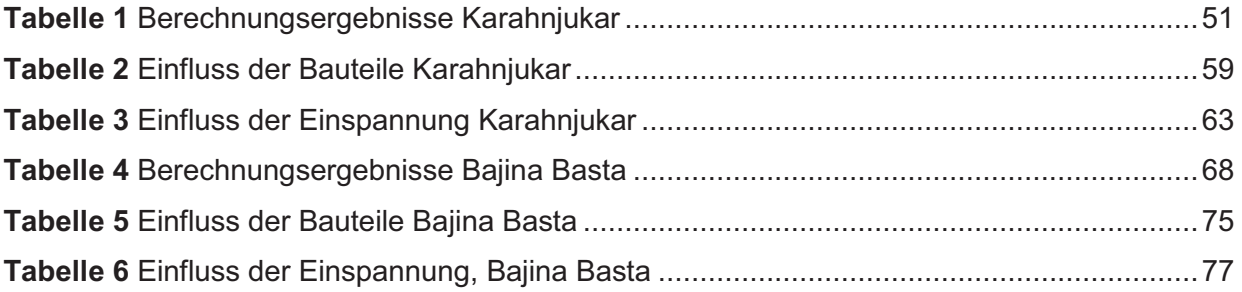

## **11 Anhang**

# Development of a full parameterized FEmodeling tool for efficient vibration investigations on end windings of Turbo- and Hydro- Generators

#### B. SCHLEGL, C. SCHEINECKER, A. MARN, F. NEUMAYER, M. HIMMELREICH AND F. HEITMEIR

<sup>Φ</sup>Abstract **-- End windings of generators are excited to vibrations due to electromagnetic forces which can cause severe damage and noise. To avoid this, it is important to predict the natural frequencies and modes of the end windings with finite elements. Due to the complex structure and unknown boundary conditions, the conventionally calculation of stator end windings has been very difficult and time consuming up to now. This paper describes the development of a full parameterized modeling tool, which allows a quick calculation of natural frequencies during the design phase of the generator. To keep the computing time low, it is important to find a way to get exact calculation results without detailed modeling of all parts. Additionally, special attention was paid to the active part, which has been replaced by spring-damper elements, and the determination of their stiffness via experimental modal analysis combined with finite element calculations.** 

Index Terms**—electrical machines, end windings, finite element method, generators, hydro generator, power generation, vibration problems** 

#### I. INTRODUCTION

ENERATORS belong to the largest and most GENERATORS belong to the largest and most expensive electrical machines [1]. Hydro-generators in particular are very expensive because due to the fact that they are no mass products. Their development is driven by increasing the efficiency. To assure the required operating life while providing a high level of controllability and low costs, more capable calculation procedures, the application of modern manufacturing methods and improved materials are needed.

In comparison with other components end windings of generators are the parts with the highest amplitudes in any load cases (nominal operation as well as electrical failures) [1]. They are excited to vibrations due to electromagnetic forces which might lead to damage or enhanced acoustic

 $\overline{a}$ 

emissions [2]. In order to avoid this, it is of very high importance to know the natural frequencies and the associated natural modes of the end winding. This knowledge is the precondition to provide a safety distance to the natural frequencies and finally to avoid resonance. That is why the calculation of the dynamical properties is state of the art in the development of generators [1], [2], [3], [4]. The main objective during the design phase of such an end winding is to achieve a vibration level as low as possible to minimize the abrasion of the insulation of the stator bars. In addition, in case of system faults like sudden short circuits or failure synchronizations, the stator end winding is subjected to a large transient current which might exceed nominal current up to 4 to 15 times [5]. The electrodynamic forces acting on a stator bar increase in proportion to the square of the current. That is the reason why the forces during a sudden short circuit may be 16 to 225 times higher than those in normal operation [5]. The stator bars are fixed in the active part of the machine but stick out in the range of the end winding. To avoid vibrations in this part of the machine, a well-designed support system is required. In case of high operating vibrations or in case of failure, this support system consisting of support rings, space brackets, bandages etc. is exposed to very high forces. Due to the very complex structure, the orthotropic material characteristics of the stator bars and the different support parts as well as the huge number of finite elements, the calculation of stator end windings has been very difficult and time- consuming up to now.

The complex set up has allowed just inaccurate analytical calculations [3] because the demand on computing power for such a huge model with the finite element method was very high and not economically especially in the development of hydro generators, where no machine is like another. Therefore, Andritz Hydro GmbH, a division of Andritz AG started a project to develop a simplified, fully parameterized FE- tool for computing the dynamic behavior of end windings. In addition to a simplified FE-model of the mechanical structure, an electrical model which delivers the electrodynamic forces (steady state as well as transient) is required. Correct interactions between the 3D calculation of the electrodynamic forces and the finite element model must be provided. Within the scope of this paper, the development of a fully parameterized modeling tool allowing a very quick and flexible calculation of the natural frequencies as well as transient analysis, like short-circuits

This work is carried out of the Institute for Thermal Turbomachinery and Machine Dynamics for Andritz Hydro GmbH and is supported by FFG (Austrian Government funding for industry) in the frame of the R&D project "Generators beyond Threshold".

Bernd Schlegl, Christian Scheinecker, Andreas Marn and Franz Heitmeir are with Institute of Thermal Turbomachinery and Machine Dynamics, Graz University of Technology, Inffeldgasse 25a, 8010 Graz, Austria (email: bernd.schlegl@tugraz.at, c.scheinecker@student.tugraz.at, andreas.marn@tugraz.at, franz.heitmeir@tugraz.at).

Fritz Neumayer and Mario Himmelreich are with Andritz Hydro GmbH, a division of Andritz AG, Dr. Karl Widdmann Straße 5, 8160 Weiz, Austria (email: fritz.neumayer@andritz.com, mario.himmelreich@andritz.com)

and harmonic response analysis. Within a short time, it is possible to establish an FE-model based on a CAD file of only one stator bar and additional input of a few geometry data. The subsequent calculation of the natural frequencies is fully automated and presented in this paper.

To achieve this, simplified suitable sub models from the different complex components of the end winding are required. Additionally, a way to avoid modeling the whole active part of the generator and thereby reducing the computing time when calculating end winding vibrations is presented. Hence, the active part is replaced by springdamper elements. Special attention was paid to a new method, which determines the stiffness of the springdamper elements via experimental modal analysis combined with a finite element calculation.

#### II. DEVELOPMENT OF A FULL PARAMETERIZED FE-MODELING TOOL

#### A. General

Major focus of our work was to design a very simple model of the rather complex system, which meant a reduction to the for the mechanical behavior essential parts.

Fig. 1 displays these parts including the winding bars, inner and outer support rings, space brackets, distance rings, the front end as well as the intersection between windings and active parts of the generator. This simple design combined with a minimum number of elements enables a very fast and resource efficient calculation.

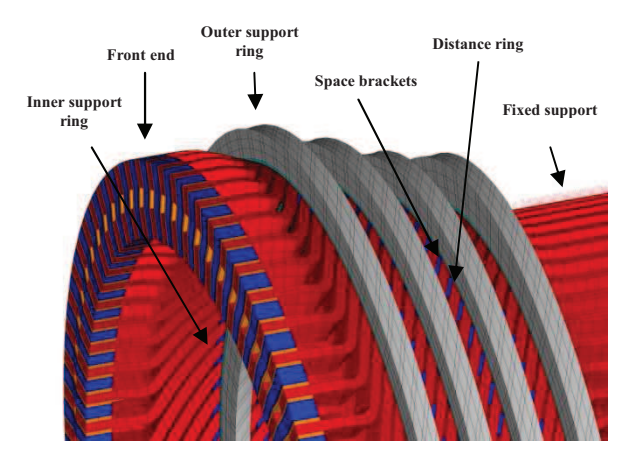

Fig. 1. Design of the FE Model

To establish a model of high quality it was necessary to perform some comprehensive investigations of the mounting parts. A detailed description of these parts would exceed the limits of this paper and so they are only briefly mentioned and referenced.

The coupling of end winding and active part of the generator is essential for the vibration behavior. Therefore, the active part of the generator was replaced by so called spring-damper elements. The determination of the parameters was done in an experimental modal analysis as displayed in chapter III.

Another challenge was the analytical determination of the orthotropic material behavior of the stator bars and the composite space brackets via experimental modal analysis and FE calculation as mentioned in [6]

Additionally, a lot of time and effort was spent to detect

the influence of several support rings on the vibration behavior. Therefore, they were split up into two separate subsystems, namely the ring itself and the boundary situation describing the effect of the bandages.

Finally the detection of the properties of the front end should be mentioned. Therefore a set of compression tests was performed.

#### B. Model generation

The FE-Model is based on a parasolid file of one stator bar which can be extracted easily from each CAD model of the generator. The parasolid file combined with a text file for additional information defines the input for the subsequent automated calculation. The actual calculation is performed by ANSYS Mechanical APDL.

Fig. 2 displays the automated build up stepwise. After the import of the parasolid, a complex routine reduces it to four border lines which are then meshed with a certain numbered of elements. The number of elements may be varied easily. Subsequently, the same procedure is performed with the second stator bar. Finally, these two stator bars are rotated to build up the frame of the end windings of the generator.

A hexagonal, linear element, which is defined by eight nodes of which each has three degrees of freedom, was chosen for meshing all solid structures.

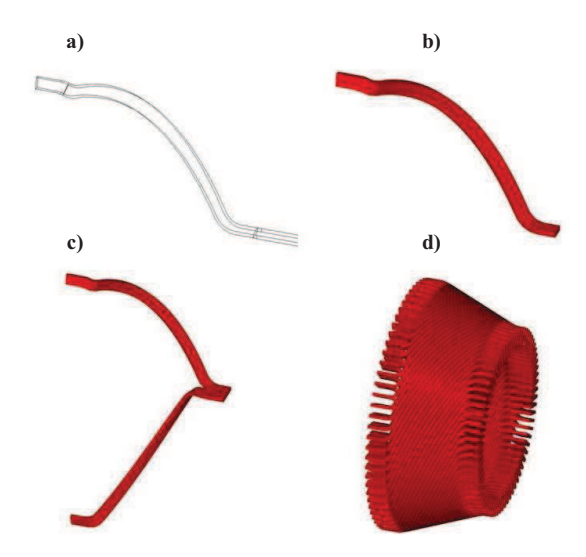

Fig. 2. Model generation steps: a) Parasolid b) meshed stator bar c) meshed upper and lower stator bar d) end winding frame

The remaining parts are modeled afterwards as defined in the input file. To reach a high level of flexibility, those parts are defined only by a few parameters, e.g., the support rings are defined by the axial distance from the active part, the width and the outer diameter. Additional geometry details, e.g. the inner diameter of the support ring, were derived automatically from the already existing model. The model provides a much easier handling during the design phase compared to conventional calculation. For instance, the position, the numbers and the properties may be varied within a few minutes and their influence on the vibration behavior of the system may be checked. This is one of the big advantages of this tool compared to a time-consuming state of the art calculation by meshing a full 3D model.

Another advantage is the flexibility of the tool with a focus on the diversity of the generator types. Therefore the tool may be used for a huge number of different types of generators including hydro generators.

Material properties are also defined in the input files. The manual definition of the elements allows the specification of orthotropic material behavior for each part, which is used especially for the stator bars.

#### III. REPLACEMENT OF THE LAMINATED CORE OF THE STATOR WITH SPRING ELEMENTS AND DETERMINATION OF THE SPRING STIFFNESS VIA EXPERIMENTAL MODAL ANALYSIS AND FE- SIMULATION

#### A. General

To ensure short computing time, it is very important to keep the number of degrees of freedom and thereby the number of elements as small as possible. This paper focuses on a fully parameterized FE- model of the end winding of generators. Main aim is a fast calculation of the Eigenfrequencies of the end windings and furthermore the calculation of the end winding vibrations during short circuits. Therefore, the interaction between the active part of the stator (laminated core) and the end winding is not considered in detail in this work. The challenge was to model the intersection between end winding and laminated core without modeling the whole laminated core.

 Fig. 3 and Fig. 4 show how the stator bars are fixed in the laminated core. As pictured, the bars are mounted quite flexible via ripple springs (corrugated sheet) and elastic layers in the laminated core.

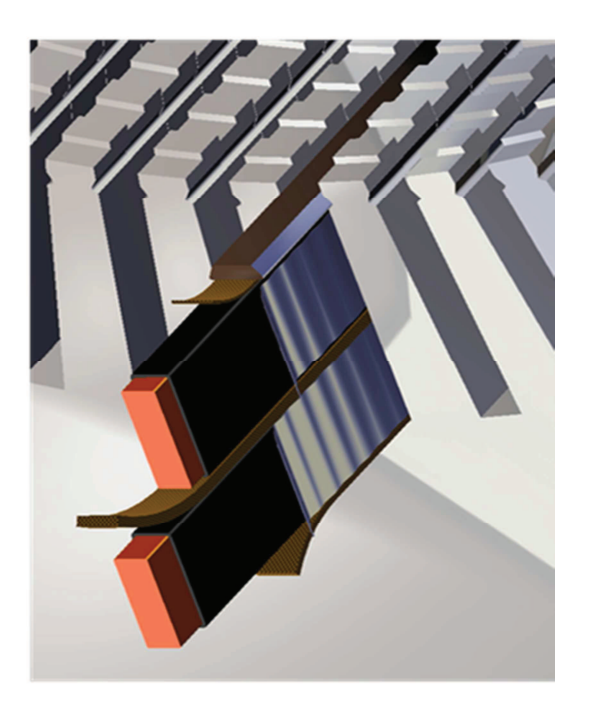

Fig. 3. Stator bars in laminated core

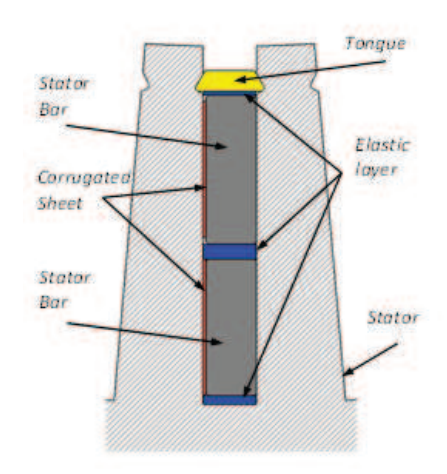

Fig. 4. Stator bars with support parts in laminated core

To avoid modeling all non- linear elastic parts, the bars are fixed with spring- damper elements over a certain length as can be seen in Fig .5.

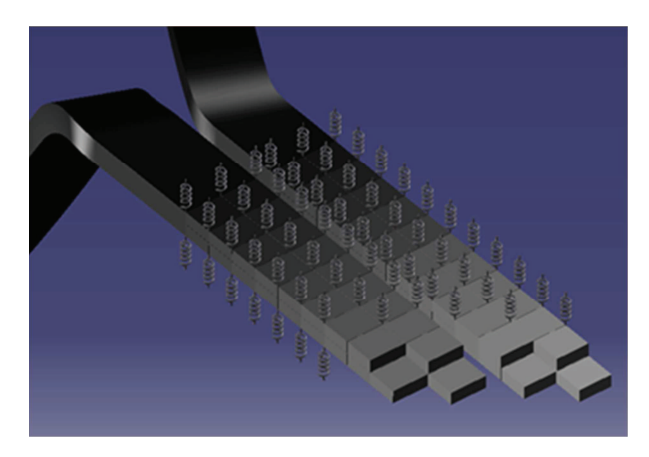

Fig. 5. Tangential spring- damper elements on the Stator bars

The essential part was to determine the stiffness of these springs as they represent the laminated core. Therefore a measurement was performed. Hence, top and bottom bars of one slot were mounted in the laminated core with all elastic parts (side ripple springs etc.). A schematic 3D picture of the measurement setup is shown in Fig. 6.

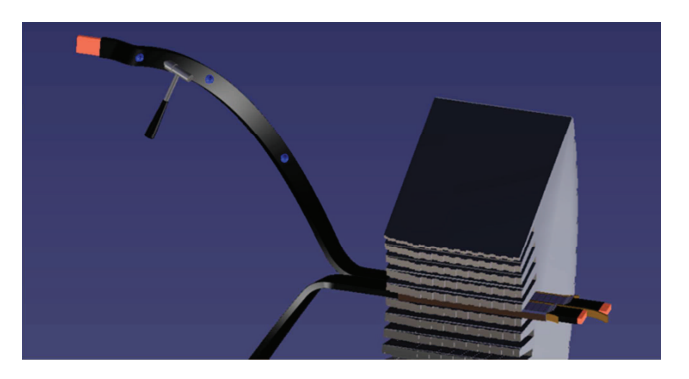

Fig. 6. Set up of the free oscillation test

The top bar was excited to free oscillation by an impact hammer. Acceleration sensors, which were located on the face of the bar, measured the time signal of the acceleration, which was then transformed into the frequency range via Fast Fourier Transformation. The Eigenvalues of the bars, which were fixed with spring elements, were calculated with a finite element solver. Therefore, an FE- model containing 2- node elements (spring- damper elements) instead of the laminated core was used. The stiffness of the springs, which were located in radial and circumferential direction, should be the result of evaluating the measurement with the numerical FEcalculation.

#### B. Creating the mesh in the region of the laminated core

In previous studies, the mesh quality of the overhanging stator bar in the region of the end winding was determined successfully. When using spring elements to replace the laminated core, an optimized number of elements for the fixed part of the stator bar had to be determined.

Fig. 7 shows the influence of the element number of the stator bar in the laminated core-region on the first Eigenfrequency. The horizontal line displays the referencefrequency which is calculated with a very high number of elements in the fixed region of the stator bar.

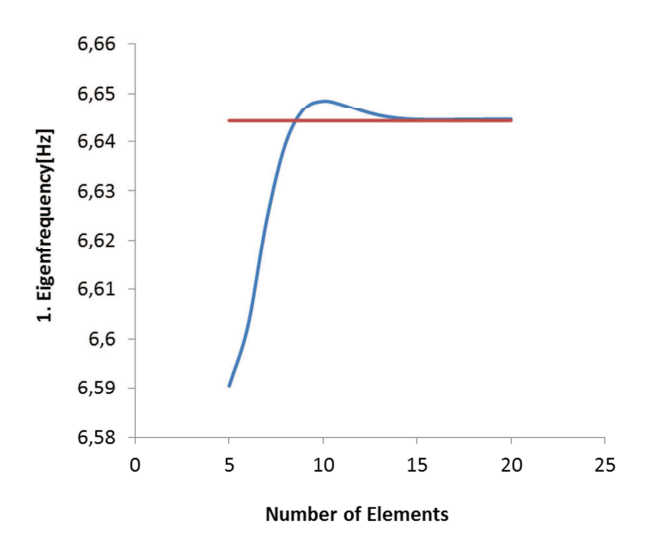

Fig. 7. Influence of the element number in the active part region on the first Eigenfrequency (Mesh-Convergence study)

#### C. Systematic determination of the spring stiffness

Fig. 8 displays the arrangement of the radial and tangential springs on the stator bar section. As can be seen, the cross section of the bar consists of 4 elements and 9 nodes. Every node contains one spring element. The opposite side of the spring elements is kept by fixed nodes. The radial and tangential springs have different stiffness. It depends on the direction of the oscillation, which springs are responsible for the corresponding natural frequency. It is very important to find one mode, that has a distinct oscillation in radial direction and another mode with a distinct oscillation in tangential direction. The measured Eigenfrequencies of these radial and tangential modes are used for the determination of the corresponding springstiffness.

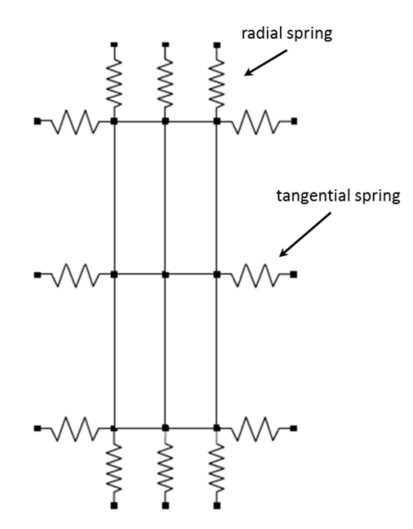

Fig. 8. Arrangement of radial and tangential springs on the bar

To find the stiffness for the radial as well as for the tangential springs, which represents at the end the stiffness of the laminated core, a FE Calculation of such a simplified model, which consists of 2 bars and the spring elements was done. For a set of 20 different stiffness, the according Eigenfrequencies were calculated via FE- Simulation. The interpolated result of this calculation is shown in Fig. 9.

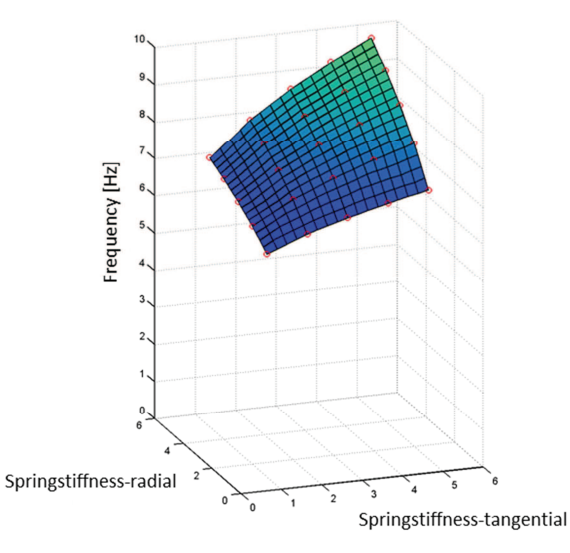

Fig. 9**.** Interpolated Face of Frequency

As mentioned before, the reference frequencies for the distinct modes was measured via free oscillation tests on the originally mounted stator bar as shown schematically in Fig. 6. Fig. 10 displays the intersecting contours of two interpolated faces of the FE- calculated natural frequencies with the measured reference Eigenfrequency. In this case it is the first and the fifth natural frequency. Former is representative for an oscillation in tangential direction and latter for an oscillation in radial direction. The intercept point of the two projected intersecting contours in Fig. 10 is representative for the determined radial and tangential spring stiffness. Those determined rigidities are the result of the investigation. Subsequently they are used as input parameter for the spring stiffness in the parameterized model.

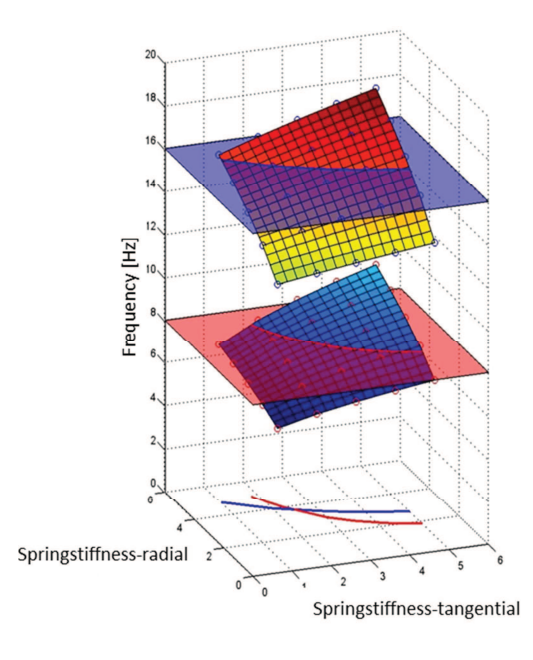

Fig. 10. Intersecting Contours of two Eigenfrequencies

#### IV. VALIDATION OF THE TOOL

For the validation of the tool, some comprehensive measurements were performed. One of them was an experimental modal analysis of the global vibration behavior of the end windings. The aim was to predict their natural frequencies and mode shapes. Additionally, these results were compared with the results of the FE calculation.

A two pole synchronous machine with a rated power of 140 MW was chosen as test example. Fig. 11 displays the inner face of the end windings which contains mounted acceleration sensors. In order to obtain the mode shapes and natural frequencies of the end windings between 0 Hz and 400 Hz, a sufficient number of accelerometers had to be positioned. Subsequently, modal hammer tests were performed.

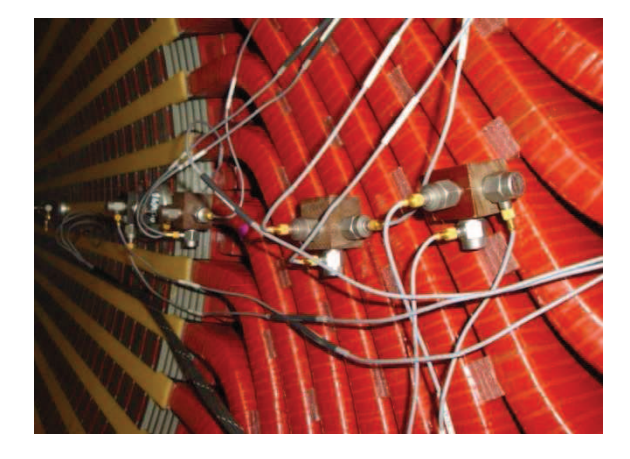

Fig. 11. Measurement configuration

Four characteristic modes were chosen for validation, as can be seen in Figure 5 and 6. In **a)**, the radial mode with four nodes, also called the elliptical mode, is shown. Particularly, with two pole generators, this is the most interesting mode. **b)** displays the radial mode with six nodes, while **c)** is the first axial mode which also causes a radial elliptical deformation. Lastly, **d)** is the first torsion mode. Fig. 12 displays the results of the measurement.

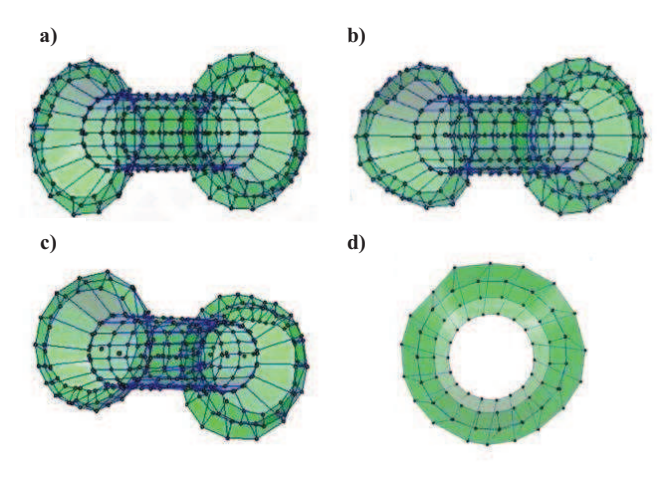

Fig. 12. Measured modes a) 4 node radial mode b) 6 node radial mode c) Axial mode d) torsion mode

To compare the obtained results, a modal analysis of the generator was performed with the FE- calculation tool. All properties were defined as calculated in the measurements without fitting any parameter. In Fig. 13, the deformation results are shown.

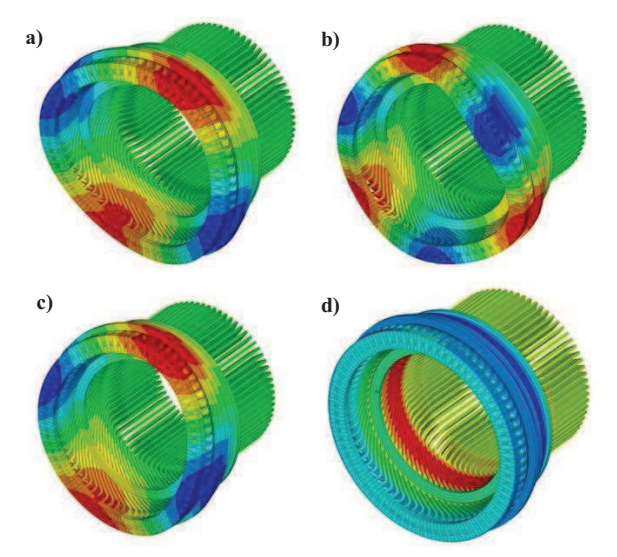

Fig. 13. Calculated modes a) 4 node radial mode b) 6 node radial mode c) Axial mode d) Torsion mode

Table I displays a comparison of the results. In general, the results of the calculation were in good accordance with the experiment.

TABLE I COMPARISON OF THE RESULTS

|    | FE calculation | measurement | difference |
|----|----------------|-------------|------------|
| a) | $60.3$ Hz      | $61.0$ Hz   | $1.15\%$   |
| b) | 87.1 Hz        | 88.5 Hz     | $1.58\%$   |
| c) | $40.9$ Hz      | $39.5$ Hz   | $3.5\%$    |
| d) | 39 Hz          | 35 Hz       | $11.4\%$   |

#### V. PARAMETER STUDIES

One major advantage of a full parameterized FEmodeling tool is that different parameter studies can be done easily. This is a result of the small number of elements and consequently a relatively short calculation time. The end winding consists of a lot of different handmade parts with anisotropic material behavior and inhomogeneous structure. Due to the use of a simplified, homogeneous, geometrybased solid model it is not possible to exactly meet the material properties (modulus of elasticity and shear). The full parameterized FE- model allows a quick investigation of the influence of those material properties on the global end winding behavior. The composite structure of a stator bar is quite complex [6]. For example, the modulus of elasticity in axial direction (x-direction) can vary in a range of up to 15%. The setup of a stator bar is shown in Fig. 14.

.

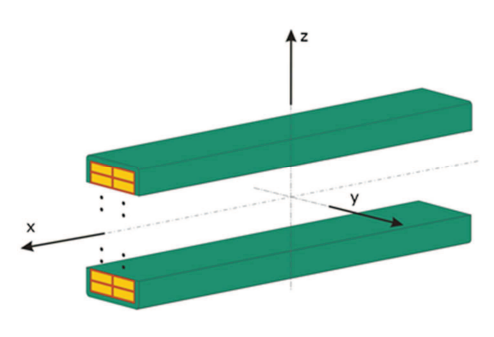

Fig. 14. Setup of a stator bar

The influence of the modulus of elasticity in x-, y- and zdirection as well as of the shear modulus was investigated with the parameterized FE tool and is shown in Fig. 15, Fig. 16 and Fig. 17, respectively.

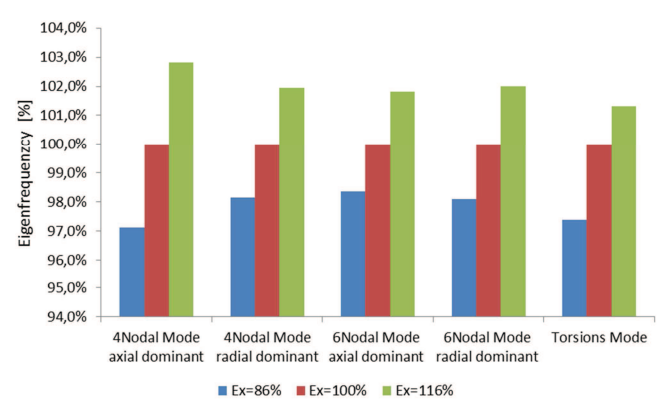

Fig. 15. Influence of the modulus of elasticity in x- direction on the natural frequencies of the global end winding

Fig. 15 shows that the influence of the modulus of elasticity in x-direction is not significant when comparing the variation of the E-modulus, which is about 15%, with the according variation of the calculated global Eigenfrequencies of up to 3%.

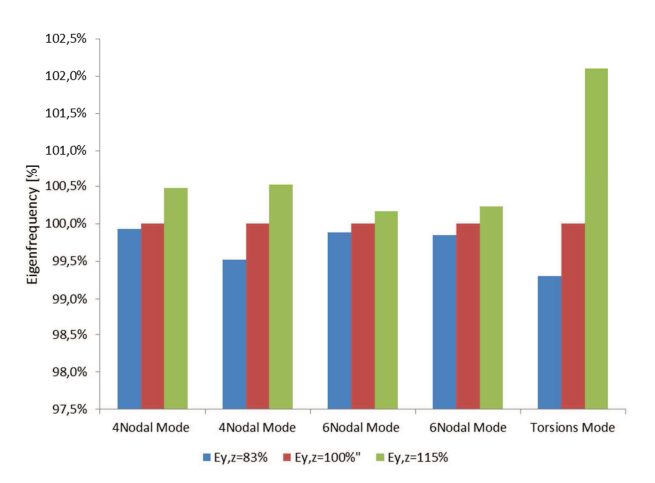

Fig. 16. Influence of the modulus of elasticity in y and z- direction on the natural frequencies of the global end winding

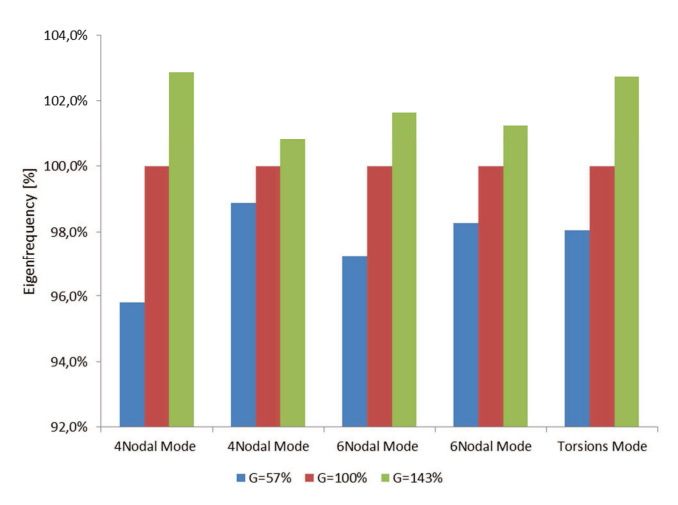

Fig. 17. Influence of the shear modulus on the natural frequencies of the global end winding

Fig. 16 and Fig. 17 display the relation between variation of the E-modulus and the according variation of the calculated global Eigenfrequencies. No significant influence of the E-modulus in y- and z-direction or rather of the modulus of shear could be observed.

#### VI. CONCLUSION

The major objective of this paper was to develop a full parameterized FE-modeling tool for efficient investigations on generator end windings during the design phase of Turboand Hydro- generators. In summary, this tool enables the opportunity for economic calculations on generator end windings during the design phase of generators. Furthermore, it is the basis for subsequent transient investigations in combination with electromagnetic forces. Due to an optimized number of elements, this full parameterized model allows to perform fast parameter studies. A modal analysis in the frequency range of interest of an average end winding takes about 5 minutes. The results of the numerical modal analysis of the end winding with the full parameterized FE- modeling tool displays a good agreement with the results of the measurement (modal hammer test). This confirms the quality of the FE- model as well as the method of determining the spring stiffness via experimental modal analysis and FE- Simulation.

#### VII. REFERENCES

- [1] K. Senske, S. Kulig and J. Hauhoff, "Vibrational Behaviour of the Tubogenerator Stator End Winding in Case of Electrical Failures", CIGRE, Yokohama, 1997
- [2] M.Humer, S. Exnowski, S. Kulig,"Untersuchung von Wickelkopfschwingungen im Nennbetrieb und im Störfall", unpublished
- [3] S. Narayanan,R. V. S. Krishna Dutt, A. Pramanik and S. K. Bhave, "Torsion and Free Vibration Characteristics of Turbogenerator End Windings", Journal of Sound and Vibration (1992) 152 (2),193-204

#### VIII. BIOGRAPHIES

**Bernd Schlegl** received his Master degree in mechanical engineering and economics from the Graz University of Technology (Austria) in 2010 and is currently doing his Doctoral thesis in the area of end winding vibrations of generators (Research project in cooperation with ANDRITZ HYDRO). Since 2010 he is member of the Institute for Thermal Turbomachinery and Machine Dynamics (Graz University of Technology) with his fields of expertise in machine dynamics, FE Modeling and Generators.

**Christian Scheinecker** received his B.Sc. degree in mechanical engineering from the University of Technology, Graz, Austria in 2010 and is currently working on his master thesis in the field of end winding vibrations of generators. Since 2010, he is project collaborator at the Institute for Thermal Turbomachinery and Machine Dynamics (TU Graz, Austria) with special focus on machine dynamics and FE Modeling.

**Andreas Marn**: 2004-2008, research assistant at the Institute for Thermal Turbomachinery and Machine Dynamics. 2008 PhD in Mechanical Engineering combined with Economics, 2008-2009, postdoctoral research fellow at the Institute for Thermal Turbomachinery and Machine Dynamics. Since February 2009 he is Senior Scientist at the Institute for Thermal Turbomachinery and Machine Dynamics.

- [4] G. Khan et al., "Calculation of forces and stresses on Generator End Windings", IEE Transactions on Energy Conversion, Vol4, No. 4, p.661, 1989.
- [5] A. Merkhouf, B.F. Boueri and H. Karmaker, "Generator End Winding Forces and Natural Frequency Analysis", Electric Machines and Drive Conference, 2003 IEMDC'03, IEEE International
- [6] B. Schlegl, F. Schönleitner, A Marn, F.Neumayer and F.Heitmeir, " Analytical determination of the orthotropic Material behaviour of stator bars in the range of the windings and determination of the material characteristics of the orthotropic composite space brackets via experimental modal analysis and FE- calculation", ICEM 2012, in press

**Fritz Neumayer** obtained his doctoral degree from Graz University of Technology. He has worked as Assistant Professor at the Institute for Thermal Turbomachinery and Machine Dynamics at above mentioned University. 2005, after his tenure at Gas Turbine Laboratory, Massachusetts Institute of Technology he started working for ANDRITZ HYDRO in Weiz, Austria. He is currently head of the Generator Mechanical and Ventilation R&D team.

**Mario Himmelreich** is research and development engineer at ANDRITZ HYDRO in Weiz, Austria. He is mainly working on structural mechanics such as performing finite element analyses and evaluation and comparison of measurements of hydro generators. He received his Dipl.-Ing. degree in mechanical engineering and economics from Graz University of Technology in 2008.

**Franz Heitmeir** studied Automotive and Aeroplane Engineering at the Munich College of Applied Engineering and Sciences and of Mechanical Engineering and Aerospace Science at the Technical University Munich, Germany. In 1987, he received his PhD in Mechanical Engineering at the University of the Armed Forces in Neubiberg, Germany. From 1987 to 2001, he employed at MTU Munich, a leading gas turbine manufacturer in Germany. At MTU he was responsible in different positions in the fields of research, development and testing as well as in the marketing area. Last position: program head and head of development for the two engine programs RB 199 (Tornado fighter airplane) and MTR 390 (Tiger helicopter). Since 2001 he is head of the Institute for Thermal Turbomachinery and Machine Dynamics at University for Technology, Graz. Since 2006 he is dean of the Faculty of Mechanical Engineering and Economic Sciences and additionally since 2008 head of the Institute for Leightweight Design.

#### Eingabefile\_Karanjunka

!Einlesen Materialparameter /INPUT, D:\Diplomarbeit\ANSYS\APDL\_rev37\Materialeigenschaften, txt !Eingabe Oberstab und Unterstab  $1 - - -$ Nutende=1.1 ! Ende Nutbereich bzw. Anfang Wickelkopf Teilung=40<br>n Nuten=114 ! Netzunterteilung entlang eines Stabes ! Anzahl der Nuten Orientierung\_OS='re' ! Orientierung 're' oder 'li' ! Isolationsdicke an der Breitseite (kurze Seite),<br>! 0.00115=Lackschicht+Korrekturfaktor Isolation\_B=0.0027+0.001150 Isolation H=0.003+0.00001  $\mathbf{I}$ Isolationsdicke an der Laengsseite (lange Seite), 1 0.00001=Lackschicht+Korrekturfaktor : Consectationes Kupfer fuer die Verbindung OS-US<br>! Gesamtlaenge des zusaetzlichen Kupfers Kupferverbindungselemente=3 Kupferlaenge=0.05 m\_Kappe=1 ! Punktmasse der Kappe mit Harz und dem Verbindungspackerl !Eingabe Oberstab ~PARAIN, Karah\_OS, x\_t, D:\Diplomarbeit\ANSYS\APDL\_rev37\Parasolids,all,0,0 CAD Input /INPUT,D:\Diplomarbeit\ANSYS\APDL\_rev37\Stabmodell,txt !Eingabe Unterstab ~PARAIN, Karah\_US, x\_t, D:\Diplomarbeit\ANSYS\APDL\_rev37\Parasolids,all,0,0 CAD Input! /INPUT,D:\Diplomarbeit\ANSYS\APDL\_rev37\Stabmodell,txt  $\mathsf{I}$  – !Stabverlängerung Stirnbereich  $1 - - - -$ Stabverlaengerung=0.066<br>Elementanzahl\_Stabverlaengerung=4 /INPUT, D:\Diplomarbeit\ANSYS\APDL\_rev37\Stabverlaengerung\_SB, txt  $\mathbf{I}$ \_\_\_\_\_\_\_\_\_\_\_\_\_\_\_\_\_ .<br>Eingabe Nutendbereich  $1 -$ e\_laenge=0.03 ! Elementlaenge : Liementiaenge<br>! Anzahl der zusaetzlichen Elemente am Oberstab<br>! Anzahl der zusaetzlichen Elemente am Unterstab zus\_Elemente\_0S=20 zus Flemente US=20 Federlaenge=0.02 Federsteifigkeit\_tan\_OS=2.7E6<br>Federsteifigkeit\_rad\_OS=2.6E7 ! Federsteifigkeit in tan. Richtung am Oberstab (Wellblech)<br>! Federsteifigkeit in rad. Richtung der Zwischenlagen Federsteifigkeit\_tan\_US=2.7E6<br>Federsteifigkeit\_rad\_US=2.6E7 ! Federsteifigkeit in tan. Richtung am Oberstab (Wellblech)<br>! Federsteifigkeit in rad. Richtung der Zwischenlagen

/INPUT.D:\Diplomarbeit\ANSYS\APDL\_rev37\Nutendbereich.txt

#### Eingabefile\_Karanjunka

!Kupferlaschen  $Ischenbreite=0.012$ I Breite der Kunferlaschen /INPUT,D:\Diplomarbeit\ANSYS\APDL\_rev37\Stabverbinder,txt ------------------------!Rotationssymmetrisch Mustern  $\mathsf{L}$ /INPUT, D:\Diplomarbeit\ANSYS\APDL\_rev37\Rot\_Sym\_Mustern, txt !Federanbindungsknoten im Nutendbereich (Lagerung der Staebe im Blechpaket) sperren  $\mathbf{I}$ /INPUT.D:\Diplomarbeit\ANSYS\APDL\_rev37\Federanbindungsknoten\_sperren.txt !Stirngewoelbepackerl  $1 - - - -$ !/INPUT,D:\Diplomarbeit\ANSYS\APDL\_rev37\Stirngewoelbepackerl,txt !Eingabe Stabverbinder OS-US ı /INPUT,D:\Diplomarbeit\ANSYS\APDL\_rev37\Knotenbeziehungen\_Stabverbinder,txt /INPUT, D:\Diplomarbeit\ANSYS\APDL\_rev37\Stabverbinder\_OS\_US, txt .<br>!Eingabe Stuetzring (maximal 4 Ringe moeglich!!)  $\mathbf{I}$  – Abstand\_SR=0.166 Abstand des Rings vom Nutenende Breite\_SR=0.03 ! Breite des Rings sue electurchmesser des Rings<br>Anzahl der Elemente radial (maximal 7!) Aussendurchm\_SR=4.098<br>Elemente\_radial=3  $\mathbb T$  $\mathbf{I}$ d\_Zwischenring=0.00635 ! thermohärtende Filzschicht zwischen Ring und Stab /INPUT,D:\Diplomarbeit\ANSYS\APDL\_rev37\Stuetzring,txt Abstand SR=0.264 ! Abstand des Rings vom Nutenende Preite des Rings vom Nuce<br>! Breite des Rings<br>! Außendurchmesser des Rings Breite\_SR=0.03 Aussendurchm\_SR=4.14  $Elemente_radial=3$  $\mathbf{I}$ Anzahl der Elemente radial (maximal 7!) d\_Zwischenring=0.00635 ! thermohartende Filzschicht zwischen Ring und Stab /INPUT,D:\Diplomarbeit\ANSYS\APDL\_rev37\Stuetzring,txt  $1 - 1 - 1 - 1 - 1$ !Eingabe Distanzring (maximal 5 Ringe moeglich!!)  $1 !$  ---------Ring 1 Abstand\_SR=0.166<br>Breite\_SR=0.01<br>d\_Zwischenring=0.003 ! Abstand des Rings vom Nutenende : Abstand des Kings<br>! Breite des Rings<br>! thermohärtende Filzschicht zwischen Ring und Stab Anzahl\_Elemente\_axial=3 ! Anzahl der Elemente axial (Anzahl zwischen 3 und 5!)

/INPUT,D:\Diplomarbeit\ANSYS\APDL\_rev37\Distanzring,txt

#### Eingabefile\_Karanjunka

Abstand\_SR=0.264 ! Abstand des Rings vom Nutenende Abstanu\_sk=0.204<br>Breite\_SR=0.02<br>d\_Zwischenring=0.003 Abstand des Rings<br>there des Rings<br>thermohärtende Filzschicht zwischen Ring und Stab Anzahl\_Elemente\_axial=3 ! Anzahl der Elemente axial (Anzahl zwischen 3 und 5!) /INPUT,D:\Diplomarbeit\ANSYS\APDL\_rev37\Distanzring,txt !Eingabe Zwischenpackerl (Distanzstücke) Oberstab  $! - - - - - - -$ !--------Packer1 1 Abstand\_ZP=0.18<br>Breite\_ZP=0.045 ! Abstand des Packerls vom Nutende<br>! Breite des Packerls /INPUT.D:\Diplomarbeit\ANSYS\APDL\_rev37\Distanzpackerl\_aussen.txt !--------Packer1 2 Abstand  $ZP=0.230$ ! Abstand des Packerls vom Nutende Breite\_ZP=0.015 ! Breite des Packerls /INPUT,D:\Diplomarbeit\ANSYS\APDL\_rev37\Distanzpackerl\_aussen,txt  $1-----Packer1 3$ Abstand\_ZP=0.264 ! Abstand des Packerls vom Nutende Breite\_ZP=0.045 ! Breite des Packerls /INPUT,D:\Diplomarbeit\ANSYS\APDL\_rev37\Distanzpackerl\_aussen,txt  $\mathbf{L}$ !Eingabe Zwischenpackerl (Distanzstücke) Unterstab  $1 - -$ --------------------------------------!--------Packer1 1 ! Abstand des Packerls vom Nutende<br>! Breite des Packerls Abstand\_ZP=0.18 Breite\_ZP=0.045 /INPUT,D:\Diplomarbeit\ANSYS\APDL\_rev37\Distanzpackerl\_innen,txt !-------- Packer1 2 Abstand\_ZP=0.230 ! Abstand des Packerls vom Nutende Breite\_ZP=0.015 ! Breite des Packerls /INPUT,D:\Diplomarbeit\ANSYS\APDL\_rev37\Distanzpackerl\_innen,txt !-------- Packer1 2 Abstand\_ZP=0.264 Abstand des Packerls vom Nutende Breite\_ZP=0.045 ! Breite des Packerls /INPUT,D:\Diplomarbeit\ANSYS\APDL\_rev37\Distanzpackerl\_innen,txt !Modalanalyse 

/INPUT.D:\Diplomarbeit\ANSYS\APDL\_rev37\Modalanalyse.txt

#### Eingabefile\_Bajina\_Basta

!Einlesen Materialparameter /INPUT, D:\Diplomarbeit\ANSYS\APDL\_rev37\Materialeigenschaften, txt !Eingabe Oberstab und Unterstab  $1 - - -$ Nutende=0.725 ! Ende Nutbereich bzw. Anfang Wickelkopf Teilung=40<br>n Nuten=462 ! Netzunterteilung entlang eines Stabes Orientierung\_OS='re' ! Orientierung 're' oder 'li' ! Isolationsdicke an der Breitseite (kurze Seite),<br>! 0.00115=Lackschicht+Korrekturfaktor Isolation\_B=0.0027+0.001150 ! Isolationsdicke an der Laengsseite (lange Seite),<br>! 0.00001=Lackschicht+Korrekturfaktor Isolation H=0.003+0.00001 : Consectationes Kupfer fuer die Verbindung OS-US<br>! Gesamtlaenge des zusaetzlichen Kupfers Kupferverbindungselemente=3 Kupferlaenge=0.05 m\_Kappe=1 ! Punktmasse der Kappe mit Harz und dem Verbindungspackerl !Eingabe Oberstab ~PARAIN, Baj\_OS, x\_t, D:\Diplomarbeit\ANSYS\APDL\_rev37\Parasolids, all, 0,0 ! CAD Input /INPUT,D:\Diplomarbeit\ANSYS\APDL\_rev37\Stabmodell,txt !Eingabe Unterstab  $! \sim$ PARAIN.Bai US.x t.D:\Diplomarbeit\ANSYS\APDL rev37\Parasolids.all.0.0 ! CAD Input /INPUT,D:\Diplomarbeit\ANSYS\APDL\_rev37\Stabmodell,txt !Stabverlängerung Stirnbereich  $\mathsf{I}$  = Stabverlaengerung=0.066<br>Elementanzahl\_Stabverlaengerung=4 /INPUT,D:\Diplomarbeit\ANSYS\APDL\_rev37\Stabverlaengerung\_SB,txt Eingabe Nutendbereich  $1 - - -$ e\_laenge=0.03<br>zus\_Elemente\_0S=20 ! Elementlaenge : Liementiaenge<br>! Anzahl der zusaetzlichen Elemente am Oberstab<br>! Anzahl der zusaetzlichen Elemente am Unterstab zus\_Elemente\_US=20 Federlaenge=0.02 ! Federsteifigkeit in tan. Richtung am Oberstab (Wellblech)<br>! Federsteifigkeit in rad. Richtung der Zwischenlagen Federsteifigkeit\_tan\_0S=2.7E6 Federsteifigkeit\_rad\_0S=2.6E7 Federsteifigkeit\_tan\_US=2.7E6<br>Federsteifigkeit\_rad\_US=2.6E7 ! Federsteifigkeit in tan. Richtung am Oberstab (Wellblech)<br>! Federsteifigkeit in rad. Richtung der Zwischenlagen

/INPUT,D:\Diplomarbeit\ANSYS\APDL\_rev37\Nutendbereich,txt

#### Eingabefile\_Bajina\_Basta

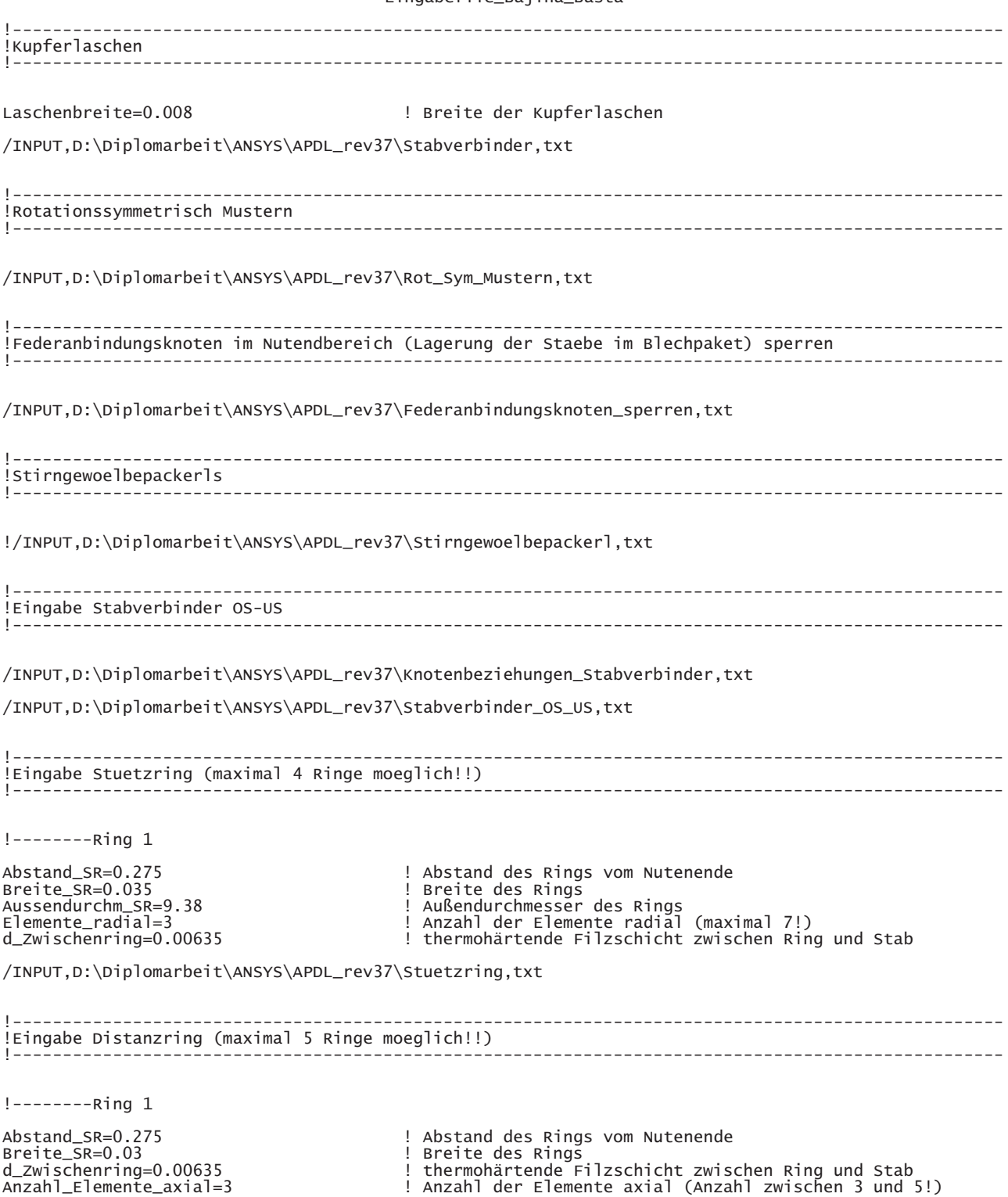

/INPUT,D:\Diplomarbeit\ANSYS\APDL\_rev37\Distanzring,txt

#### Eingabefile\_Bajina\_Basta

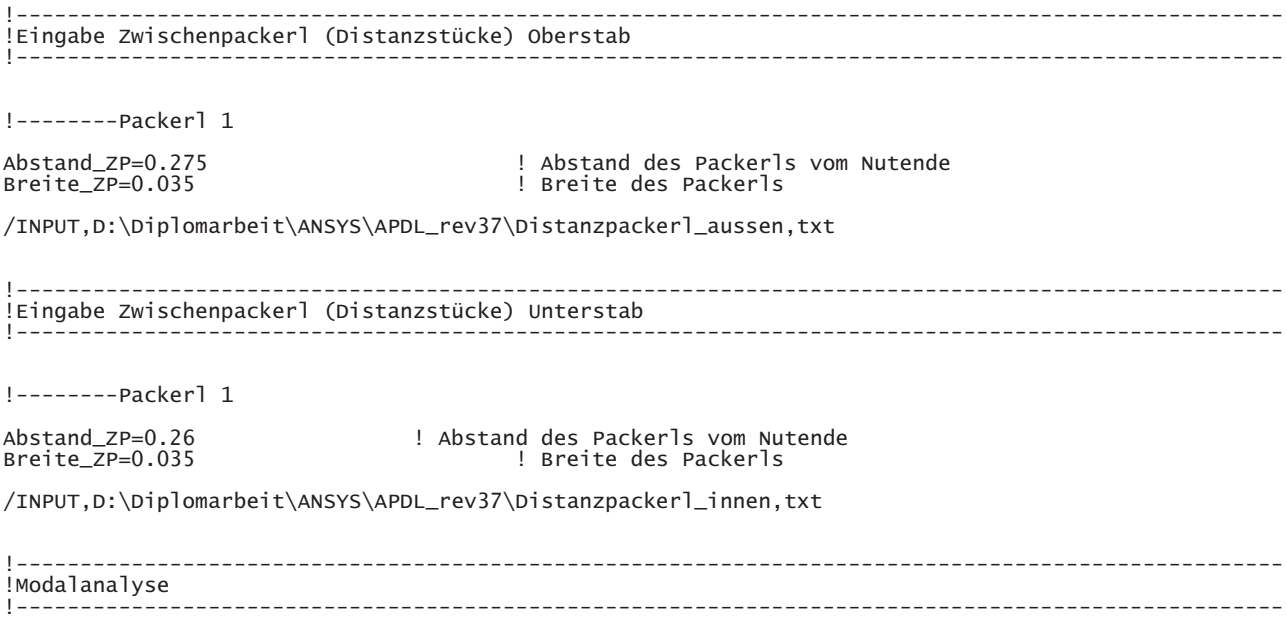

/INPUT,D:\Diplomarbeit\ANSYS\APDL\_rev37\Modalanalyse,txt